#### **REPUBLIQUE ALGERIENNE DEMOCRATIQUE ET POPULAIRE MINISTERE DE L'ENSEIGNEMENT SUPERIEUR ET DE LA RECHERCHE SCIENTIFIQUE**

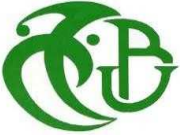

UNIVERSITE SAAD DAHLAB DE BLIDA FACULTE DES SCIENCES DEPARTEMENT D'INFORMATIQUE

**CDTA** 

# **MEMOIRE DE FIN D'ETUDES**

**Pour l'obtention**

**D'un Diplôme de Master en Informatique** 

Option : Systèmes Informatiques et Réseaux

# **THÈME :**

# **Modélisation et Réalisation d'un système d'information de gestion des séances et d'archivage des données médicale d'un portail de télémédecine**

### **Réalisé par :**

Mlle. Dahmani Lynda Mr. Ykhlef Mustapha

### **Soutenu devant le jury:**

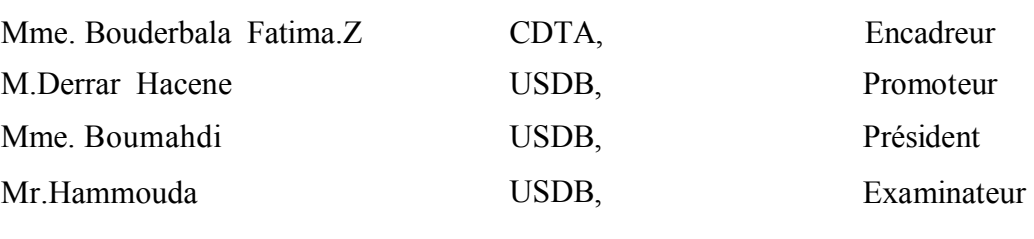

**2018/2019**

# *Remerciements :*

Avant tout, nous remercions **ALLEH le** tout puissant de nous avoir guidé, aidé et donné la foi, la force et le courage pour accomplir ce travail.

En préambule à ce mémoire, il nous est agréable de cité et adressé nos remerciements les plus sincères aux personnes qui nous ont apporté leurs aides et qui ont contribué à l'élaboration et au bon déroulement de ce travail ainsi qu'à la réussite de cette formidable année universitaire :

Notre profonde gratitude s'adresse tout d'abord à notre encadreur Madame *BOUDERBALA Fatima.Z.*

*''Nos remerciements les plus respectueux de nous avoir encadrée dans ce travail, le regard critique, juste et avisé. L'ingénieure qui a réussi à nous inspirer, à nous donner confiance en soi, Merci Madame de nous avoir montré les clés du succès ''.*

Nos plus sincères remerciements pour notre Promoteur Monsieur DARRER Hacene qui s'est toujours montré à l'écoute et très disponibles tout au long de la réalisation de ce mémoire.

Nous adressons nos vifs remerciements aux très occupées membres de jury qui ont accepté de consacrer un . peu de leur temps à la lecture et au jugement de ce travail

De même, nous tenons à remercier le chef département ainsi tout le corps d'enseignants du département d'informatique qui ont contribué de près ou de loin à notre formation.

 Nous adressons nos chaleureux remerciement à **NOS PARENTS pour** leur sacrifice, leur amour, et leur confiance. Ils nous ont sans cesse apporté le soutien moral, matériel durant nos corsos d'études.

 A la fin, il nous est agréable d'adresser nos vifs remerciements à tous ceux qui nous ont aidés de près ou de loin à élaborer cet ouvrage.

# *Dédicace :*

*Je remercie ALLAH le tout puissant de m'avoir donné la force d'y croire, le courage, la volonté et la patience d'aller jusqu'au bout du rêve et le bonheur de lever mes mains vers le ciel et de dire :*

#### *''El Hamed li Alleeh''*

Je dédie ce modeste travail en signe de reconnaissance et de respect à :

Mes chandelles de vie, qui m'ont donnée la vie et qui ont toujours été là pour moi.

### *« Vous avez tout sacrifié pour vos enfants n'épargnant ni santé ni efforts. Vous m'avez donné un magnifique modèle de labeur et de persévérance. Je suis redevable d'une éducation dont je suis fière ».*

Mes cinq frères :Ghanou,Samir,Hakim,Mourad,Amine.

Mes trois perles frangines : Nawel, Nadia,Hanene.

Ma chère belle-sœur Ichrek.

### *« Qui m'ont toujours entouré et motivé sans cesse tout le long de ce projet. A qui je souhaite un avenir radieux plein de réussite ».*

A Mon binôme Ykhlef Mustafa, mon frère qui a eu la patience de me supporter durant ce mémoire, ainsi sa petite famille

Tous ceux qui portent le nom « DAHMANI » et « SLIMI ».

Aux personnes qui étaient toujours à mes côtés, et qui m'ont accompagné durant mon chemin d'études supérieures, mes aimables amis, mes collègues d'étude promo 2018-2019.

À tous ces intervenants, je présente mon respect et ma gratitude.

*Dahmani Lynda*

# *Dédicace :*

*Je dédie ce modeste travail et mon profonde gratitude*

*À mes très chers parents qui ont fourni au quotidien un soutien et une confiance sans faille et de ce fait, je ne saurais exprimer mon gratitude seulement par des mots.*

 *Que dieu vous protège et vous garde pour moi*.

*À mes chers frères et ma précieuse sœur, les mots ne peuvent résumer ma reconnaissance et mon amour à votre égard.*

*À tous les membres de nos familles*

*À mon rôle dans la vie, Mon Professeur Boumahdi.*

*À mes adorables amies, pour votre fidélité et votre soutien*

.*À tous mes amis avec lesquels j'ai partagé mon moment de joie et de bonheur*

*À tous mes enseignants pour votre soutien, votre enseignement et vos conseils*  .*tout au long de notre parcours éducatif et professionnel*

*Que toute personne j'ayant aidé de près ou de loin, trouve ici l'expression de* . *notre reconnaissance*

*Ykhlef Mustapha*

#### **Résumé :**

Les habitants des zones enclavées en Algérie, notamment au sud ; souffrent d'une importante pénurie des hôpitaux et des médecins experts qui sont beaucoup plus concentrés dans les régions du nord. Les citoyens trouvent donc des difficultés à accéder aux soins à proximité et à se déplacer aux centres médicaux éloignés. Dans ce contexte, la télémédecine est la solution idéale pour couvrir ces problèmes.

 Cette technologie permet d'avoir des actes médicaux expérimentés en gagnant dans les délais et la qualité de soin tout en minimisant le coût pour le patient et le système de santé. Afin d'assurer une bonne gestion des séances de télémédecine, un système d'information de gestion et de planification des séances est alors nécessaire.

 Notre travail consiste à la mise en place d'un système d'information orienté processus pour assurer la gestion de la demande d'une séance jusqu'à la réalisation et la clôture de cette demande ; En informatisant toute les ressources nécessaires.

**Mots clés :** Télémédecine, é-santé, 2UTP.

#### **Abstract**

Inhabitants of enclave areas in Algeria, particularly in the south suffer from a significant shortage of hospitals and expert doctors who are much more concentrated in the northern regions. As a result, citizens find it difficult to access nearby health care and to move to remote medical centers. In order to address the issue, telemedicine is concerned as the ideal solution.

This technology offers good quality remote healthcare services which are time-saving way with a minimum cost for both the patient and the health system. Most importantly, in order to ensure good management of the telemedicine sessions, a system of management information and session planning is necessary.

Our main focus through this work consists of setting up a process-oriented information system to manage the request for a session until the completion and closing of this request by computerizing all of the necessary resources

**Key words:** telemedicine, e-Health, 2TUP.

#### ملخص

سكان المناطق النا ئية في الجز ائر ، و خاصة في الجنوب؛ تعاني من نقص كبير في المستشفيات و الأطباء الخبر اء الذين يتمر كز ون أكثر في المناطق الشمالية. لذلك يجد المو اطنون صعوبة في الوصول الي المراكز الاستشفائية والانتقال إلى المراكز الطبية االبعيدة. وفي هذا السياق، فإن التطبيب عن بعد هو الحل الأمثل لتغطبة هذه المشاكل

تسمح هذه التكنولوجيا باكتساب الخبرة في الإجراءات الطبية مع ربح الوقت ونوعية الرعاية و تقليل التكلفة التي يتعرض لها المريض والنظام الصحى لضمان الإدارة السليمة لدورات التطبيب عن بعد، يلزم وجود نظام للمعلومات الإدارية وتخطيط الدور ات مهمتنا هي إنشاء نظام المعلومات الموجهة نحو العمليات لإدارة طلب جلسة حتى يتم الانتهاء من التطبيق ¸عن طريق حوسبة جميع الموارد اللازمة.

ا**لكلمات المفتاحية**: التطبيب عن بعد، الصحة الإلكتر و نية، مسار ات عملية مو حدة 2

# **TABLE DES MATIÈRES**

 $\mathcal{A}^{\text{max}}_{\text{max}}$ 

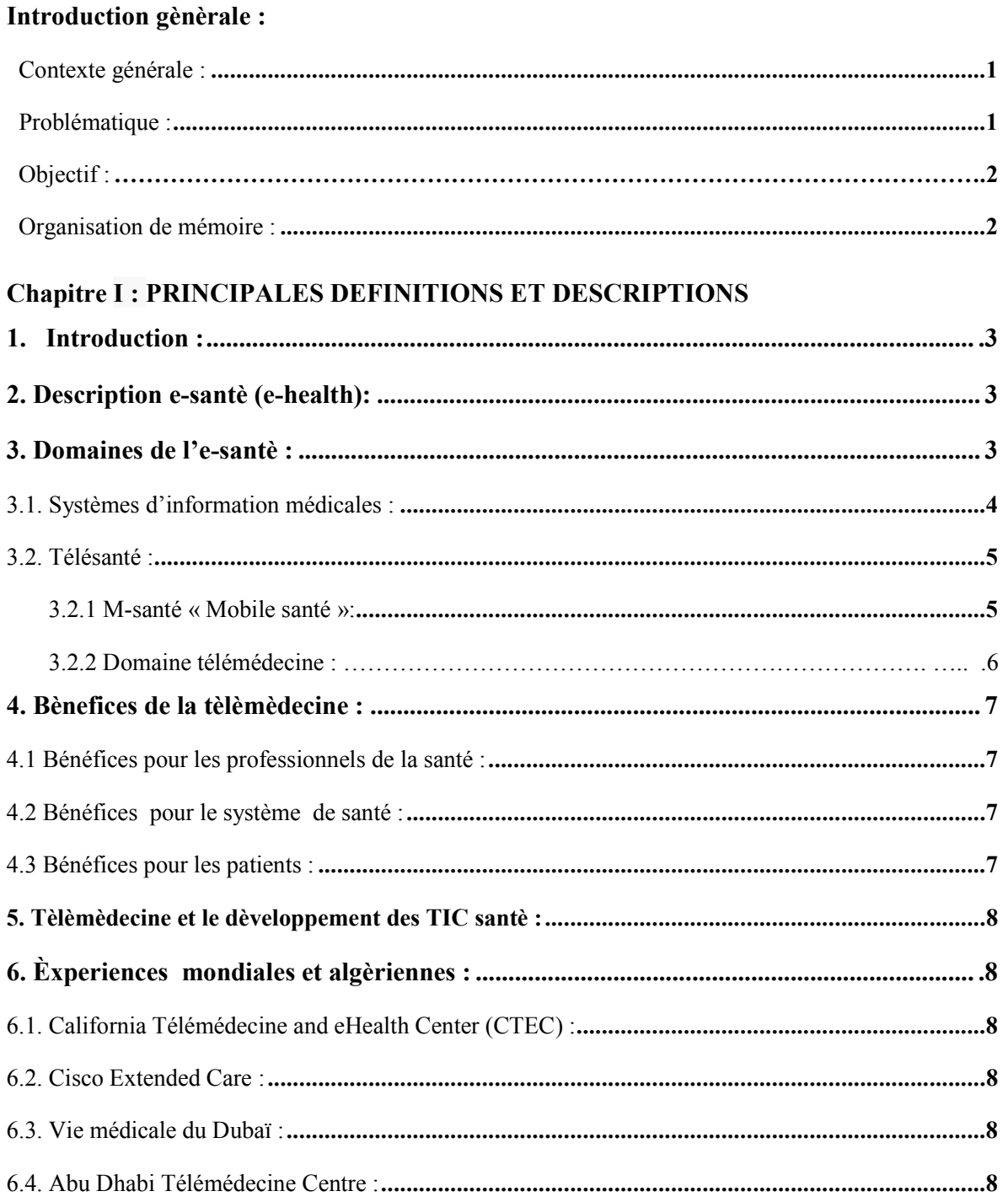

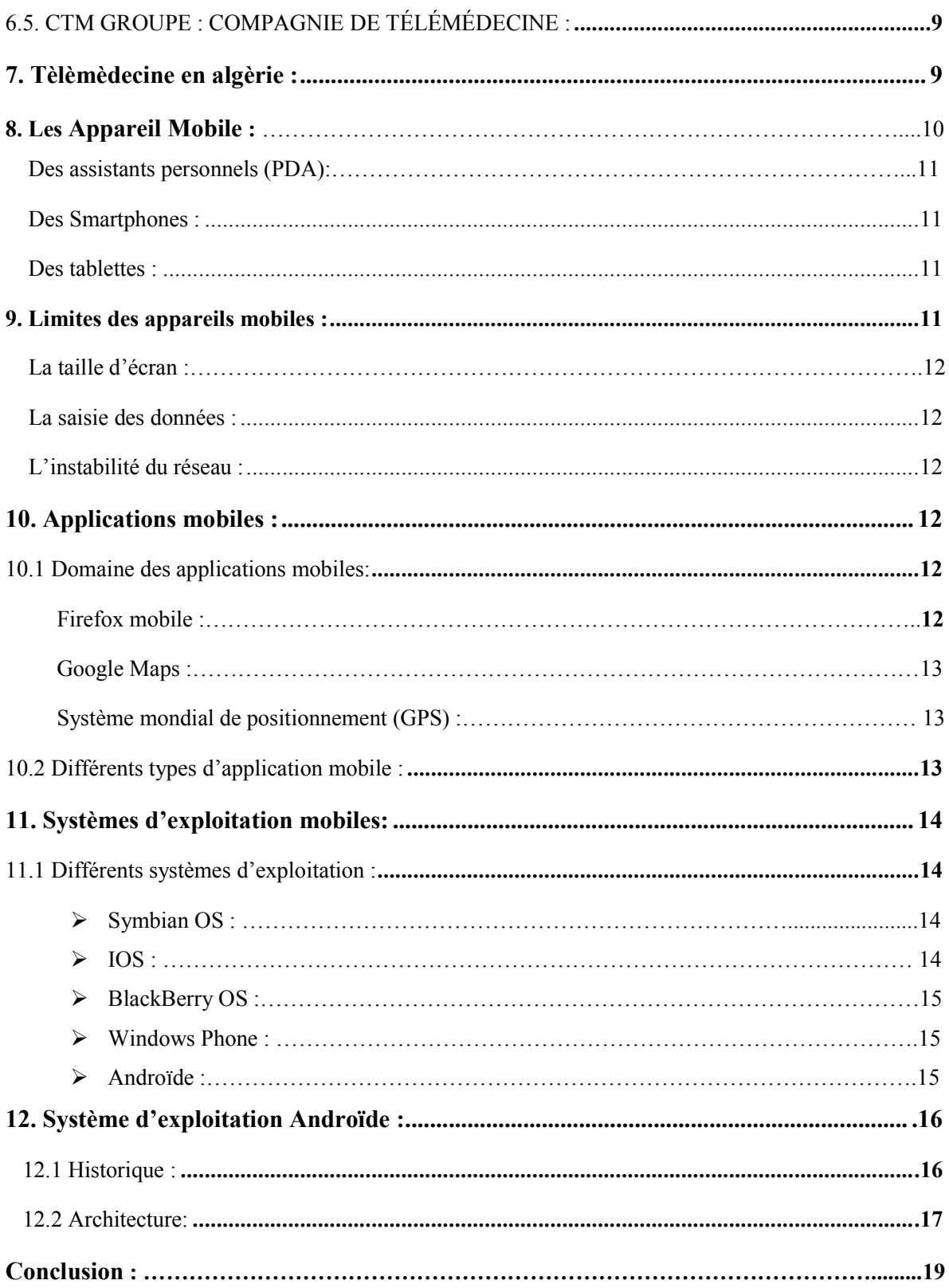

# **Chapitre II : ANALYSES DES BESOINS**

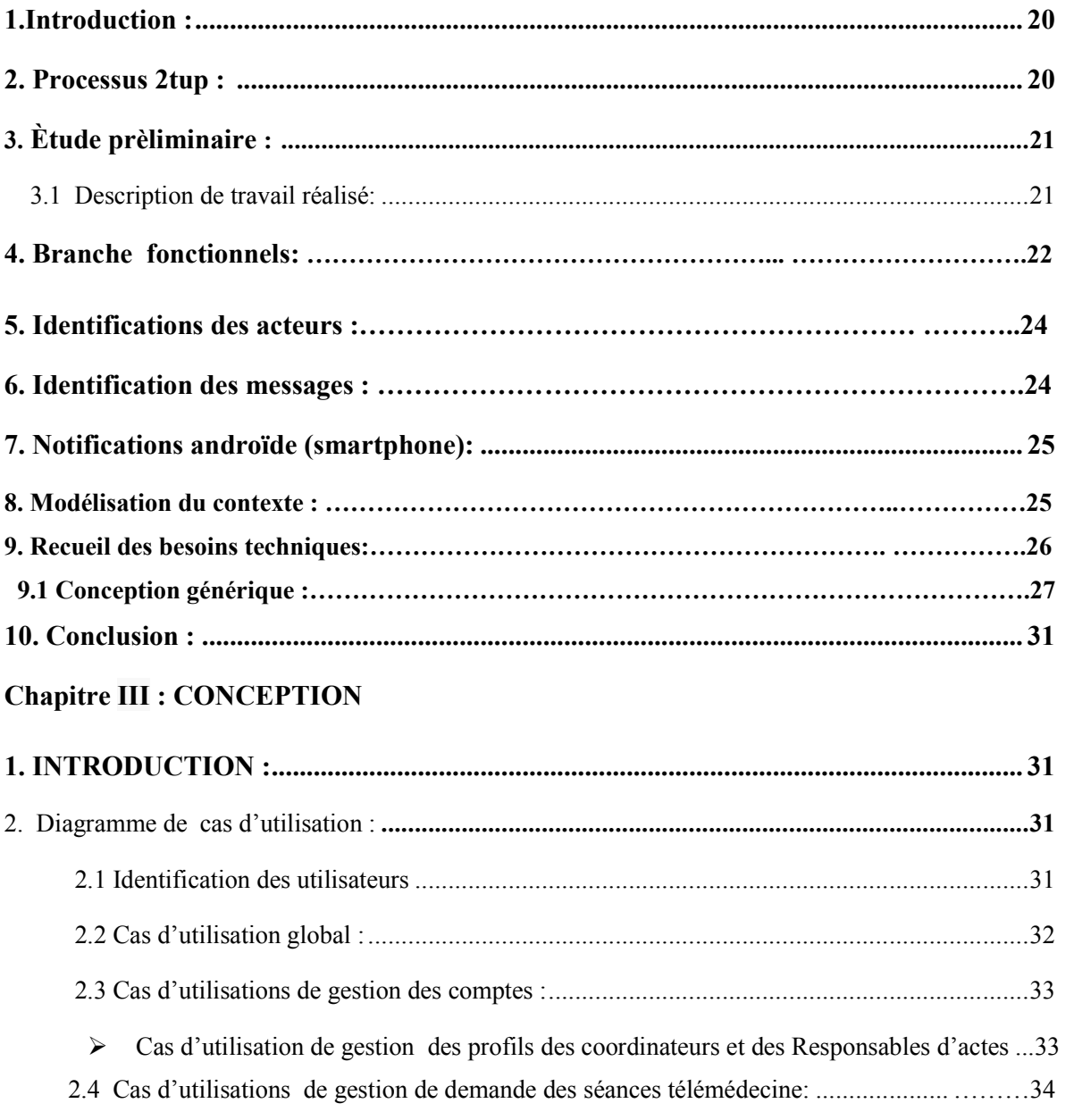

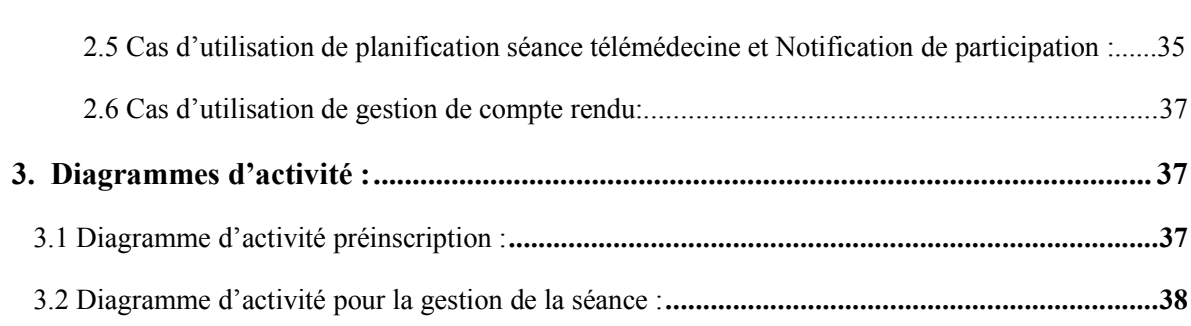

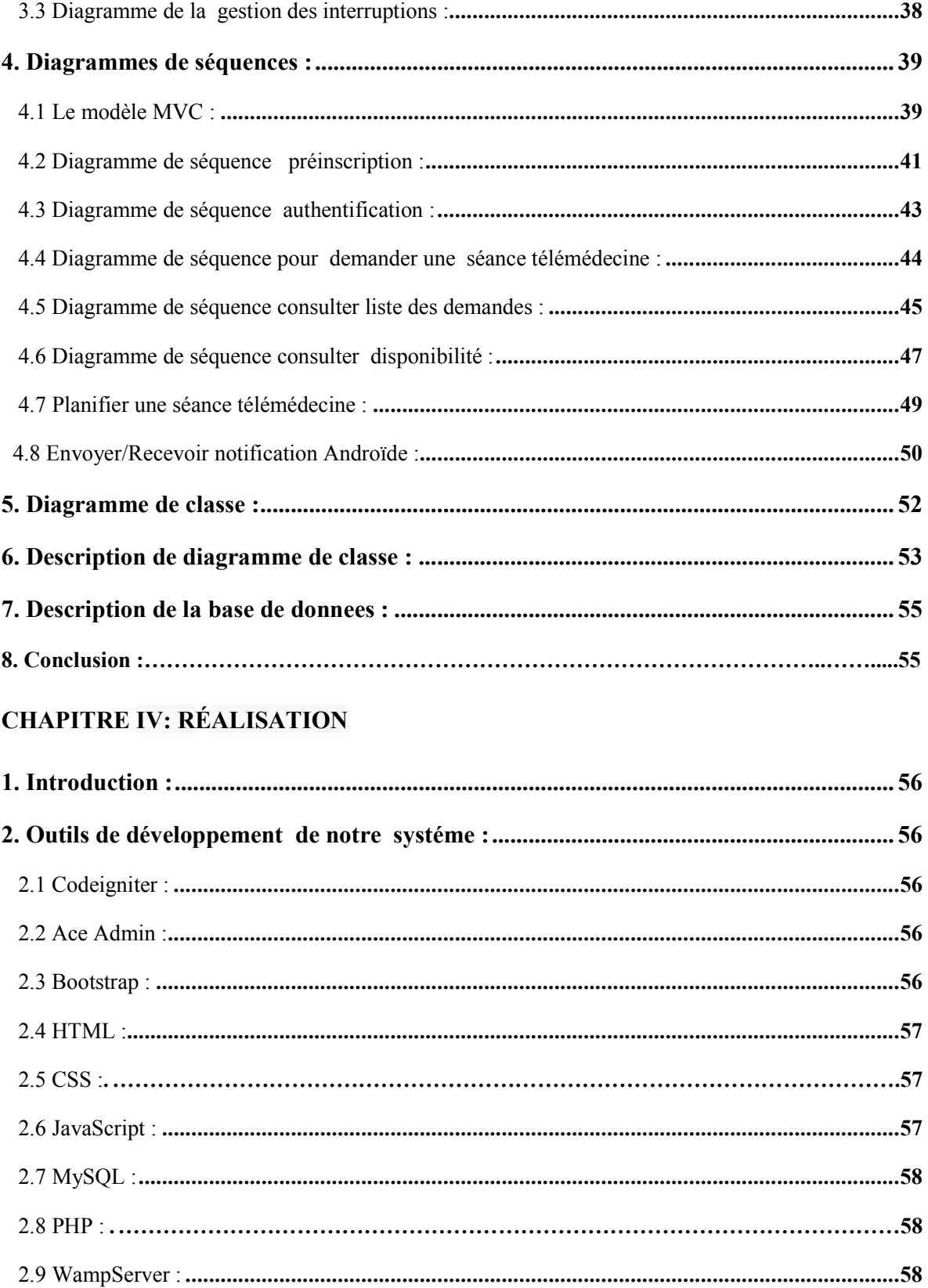

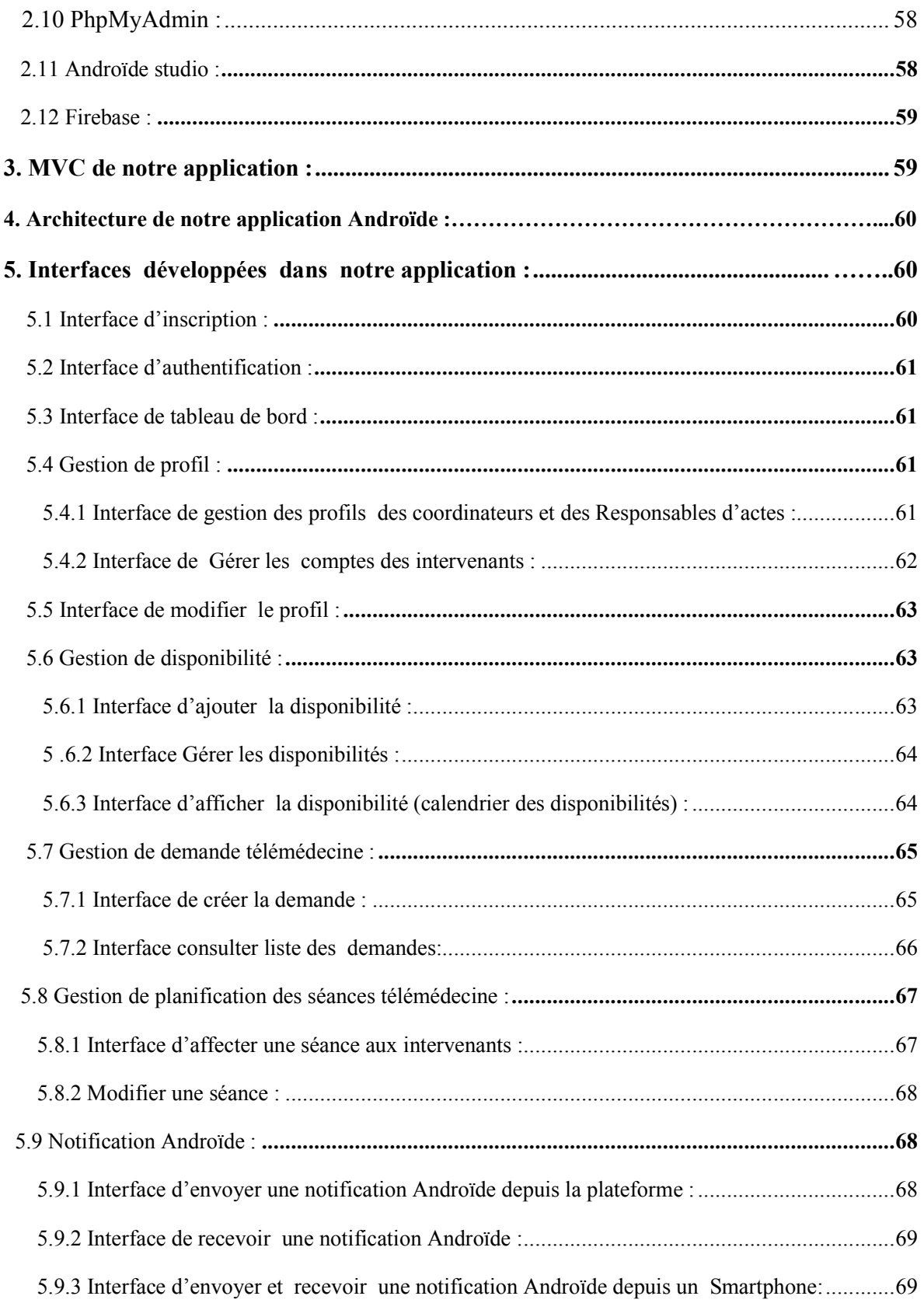

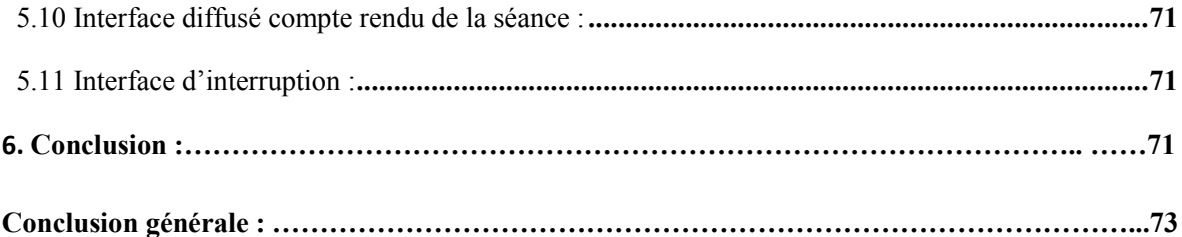

# **LISTE DES FIGURES**

# **Chapitre I :** *PRINCIPALES DEFINITIONS ET DESCRIPTIONS*

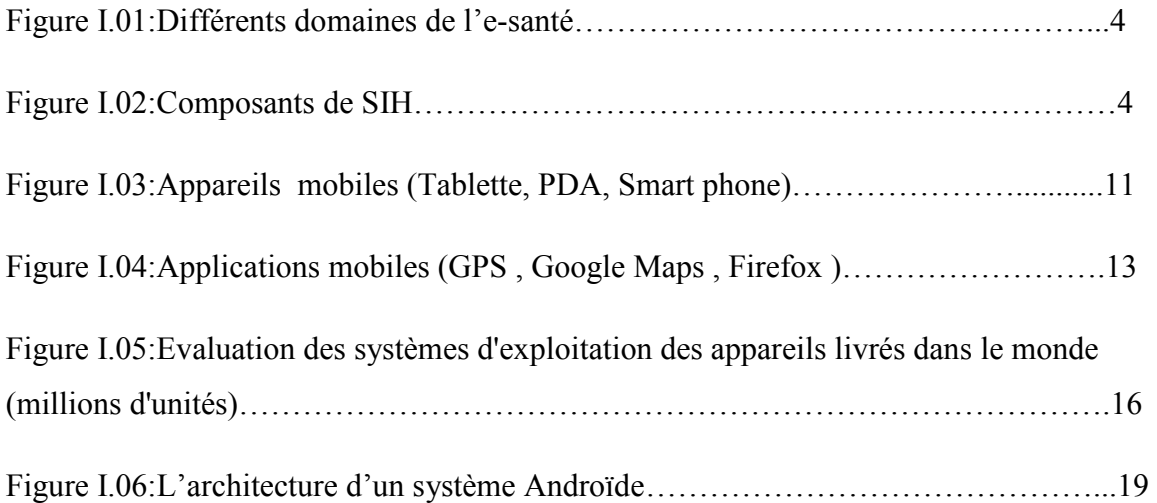

# **Chapitre II :** *ANALYSE DES BESOINS*

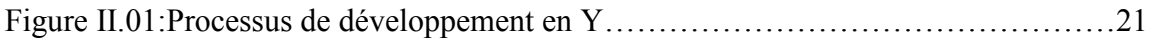

# **Chapitre III :** *CONCEPTION*

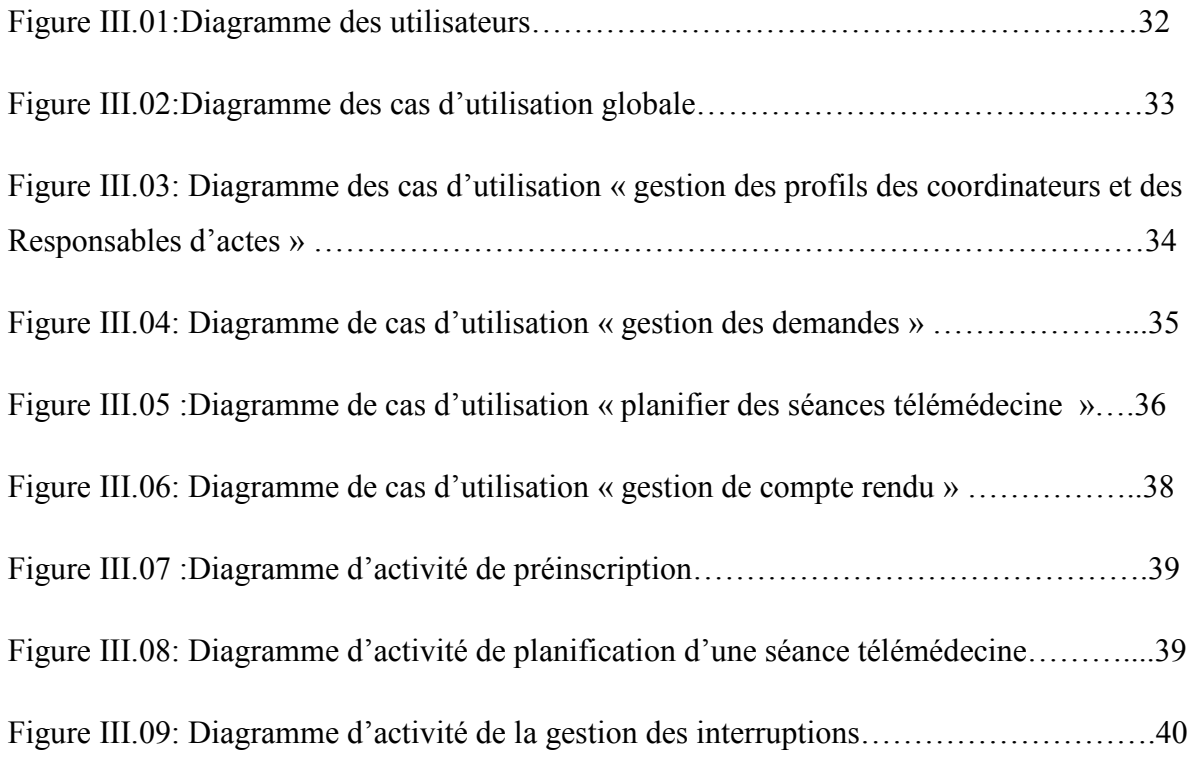

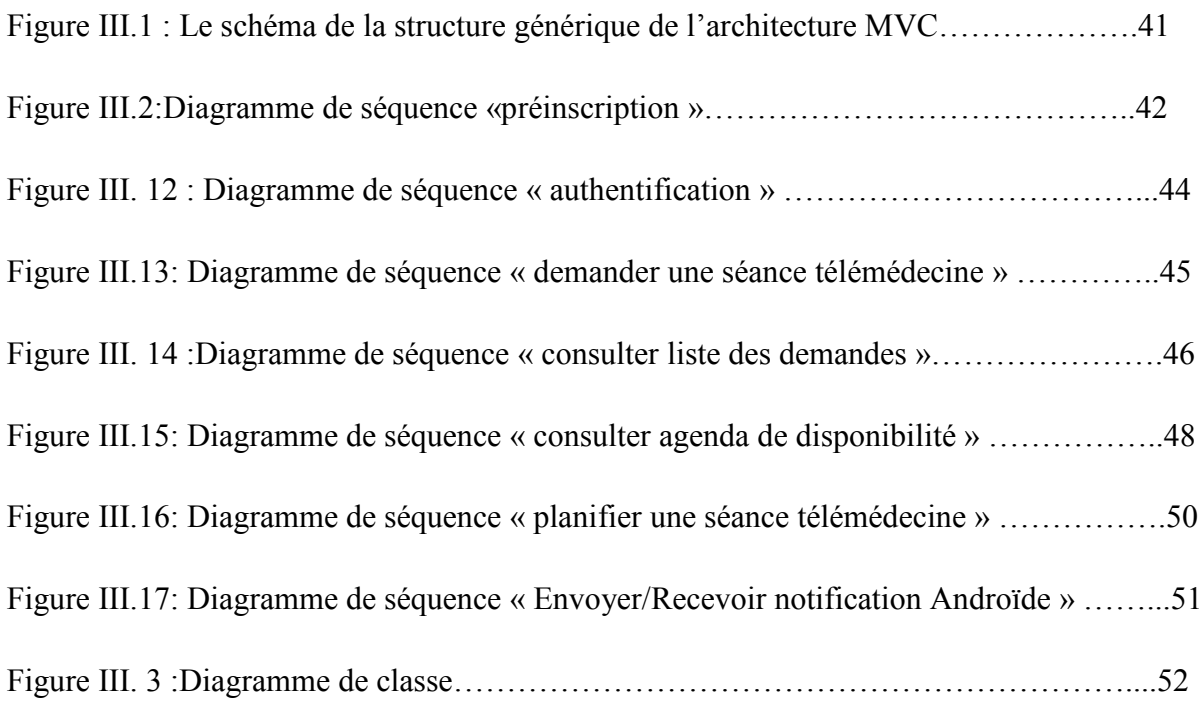

# **Chapitre IV : REALISATION**

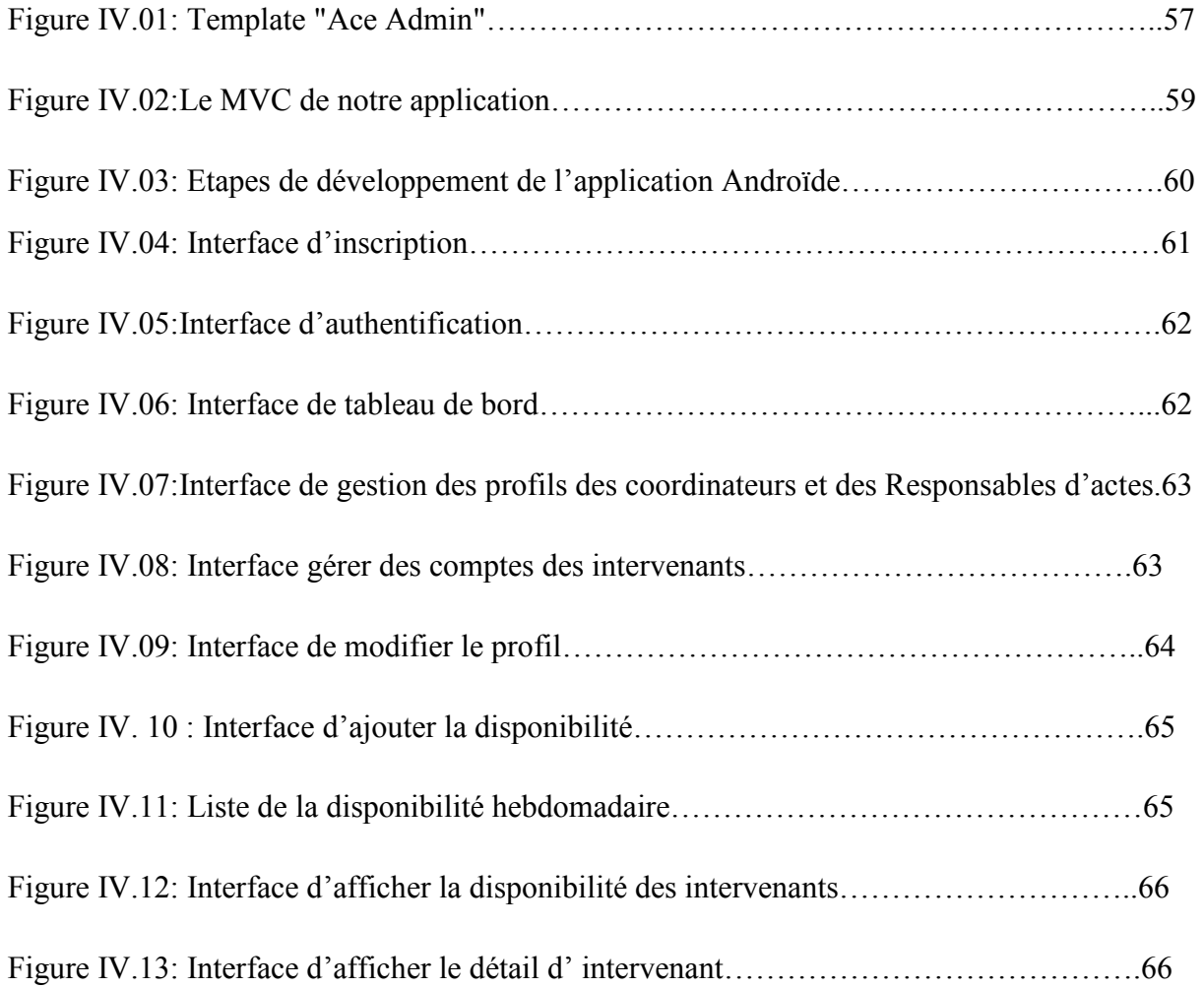

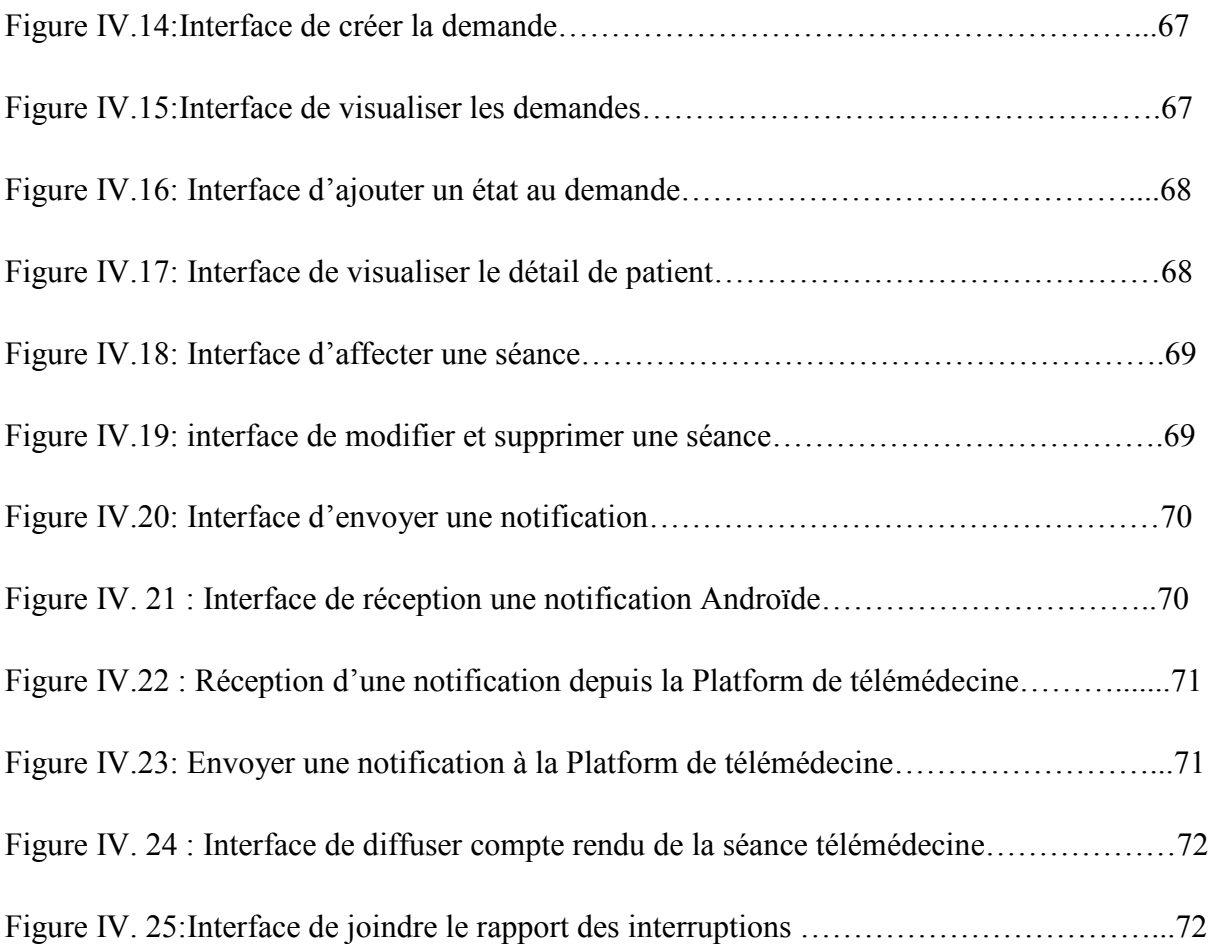

# **LISTE DES TABLEAUX :**

# **Chapitre I :** *PRINCIPALES DEFINITIONS ET DESCRIPTIONS*

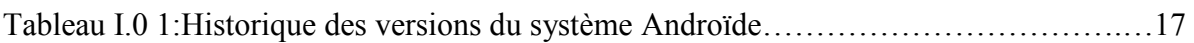

# **Chapitre II :** *ANALYSE DES BESOINS*

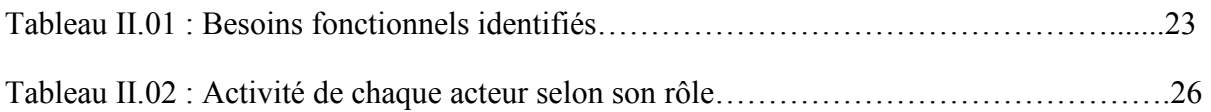

# **Chapitre III :** *CONCEPTION*

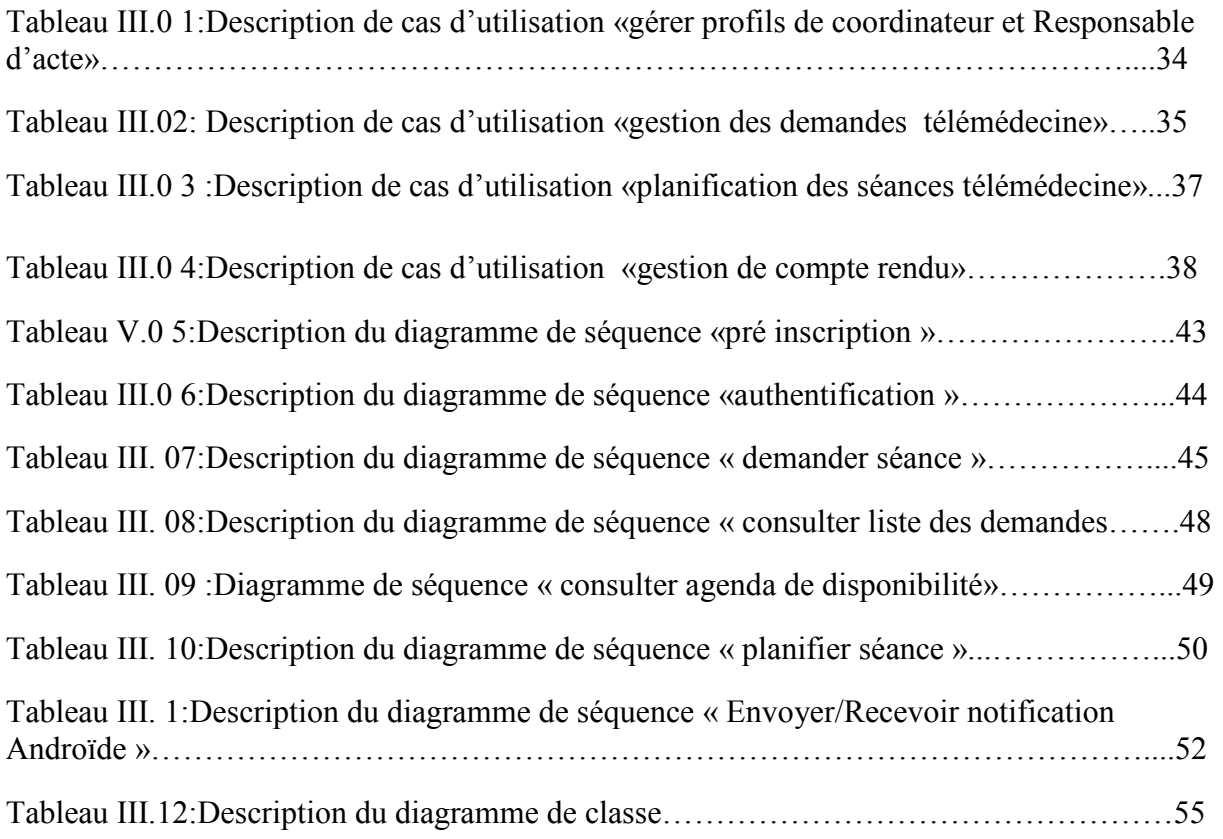

#### **Introduction générale :**

#### **Contexte générale :**

Les systèmes d'information de santé constituent le véritable socle de développement de la télémédecine. Leurs développements doivent permettre de partager et échanger les données de santé à l'échelle régionale et nationale, tout en assurant la sécurité et la confidentialité de ces échanges entre professionnels de santé. Ceci, en s'appuyant à la fois sur des ressources matérielles et immatérielles (logiciels, etc.) des données et des procédures à travers l'organisation et la planification des séances de télémédecine. Les systèmes d'information ont par ailleurs un effet structurant dans la prise en charge des patients.

 Dans ce contexte, notre contribution consiste à modéliser et développer un système d'information pour la planification et la gestion des séances de télémédecine paramétrable pour tous les hôpitaux de territoire nationale. Actuellement, le développement des technologies de télécommunication rend les applications mobiles le moyen le plus utilisé pour la communication en temps réel. C'est sur la base de cette technologie, que nous avons développé une application Smart phone sous Androïde pour la gestion d'une plateforme de télémédecine.

#### **Problématique :**

 L'Algérie possède plusieurs centaines d'hôpitaux géographiquement éloignés et dispersés. Une éventuellement coopération entre ces hôpitaux, notamment dans le cadre des actes médicales, conjointes est pratiquement impossible en l'absence d'une plateforme de télémédecine dont les séances sont bien gérées et soigneusement planifiées.

 De ce fait une solution informatique adéquate à ce problème est indispensable afin de gérer aisément tout le processus de la télémédecine, de la demandes d'un acte médical jusqu'à la clôture de la séance et l'élaboration des comptes rendus et les rapports finaux.

 Le travail que nous avons réalisé dans ce projet de fin d'étude permettra de faciliter la gestion et la planification des séances de télémédecine, à travers la conception d'un system web dédiée avec. Le développement et la mise en place d'une application mobile Smart phone pour la gestion de la communication et des notifications entre les différents intervenants.

1

#### **Objectif :**

 L'objectif de notre travail de fin d'études est de réaliser un système d'information qui permettrait de gérer les entrées/ sorties et avoir une planification adaptée des séances de télémédecine. Ce système doit permettre aux participants via le réseau Internet de :

- Partager les informations médicales entre professionnels de santé.
- Gérer les ressources et la disponibilité des participants.
- Planifier des séances selon la disponibilité des ressources demandées.
- Permettre le décloisonnement et la coopération entre acteurs.

 Le principe de système d'information de la télémédecine est d'assurer la gestion en amont, pendant et après la séance. La démarche qui été adoptée est une démarche basée sur la gestion des processus.

#### **Organisation de mémoire :**

Ce mémoire est organisé en quatre chapitres :

 Le premier chapitre est consacré, dans sa première partie, à la description de domaine d'esanté, et notamment la télémédecine, ses bénéfices et ses différents actes. Avec une présentation des expériences mondiales dans le domaine de la télémédecine. La deuxième partie présente l'informatique mobile par une description détaillée, des appareils et applications mobiles et leur domaine d'application.

 Le deuxième chapitre traite la spécification et l'analyse des besoins exprimés par l'organisme d'accueil à savoir la CDTA. Le troisième chapitre est consacré à la conception de notre solution informatique. Le quatrième chapitre regroupe les outils de développements et la réalisation des interfaces de notre plateforme.

Nous terminons ce mémoire par une conclusion générale et des perspectives.

#### **1. Introduction :**

 Le travail réalisé dans le cadre de ce projet de fin d'étude se focalise sur la gestion des séances télémédecines. Ce chapitre consacré à la présentation de ce domaine est devisé en 2 parties:

- 1 ere étape concerne l'E santé en donnant un aperçu sur les systèmes d'information de santé qui constituent le véritable socle de développement de la télémédecine ;
- $\checkmark$  2<sup>eme</sup> étape sur les applications mobiles qui jouent un rôle important pour la communication dans la société par rapport à un ordinateur personnel.

#### *2***. Description é-santé (e-health):**

 Le terme de é-santé (e-health en anglais) avec ses équivalents : télésanté, santé numérique, santé connectée ; désigne tous les domaines où les technologies de l'information et de la communication (TIC) sont mises au service de la santé, telle qu'elle a été définie par l'Organisation mondiale de la santé (OMS) en 1945 : « La santé est un état de complet bienêtre physique, mental et social, et ne consiste pas seulement en une absence de maladie ou d'infirmité ». Cela concerne des domaines comme la télémédecine, la prévention, le maintien à domicile, le suivi d'une maladie chronique à distance (diabète, hypertension, insuffisance cardiaque …), les dossiers médicaux électroniques ainsi que les applications et la domotique.

 La définition la plus citée était celle d'Eysenbach « La santé en ligne est un domaine émergent au carrefour de l'informatique médicale, de la santé publique et des entreprises, qui fait référence aux services et informations de santé fournis ou améliorés via Internet et les technologies associées ».

L'é-santé est une solution aux problèmes auxquels sont confrontés les systèmes de santé :

- Le vieillissement de la population.
- L'accroissement significatif des dépenses.
- L'explosion des maladies chroniques.
- L'évolution de la démographie médicale qui menace l'accès égalitaire aux soins.

#### **3. Domaines de l'é-santé :**

 Le domaine de l'é-santé au sens organisé par les pouvoirs public (SPF santé) correspond : Systèmes d'information médicales, la télésanté, la télémédecine, m-santé.

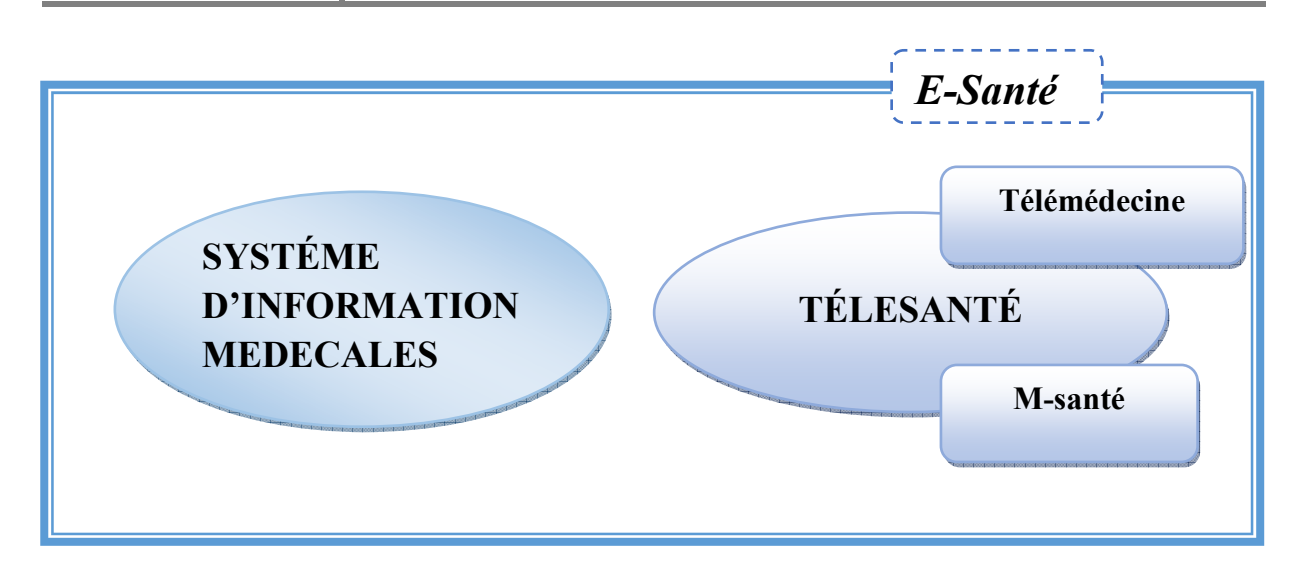

Figure I.01:Différents domaines de l'e-santé

#### **3.1. Les Systèmes d'informations médicales :**

On peut distinguer deux principaux systèmes :

- **Systèmes d'information de santé SIS** : « Système d'Information de Santé » : Système d'information global, regroupant tous les types d'acteurs et ressources de santé. Ce système s'est améliorée et appelé SIH
- **Systèmes d'information hospitaliers SIH** : « Système d'information de l'hôpital » : Ensemble des éléments en interaction ayant pour objectif de rassembler, traiter et fournir les informations nécessaires à son activité. Il est composé de trois modules : le système administratif, logistique et médical.

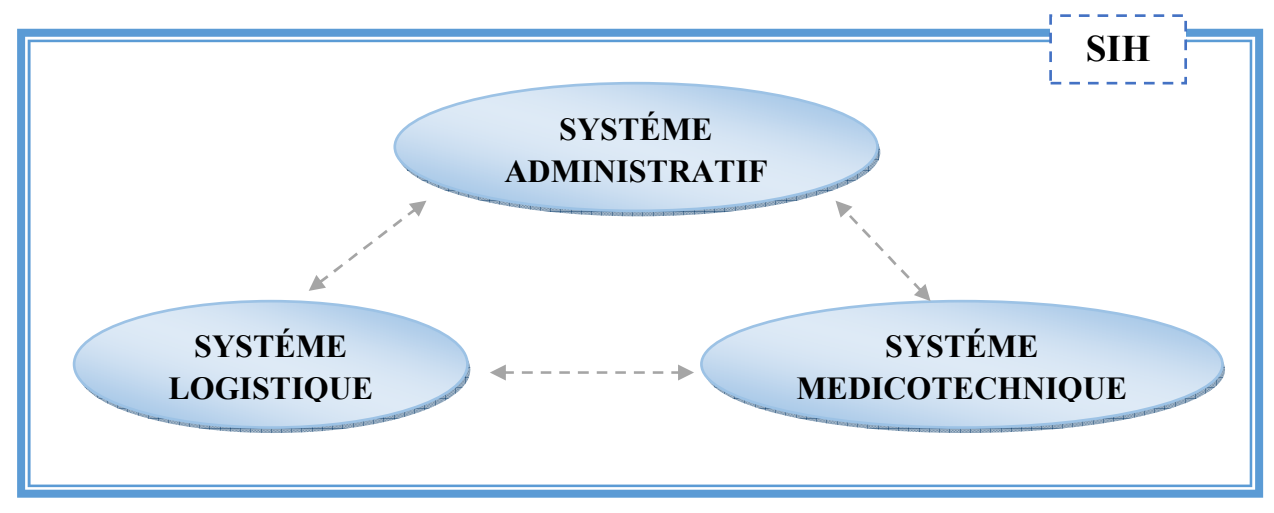

Figure I.02:Composants de SIH[1]

#### - **Système administratif :**

 Permet l'admission des malades, La gestion de leurs mouvements au sein de l'hôpital, la gestion du personnel, la sortie administrative du patient, etc [1].

#### - **Système logistique :**

 Comprend l'ensemble des flux résultants des actions médicales (prescription, résultat, transfert archivages) [1].

#### - **Système médicotechnique :**

 Comprend tous les plateaux d'examens (laboratoires, imagerie médicale, explorations fonctionnelles, salle de soins etc.) [1].

#### **3.2. Télésanté :**

La télésanté regroupe notamment la télémédecine et la m-santé :

#### **3.2.1 M-santé « Mobile santé » :**

 La santé mobile consiste à utiliser des appareils mobiles tels qu'un téléphone portable ou une tablette pour soutenir la pratique des soins de santé. Essentiellement, les applications msanté améliorent la fourniture d'informations sur les soins de santé aux chercheurs, aux praticiens et aux patients. Les patients peuvent enregistrer, stocker et surveiller leur propre état de santé et accéder aux dossiers de santé électroniques sur leurs propres appareils mobiles personnels.

 La santé mobile est déjà utilisée pour surveiller diverses maladies, notamment les maladies cardiaques, le diabète, l'autisme, l'insomnie et l'asthme. Les chercheurs commencent également à étudier le potentiel de la santé mobile. Une étude basée au Royaume-Uni a récemment examiné l'efficacité des interventions de technologie mobile chez les personnes vivant avec le VIH. L'étude a révélé que même un simple message texte augmentait l'adhérence de la personne au traitement antirétroviral. Le même processus s'est également révélé bénéfique pour aider les personnes à cesser de fumer [3].

 Les interventions de santé mobile (M-Health), y compris les applications pour smart phone à base de SMS et multi-composants, les sites Web optimisés pour les mobiles et les interventions sur les réseaux sociaux, offrent des plates-formes hautement accessibles et adaptables pour soutenir l'observance du traitement [4, 5, 6].

 M-Health offre également une forte capacité d'évolutivité et de diffusion sur plusieurs sites géographiques, y compris dans des contextes où les ressources sont limitées [7].

5

#### **3.2.2 Domaine télémédecine :**

 La télémédecine est une forme de pratique médicale à distance utilisant les TIC. Elle met en rapport, entre eux ou avec un patient, un ou plusieurs professionnels de santé, parmi lesquels figure nécessairement un professionnel médical et, le cas échéant, d'autres professionnels apportant leurs soins au patient. Elle permet d'établir un diagnostic, d'assurer, pour un patient à risque, un suivi à visée préventive ou un suivi post-thérapeutique, de requérir un avis spécialisé, de préparer une décision thérapeutique, de prescrire des produits, de prescrire ou de réaliser des prestations ou des actes, ou d'effectuer une surveillance de l'état des patients [8].

 La télémédecine a aujourd'hui trouvé de nombreux champs d'applications, et se décline en différents termes dont il est difficile de déterminer une typologie unanime.

Cinq actes de télémédecine sont ensuite définis dans le décret n°2010-1229 du 19 octobre 2010 texte n° 13 ainsi que leurs conditions de mise en œuvre

- La téléassistance médicale a pour objet de permettre à un professionnel médical d'assister à distance un autre professionnel de santé au cours de la réalisation d'un acte.
- la télésurveillance : interprétation de résultats par un professionnel de santé. , elle permet à un professionnel de santé d'interpréter à distance les données nécessaires au suivi médical du patient pour prendre des décisions sur sa prise en charge.
- La télé expertise : permet à un professionnel médical de solliciter à distance l'avis d'un ou de plusieurs professionnels médicaux par l'intermédiaire des technologies de l'information et de la communication. C'est d'abord un acte médical et une action asynchrone (patient et médecin ne se parlent pas). Cela concerne deux médecins pendant ou à distance de la consultation initiale.
- > La téléconsultation : permet à un professionnel médical de donner une consultation à distance par l'intermédiaire des technologies de l'information et de la communication. C'est un acte médical et une action synchrone (patient et médecin se parlent). Elle permet au professionnel de santé médical requis de réaliser une évaluation globale du patient, en vue de définir la conduite à tenir à la suite de cette téléconsultation.
- La régulation médicale : est un acte médical pratiqué au téléphone par un médecin régulateur d'un centre d'appels, en réponse à une demande concernant un patient se trouvant à distance en situation d'urgence. [9]

6

#### **4. Bénéfices de la télémédecine :**

#### **4.1 Bénéfices pour les professionnels de la santé :**

 La télémédecine apporte des bénéfices particuliers aux professionnels en favorisant d'une part une pratique médicale, fondée sur la coopération avec d'autres professionnels et permettant, à chacun de mieux exprimer ses compétences.

 D'autre part, elle apporte des possibilités d'organisation médicale nouvelles, notamment dans le domaine de la permanence des soins (gardes et astreintes). Toutefois, ces bénéfices impliquent également des contraintes aux professionnels de santé, la première étant due à la modification de la pratique médicale par la gestion de la relation à distance du patient.

 Ces aspects sont évidemment très importants, et doivent faire l'objet d'un accompagnement soutenu et adapté, afin de permettre aux professionnels de santé de maitriser la pratique de l'acte de télémédecine.

#### **4.2 Bénéfices pour le système de santé :**

 Le système de santé, dans son ensemble, bénéficie également du développement de la télémédecine, notamment concernant les points suivants :

- La délivrance de soins de meilleure qualité.
- La réponse, au moins partielle, à certains problèmes auquel notre système de santé est confronté : démographie médicale, organisation de la permanence des soins, accessibilité aux soins assurée à tous.
- La participation de la télémédecine au développement du progrès médical, au même titre que d'autres innovations thérapeutiques ou cliniques.
- Enfin, la télémédecine permet d'assurer certaines prestations tout en maitrisant les dépenses de santé.

#### **4.3 Bénéfices pour les patients :**

 Les bénéfices de la télémédecine pour les patients sont nombreux, mais relèvent tous d'une meilleure qualité de prise en charge [10]

- Par un meilleur accès aux soins, notamment pour les patients en situation d'isolement ou d'éloignement géographique, ou confrontés à l'absence de professionnel de santé à proximité.
- Par un meilleur suivi médical, notamment pour les patients souffrant d'une pathologie chronique. La télésurveillance médicale assure un suivi continu du patient par le médecin. Ce dernier peut alors agir de façon précoce en cas d'évolution sensible de l'état du patient.
- Par une prise en charge plus rapide, notamment dans les situations d'urgence qui nécessite le recours à l'expertise médical (traumatisme crâniens, accident vasculaire cérébral …etc.).

• Enfin, les bénéfices pour le patient résultent du haut niveau de sécurité des actes médicaux : la télémédecine n'est pas une médecine « au rabais », un pis-aller.

Au contraire, elle augmente le plus souvent les chances du patient, en permettant une prise en charge et une orientation plus rapide et pertinente dans le système de soins.

#### **5. Télémédecine et le développement des TIC santé :**

 Les Technologies de l'Information et de la Communication (TIC) renvoient à un ensemble de technologies fondées sur l'informatique, la microélectronique, les télécommunications (notamment les réseaux), le multimédia et l'audiovisuel, qui, lorsqu'elles sont combinées et interconnectées, permettent de rechercher, de stocker, de traiter et de transmettre des informations, sous forme de données de divers types (texte, son, images fixes, images vidéo) [11]. L'incursion des (TIC) entraîne d'importants développements dans le domaine de la santé. Ces technologies ont des impacts variés sur la pratique professionnelle, l'expérience vécue par les patients, la gestion et l'organisation des systèmes de santé.

#### **6. Expériences mondiales et algériennes :**

#### **6.1. California Telemedecine and eHealth Center (CTEC):**

 Le "California Telemedecine and EHeath Center" (CTEC) est l'un des six centres fédéraux de télémédecine reconnus aux Etats-Unis [12]. Depuis quinze ans déjà, le CTEC travaille avec des organismes gouvernementaux, des universités et des fournisseurs spécialisés afin d'identifier les meilleures pratiques, les technologies et les tendances émergentes de la télémédecine en Californie [12]. En parallèle de cette activité de développement, le centre étudie l'impact de la télémédecine sur la santé publique.

#### **6.2. Cisco Extended Care :**

 Cisco fournit une solution pour les soins de santé à distance grâce à la plateforme étendue de soins de santé qui permet aux d'interagir facilement avec ses équipes de soins chez eux ou depuis un autre hôpital par le vidéo avec haute confidentialité [13].

#### **6.3. Vie médicale du Dubaï :**

 La vie médicale du Dubaï comprend deux grandes hôpitaux, plus de 120 centres et des laboratoires médicales accrédités mondialement, cette ville a un site web qui permet au patient de choisir un médecin ou le centre du santé et réserver sur le site [14].

#### **6.4. Abu Dhabi Télémédecine Centre :**

 Le centre de télémédecine d'Abou Dhabi est une entreprise commune de Mubadala et de Medgate, principal fournisseur de télémédecine en Suisse.

Il s'agit du premier centre de téléconsultation médicale géré par des professionnels de la santé, qui offre des consultations médicales de haute qualité, pratiques et confidentielles par téléphone, en arabe et en anglais.

 Les patients et leurs familles ont maintenant directement accès à un médecin agréé pour tous les besoins de soins de santé non urgents, sans avoir à se rendre dans une clinique ou un hôpital [15].

#### **6.5. CTM GROUPE « COMPAGNIE DE TÉLÉMÉDECINE » :**

 CTM Groupe (ex. CGTR) est le premier opérateur français de télémédecine : télédiagnostique, télé-expertise, téléconsultation et télé radiologie. En l'espace de 10 ans ils ont établi une relation de confiance avec une vaste communauté de médecins experts couvrant la grande majorité des spécialités (notamment en imagerie diagnostique), avec les établissements de santé et de soins (CHU, CH, GHT, MSP, EHPAD) ainsi qu'avec ils partenaires institutionnels (GCS e-Santé Picardie devenu GIP Sant& Numérique Hauts-de-France, ARS Hauts-de-France). Ils priorités sont la qualité et la sécurité de prise en charge des patients : cela passe par la fiabilité d'ils équipements et solutions informatiques et ils procédures organisationnelles. A travers leurs système Qualité, ils améliorent chaque jour les soins délivrés par ses médecins experts et ses clients établissements de santé, au bénéfice des patients [16].

#### **7. Télémédecine en Algérie :**

 L'Algérie fait face, en raison de ses caractéristiques géographiques, à des défis particuliers dans le domaine des prestations de santé. Un des défis les plus importants est celui de la santé des populations vivant dans un certain nombre de wilayas du sud du pays.

La technologie satellitaire peut être utilisée pour fournir les services de télémédecine aux zones où les réseaux de communication terrestres font défaut. Elle est très utile en cas de catastrophe naturelle ou de désastre. Le réseau «Santé-Algérie», opérationnel depuis Janvier 1999, peut permettre, le développement à court terme d'un certain nombre d'actions en matière d'intégration des nouvelles technologies de l'information et de la communication dans le secteur.

 L'Algérie comprend 1541 communes réparties sur 48 wilayas (départements). Elle compte trente-deux agglomérations urbaines de plus de 100.000 habitants. Le taux d'urbanisation est estimé à 57.3% en 1998. Aussi, elle compte 170 hôpitaux, 450 polycliniques et 1250 centres de santé. Le but est de connecter l'ensemble de ces structures de santé en réseau national et d'offrir une porte ouverte sur le Nord (l'Europe). Les médecins spécialistes ne sont pas

# *CHAPITRE I : PRINCIPALES D***É***FINITIONS ET DESCRIPTIONS*

systématiquement présents dans tous les sites hospitaliers. Une urgence dans un hôpital périphérique, par exemple, devra trouver la compétence pour l'établissement du diagnostic au niveau du centre hospitalier universitaire, en l'occurrence un spécialiste. De plus en plus les spécialistes font appel à la télémédecine qui permet une meilleure prise de décision et donc un diagnostic plus sûr et rapide [17].

• Première expérience en Algérie, échange d'images médicales par liaison RTC (Réseau Téléphonique Commuté) entre le CHU (Centre Hospitalier Universitaire) de Beni-Messous et l'hôpital de Ouargla en 1997.

• Première opération d'enseignement par visioconférence, un cours à la faculté d'Alger a été suivi par des étudiants à l'université d'Ouargla.

• Expérience pilote conduite par le CDTA, du premier mini-réseau de télémédecine

Algérien, qui connecte trois sites l'hôpital de Birtraria, l'hôpital d'Ouargla et le centre de santé de Hadjira.

• Lancement d'un projet télémédecine national dans le cadre du projet national de relance économique 2001 (non encore réalisé).

• Lancement d'un projet d'investissement avec le MESRS (Ministère de l'Enseignement Supérieur et de la Recherche Scientifique) pour un mini-réseau de télémédecine de 10 hôpitaux (non encore réalisé).

• Lancement d'un portail commun de la télémédecine en 2017 dans le cadre des projets socioéconomique (en cours).

### **8. Les Appareils Mobiles :**

 Un appareil mobile, traduction littérale du terme anglophone "mobile device", est un ordinateur portatif utilisable de manière autonome lors d'un déplacement.

 L'appareil est de taille et de poids réduits pour permettre un usage mobile. Il est doté d'une batterie et bénéficie souvent d'une connexion Bluetooth ou même wifi pour fonctionner de manière autonome.

 Il se présente typiquement comme un écran possédant une interface tactile ou un clavier miniaturisé. Il peut s'agir de tablettes tactiles, de Smartphones, de téléphones mobiles, d'assistants personnels, d'assistants de navigation personnelle, etc. [18].

#### - **Des assistants personnels**

 Un assistant personnel est un périphérique portable qui fonctionne comme un gestionnaire d'informations personnelles. Les assistants personnels sont utilisés pour la navigation sur le Web, les applications bureautique, les vidéos, les photos ou les téléphones mobiles.

#### - **Des Smartphones :**

 Un Smartphone (téléphone intelligent) est un téléphone portable doté de fonctionnalités très avancées. La plupart de ces appareils fonctionnent sur l'un de ces systèmes d'exploitation mobiles populaire : Androïde, Symbian, IOS, BlackBerry OS et Windows. [19]

#### - **Des tablettes :**

 Une tablette PC est un ordinateur portable hybride entre un assistant numérique personnel(PDA) et un ordinateur portable dont elles prennent en charge les claviers externes.

 Elles ont des fonctions de navigation Web intégrées, des options de connectivité multiples, des écrans tactiles capacitifs et multimédia, y compris un support haut définition(HD)[20].

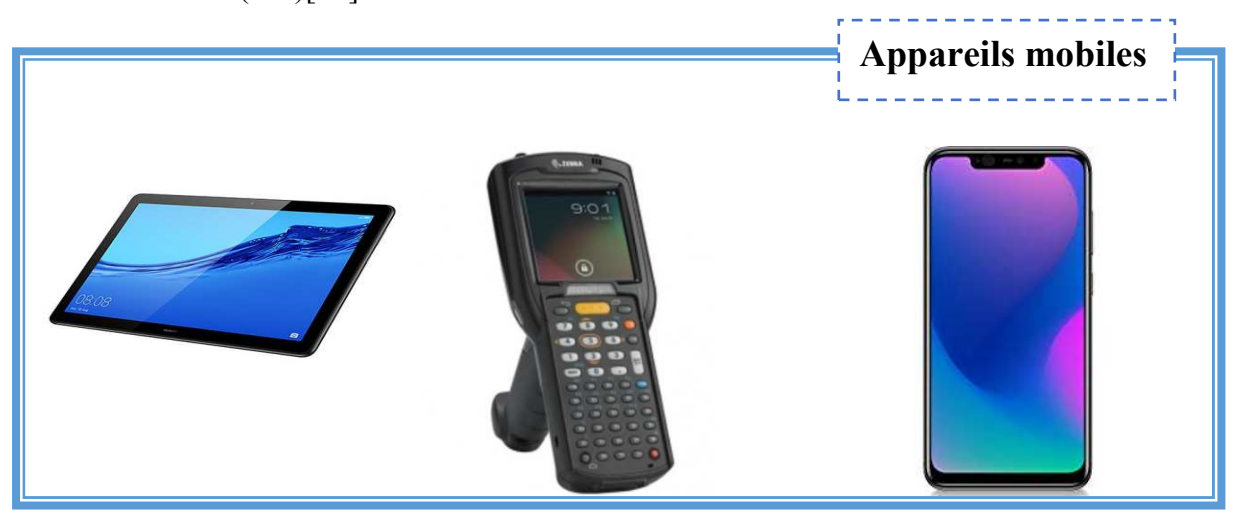

Figure I.03:Appareils mobiles (Tablette, PDA, Smart phone)

### **9. Limites des appareils mobiles :**

 Le développement d'applications pour périphériques mobiles se confronte à de différentes limites relatives au périphérique lui-même.

#### - **La taille d'écran :**

 Elle est réduite et varie d'un appareil à un autre. Ce qui limite largement le nombre d'informations que l'on peut afficher [19].

#### - **La saisie des données :**

 La saisie des données dans un périphérique mobile semble être relativement pénible. Dans le cas des téléphones mobiles, il est impératif d'évaluer la difficulté rencontrée lors d'une simple opération de saisie (exemple : la saisie d'un SMS) sans citer même des cas plus complexes comme le remplissage d'un formulaire. Certains PDAs disposent de mini claviers ou de logiciels de reconnaissance de caractères, n'empêche que la saisie reste lente et fastidieuse [19].

#### - **L'instabilité du réseau :**

 Les périphériques étant dotés d'une connexion Wi-Fi, les utilisateurs sont confrontés à de fréquentes déconnexions et risquent, par conséquent, de ne pas être toujours connectés [19].

#### **10. Applications mobiles :**

 Une application mobile est un type de logiciel ou programme conçu pour s'exécuter sur un appareil mobile, tel qu'un Smartphone ou une tablette. Les applications mobiles servent souvent à fournir aux utilisateurs des services similaires à ceux du PC [20].

 Plusieurs appellations peuvent identifier une application mobile : application Web, application en ligne ou application Smartphone.

#### **10.1.Domaine des applications mobiles:**

 Le domaine d'utilisation des applications mobiles est très vaste, on peut citer par exemple la géolocalisation, itinéraire, Payement mobile, traitement du texte, les jeux, réseaux sociaux et éducation, etc.

#### - **Firefox mobile :**

 Firefox Mobile est le nom de la version pour périphériques mobiles de Mozilla Firefox adaptée aux caractéristiques des plateformes mobiles (petit écran, utilisation du clavier malaisée, puissance de calcul faible) [21].

#### - **Google Maps :**

 Google Maps est un service gratuit de cartographie en ligne, créé par Google. Il propose des images satellitaires et des cartes numériques à différentes échelles d'un pays. Deux types de vue sont disponibles : une vue en plan classique, avec les noms des rues, quartier, villes et une vue panoramique, qui couvre aujourd'hui le monde entier [22].

#### - **Système mondial de positionnement (GPS)** :

 Le GPS est un système de positionnement par satellites, capable de donner la position géographique avec une précision allant de l'ordre de centaines de mètres jusqu'à quelques centimètres. En plus de la longitude et de latitude, il peut fournir des informations supplémentaires comme la vitesse de déplacement et l'heure locale. Pour les civils, il sert essentiellement à pouvoir se repérer dans un milieu inconnu, savoir où est le nord géographique et éventuellement comment joindre un lieu précis à partir de ses coordonnées géographique [23].

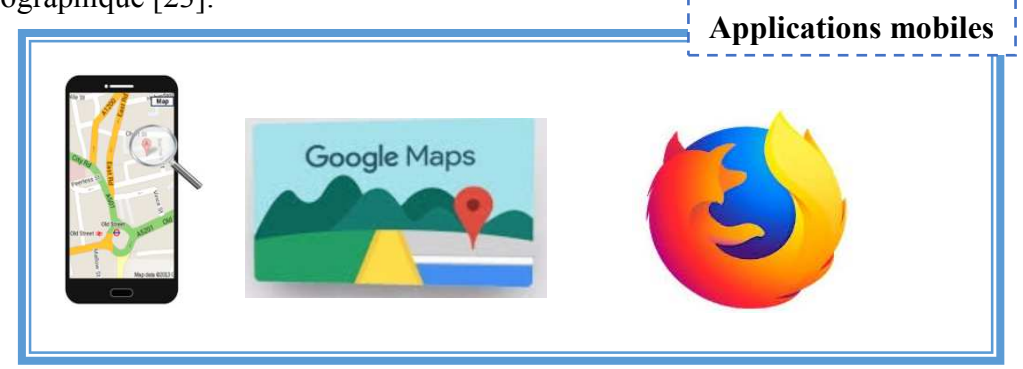

Figure I.04:Applications mobiles (GPS , Google Maps , Firefox )

#### **10.2 Différents types d'application mobile :**

 Il existe plusieurs types d'applications mobiles qui sont les applications natives, web et Hybrides.

#### - **Les applications natives :**

 Une application native est une application développée spécifiquement pour une seule plateforme, grâce aux outils conçus pour celle-ci. Elle est développée avec un langage spécifique à son système d'exploitation et est distribuée uniquement par l'intermédiaire de son store (AppStore IOS, PlayStore pour Androïde, ...). Pour développer une application pour deux plateformes différentes, il vaut mieux de développer deux applications distincts [24].

#### - **Les applications Web (WebApps) :**

 En opposition à une application native, une WebApps est une application mobile développée avec les outils de développement web actuel : HTML5, CSS3 et JavaScript. C'est une application qui une fois développée est accessible et exécutable sur tous les Smartphones via leur navigateur web. L'avantage de ces applications, c'est le gain de temps et d'argent réalisé grâce à leur développement unique et leur déploiement multiplateformes. Dans un cas, vous développez une seul application alors que dans l'autre, vous développez trois applications (pour Androïde, IOS et Windows Phone)[24].

#### - **Les applications hybrides :**

Les applications hybrides sont des applications qui combinent les éléments d'une WebApps et les éléments d'une application native. Elles reposent essentiellement sur la solution Cordova/PhoneGap, cette solution sert de passerelle entre le langage web et le natif. Cette solution ils permet d'utiliser un seul et même outil pour le développement et les langages issus du développement Web pour tous les mobiles (IOS, Androïde et Windows Phone) [24].

#### **11. Systèmes d'exploitation mobiles:**

 Un système d'exploitation mobile est un système d'exploitation conçu pour fonctionner sur un appareil mobile. Ce type de système d'exploitation se concentre entre autres sur la gestion de la connectivité sans fil et celle des différents types d'interface [25].

#### **11.1Différents systèmes d'exploitation :**

Il existe sur le marché des dizaines de systèmes d'exploitation différents :

#### - **Symbian OS :**

 Le Symbian OS est développé par la société éponyme qui est une propriété exclusive de Nokia. Bien que cette plateforme soit créé par la participation de plusieurs fabricants tels que Samsung ou Sony Ericsson, ce système est fortement connoté Nokia, ce qui est un frein à son adoption par d'autres constructeurs. Il est récemment passé en open source. C'est un système libre, open source se base sur un noyau Symbian[26].

#### - **IOS :**

 IOS (Internetwork Operating System), qui était nommé iPhone OS, se trouve non seulement sur les différents générations de iPhone mais également sur d'autres produits de

Apple iPad et iPod touch. Il est dérivé de Mac OS X dont il partage les fondations : kernel, les services Unix et Cocoa. Pour Apple, le succès est considérable : début 2009, il n'y avait pas moins de 5 millions de téléchargements par jour. Donc, il s'agit du concurrent numéro un pour Android[26].

#### - **BlackBerry OS :**

Le système d'exploitation BlackBerry est la plate-forme exclusive mobile développé par RIM (Research In Motion ) exclusivement pour ses Smartphones BlackBerry et les appareils mobiles. RIM utilise ce système d'exploitation pour soutenir des fonctions spécialisées, notamment le trackball de la marque, molette, le trackpad et l'écran tactile [26].

#### - **Windows Phone :**

 Windows Mobile, est l'OS (système d'exploitation) mobile de Microsoft. C'est une évolution de Windows Pocket PC, ancêtre de Windows CE. Cet OS a réussi au fil des années à s'octroyer une part de marché honorable. Son succès est dû à son affiliation à la famille d'OS Windows, ultra-dominante sur le bureau. Un autre avantage souvent cité est la facilité de développement apportée grâce à l'environnement cliquodrome de Visual Studio qui a su faire venir au développement mobile les développeurs VB (Visual Basic) [26].

#### - **Androïde :**

 Androïde de Google Inc. fut développé par une petite startup qui fut acheté par Google qui poursuit activement son développement. Androïde distribué sous licence open source, est une variante de Linux. Google a lancé Open Handset Alliance qui regroupe des grands constructeurs et développeurs de logiciels (tel qu'Intel, HTC, ARM, Samsung, Motorola and eBay). Ce système est assez nouveau (relativement parlant) auprès des programmeurs. Il a eu douze versions, chacune portant un « nom de code » spécifique [26].

 La figure ci-dessous (figure I.05) montre la répartition d'évaluation d'achat des systèmes d'exploitation dans le monde pour les 5 années successives (2012, 2013, 2014, 2015,2016).

 On constate une augmentation et une évaluation pour les unités livrés pendant le temps pour l'Androïde dont en 2012 une unité inférieur à 700millions, en 2014 enivrant les 1000millions unités et en 2016 sa dépasse les 1400 millions unités.

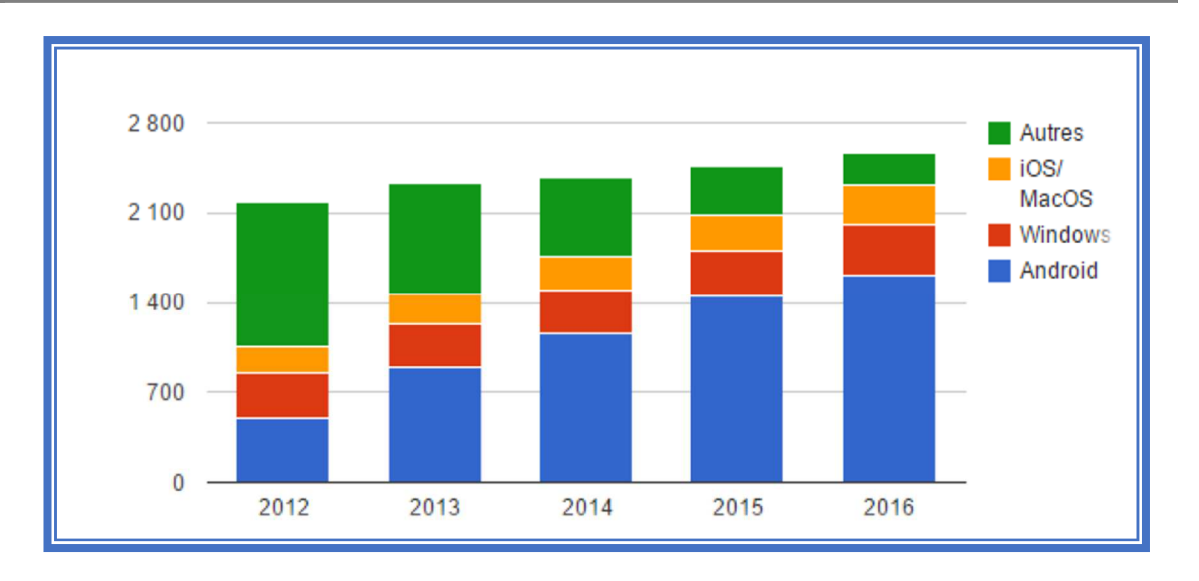

Figure I.05:Evaluation des systèmes d'exploitation des terminaux livrés dans le monde (millions d'unités) [27]

### **12. Système d'exploitation Androïde :**

 Androïde et un système d'exploitation mobile pour Smartphones, tablettes tactile, smartwatches (version Wear) et terminaux mobiles. C'est un système open source utilisant le noyau Linux.

#### **12.1Historique :**

 L'histoire d'Androïde commence en octobre 2003, lorsqu'Andy Rubin, Rich Miner, Nick Sears et Chris White créent la société Androïde à Palto Alto (Californie).Google a racheté la société en août 2005. Deux ans plus tard, l'Open Handset Alliance est annoncée et Androïde devient officiellement open source. La première version du SDK Androïde 1.0 sort en 2008 avec le premier téléphone sous Androïde (HTC Dream). En avril 2019, la version 1.5 (API 3) d'Androïde sort. Cette version baptisée Cupcake (petit gâteau) inaugure les nouveaux noms des versions d'Androïde ce qui donnera pour les futures versions comme le montre la figure dessous [28].

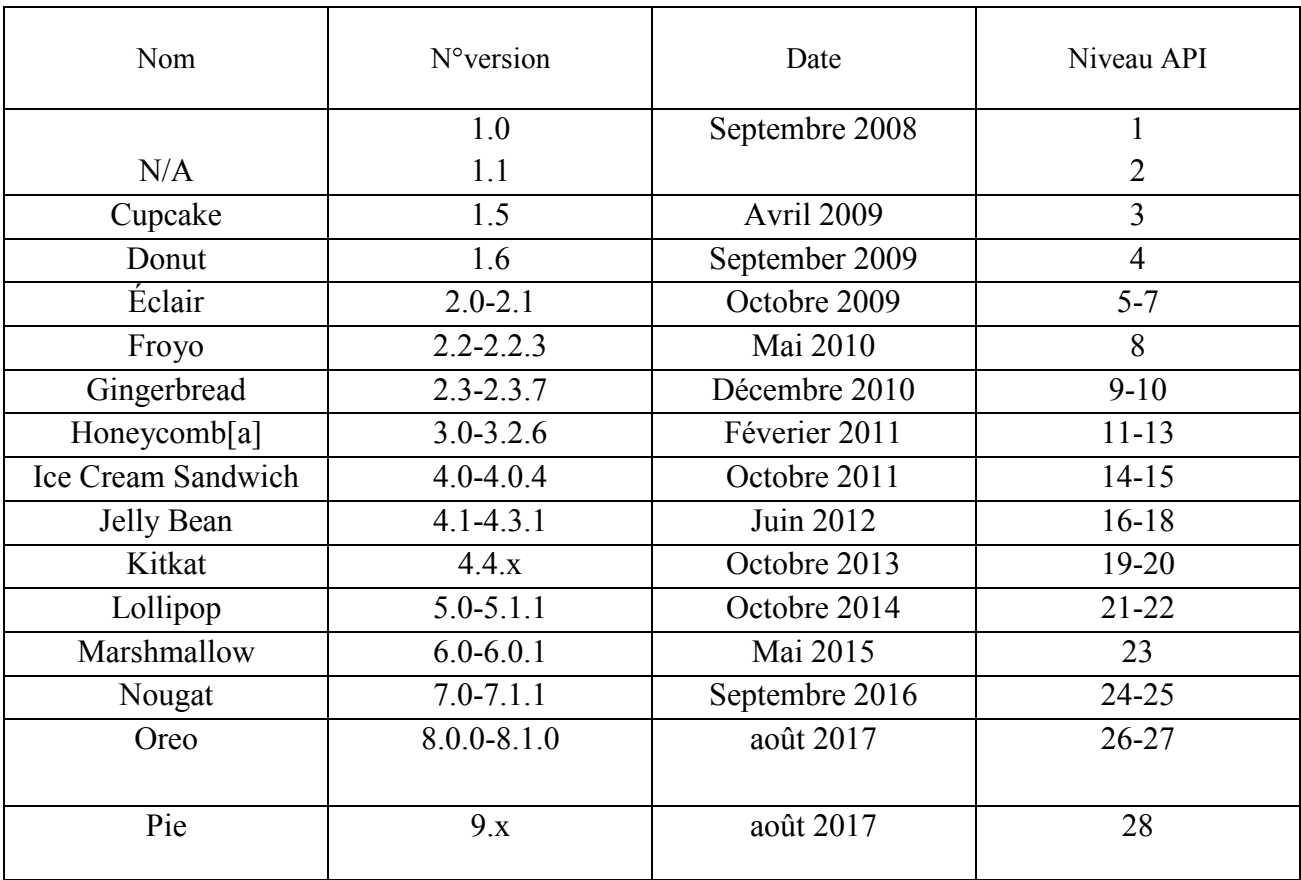

Tableau I.0 1:Historique des versions du système Androïde [28]

#### **12.2Architecture :**

Le système d'exploitation Androïde est basé sur une architecture à quatre niveaux.

#### - **Linux Kernel :**

 Le système d'exploitation Androïde s'appuie sur un noyau Linux, régulièrement mis à jour selon les versions du système : si les premières versions utilisaient la version 2.6.x du noyau Linux les actuelles dernières versions (Androïde 5.x) est basées sur la version 3.4.x de Linux. Cette première couche prend en charge la gestion des couches basses (gestion des processus, de la mémoire, de la couche matérielle) ainsi que les droits utilisateurs [29].

Au-dessus de noyau se trouve une couche d'espace utilisateur native, constituée par le binaire init (le premier processus démarré, qui fait tourner tous les autres processus), plusieurs démon et quelque centaines bibliothèque natives sont utilisées dans tout le système [29].

#### - **Les librairies :**

 A ce niveau, figure la couche des bibliothèques principales du système fournies par des tiers. Celles-ci, de bas niveau, sont écrites en C et/ou C++. Elles fournissent des services essentiels tels que la bibliothèque d'affichage en 2D (SGL), la bibliothèque d'affichage graphique 3D (OpenGL), la bibliothèque de base de données (SQLite), la lecture et l'enregistrement audio et vidéo (Media Framework), un moteur de navigation Web (WebKit) ... [29].

#### - **Androïde Runtime (Le moteur d'exécution linux) :**

 Au même niveau que cet ensemble de librairies se trouve l'environnement fonctionnel d'Androïde basé sur une technologie Java avec une spécificité unique : sa machine virtuelle optimisée pour les applications mobiles. Cette machine virtuelle, dénommée Dalvik, est initialisée par chaque application lors de son lancement et ouvre, pour chacune, une Dalvik spécifique, ce qui rend l'OS complètement multitâche. Dalvik est fournie avec son kit de développement spécifique ou Application Programming Interface (API) écrit en Java ; les applications Androïde sont donc écrites en Java, mais une java spécifique à Androïde. Le Java Développement Kit (JDK) Androïde est, en fait, un sous-ensemble du JDK de SUN et intègre une partie des classes JDK SUN et JDK SWING, plus des classes spécifiques à Androïde [29].

#### - **Framework Androïde :**

 Les fonctionnalités offertes par ces bibliothèques sont ensuite reprises et utilisées par cette couche sous forme de bibliothèques Java. Celles-ci fournissent des bibliothèques et composants réutilisables spécifiques à des domaines particuliers. On y retrouve par exemple les bibliothèques de base de données, de téléphone, localisation géographique, de communication en champ proche [27].

- **Les applications :** Enfin, une dernière couche parachève cette structure : les applications. Ces applications peuvent être, bien sûr, les applications tierces téléchargées sur le magasin d'application officiel, mais également des applications installées par défaut, telles que l'application d'accueil (aussi appelée Launcher), le navigateur web, les applications de SMS et téléphonie, etc. Toutes ces applications sont communément développée sen Java [28].

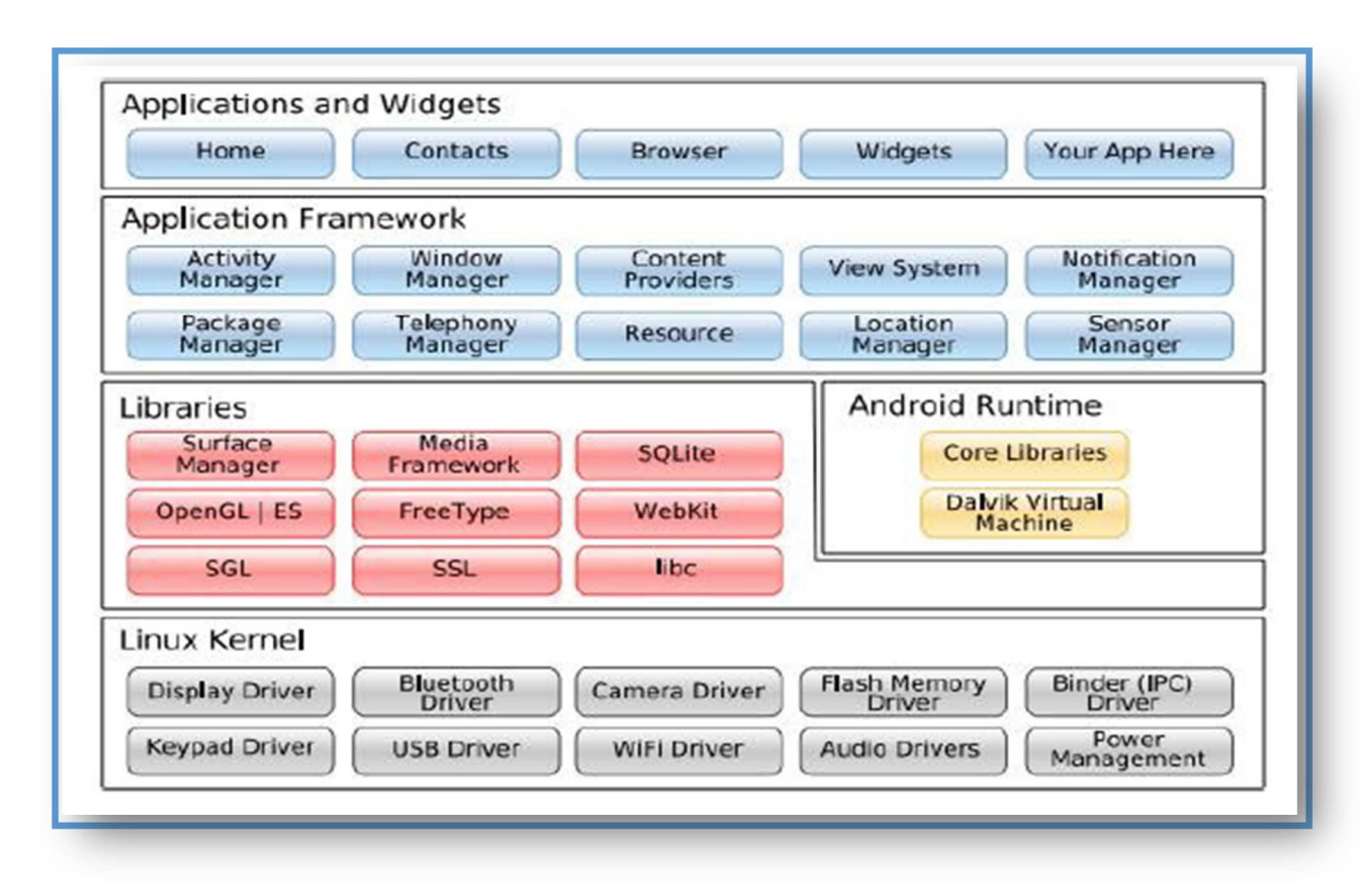

Figure I.0 6:L'architecture d'un système Androïde [28]

### **13. Conclusion :**

 L'étude faite dans ce chapitre a pour but de présenter les notions fondamentales de l'e-santé et de télémédecine ainsi que les différents systèmes d'informations et plateformes mobiles utilisés. Cette étude devra nous permettre de mieux décrire et spécifier les besoins pour le développement de notre plateforme.
#### **1. Introduction :**

 La gestion d'un cycle de vie de logiciel requiert un grand sens de la rigueur et de l'adaptation aux changements continuels imposés au monde de l'entreprise. C'est pour cela que nous avons choisi d'axer notre travail sur une méthode de développement 2tup qui est née de travaux poussés vers la standardisation et la flexibilité, et ce pour répondre aux contraintes actuelles de gestion des développements.

#### **2. Processus 2tup:**

 2TUP signifie « 2 Track Unified Process». C'est un processus qui répond aux caractéristiques du processus unifié. Le processus 2TUP apporte une réponse aux contraintes de changement continuelles imposées aux systèmes d'information de l'entreprise. En ce sens, il renforce le contrôle sur les capacités d'évolution et de correction de tels systèmes [30].

« 2 Track » signifient littéralement que le processus suit deux chemins. Il s'agit des « chemins fonctionnels » et « d'architecture technique », qui correspondent aux deux axes de changement imposés au système d'information.

 Le **2TUP** propose un cycle de développement en **Y**, qui dissocie les aspects techniques des aspects fonctionnels. Il commence par une étude préliminaire qui consiste essentiellement à identifier les acteurs qui vont interagir avec le système à construire, les messages qu'échangent les acteurs et le système, à produire le cahier des charges et à modéliser le contexte (le système est une boîte noire, les acteurs l'entourent et sont reliés à lui, sur l'axe qui lie un acteur au système on met les messages que les deux s'échangent avec le sens) [31].

 Le processus s'articule ensuite autour de 3 phases essentielles : une branche technique, une branche fonctionnelle et une phase de réalisation.

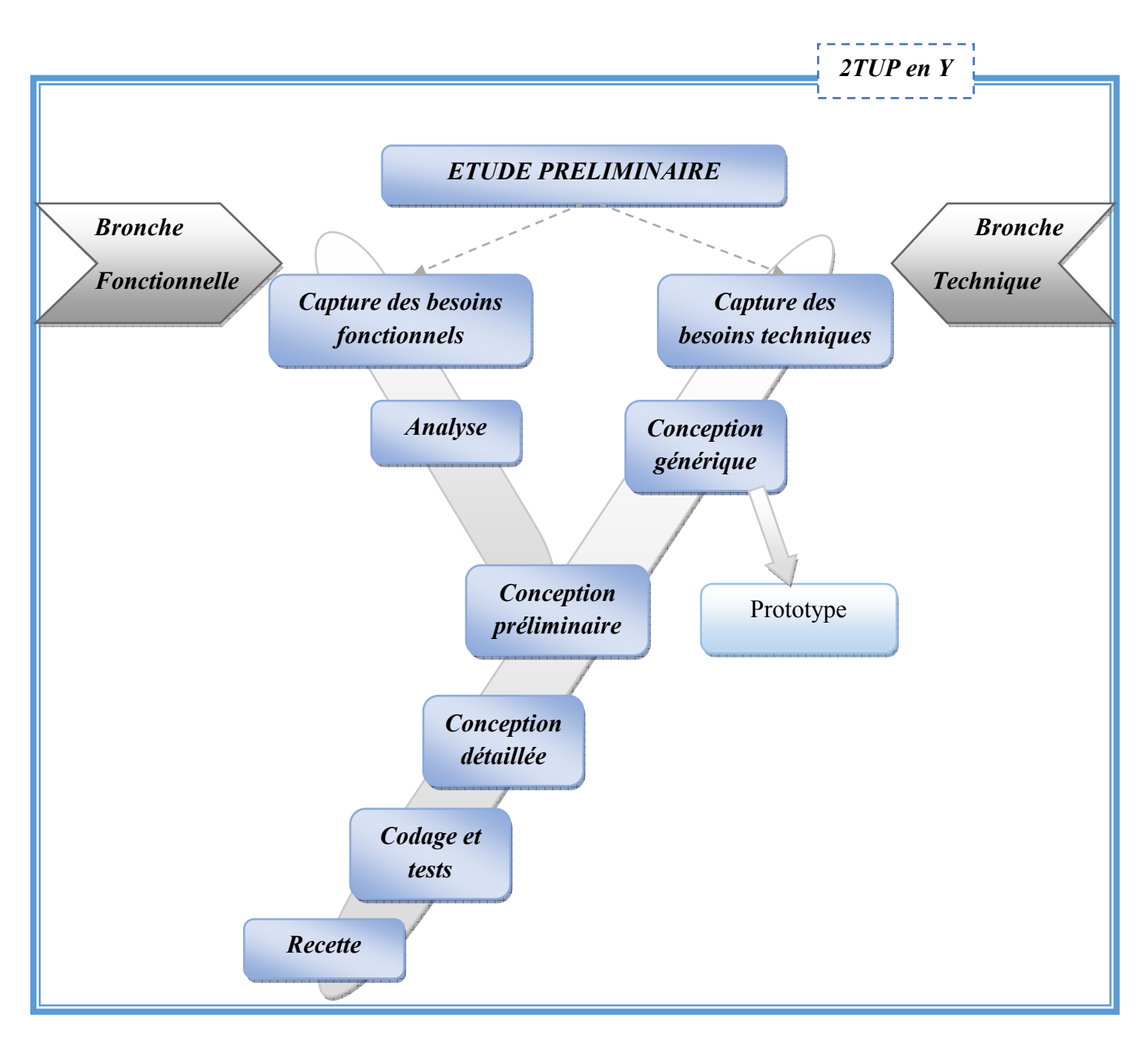

Figure II.0 1:Processus de développement en Y[31]

# **3. Étude préliminaire :**

 L'étude préliminaire est la première étape du processus de développement 2tup. Elle consiste à effectuer un premier repérage des besoins fonctionnels et opérationnels, en utilisant principalement du texte, ou des diagrammes très simples. Elle prépare les activités plus formelles de capture des besoins fonctionnels et de capture techniques [32].

#### **3.1 Description de travail a réalisé :**

 C'est une application web (système d'information), qui doit gérer la gestion de planification des séances télémédecine depuis jusqu'à l'obtention de la conclusion finale (compte rendu), tenues entre les différents hôpitaux du réseau national algérien de télémédecine (multipoint). Une application smart phone sous Androïde est mise en place pour les différents types de notifications.

#### **4. Branche fonctionnelle :**

La branche gauche (fonctionnelle) comporte :

- La capture des besoins fonctionnels, qui a été focalisée sur le métier des utilisateurs. Elle qualifie plus tôt le risque de production d'un système inadapté aux utilisateurs.
- L'analyse, qui consiste à étudier précisément la spécification fonctionnelle de manière à obtenir une idée de ce que va réaliser le système en termes de métier. Les résultats de l'analyse ne dépendent d'aucune technologie particulière [33].

 Afin d'identifier les besoins fonctionnels, nous avons réalisé plusieurs questionnaires à l'équipe de télémédecine du Centre de Développement des Technologies Avancées(CDTA) en effectuant plusieurs recherches ainsi la collection des informations et des données nécessaires.

Le Tableau (II.0 1) présente les besoins fonctionnels identifiés.

# *CHAPITRE II ANALYSE DES BESOINS*

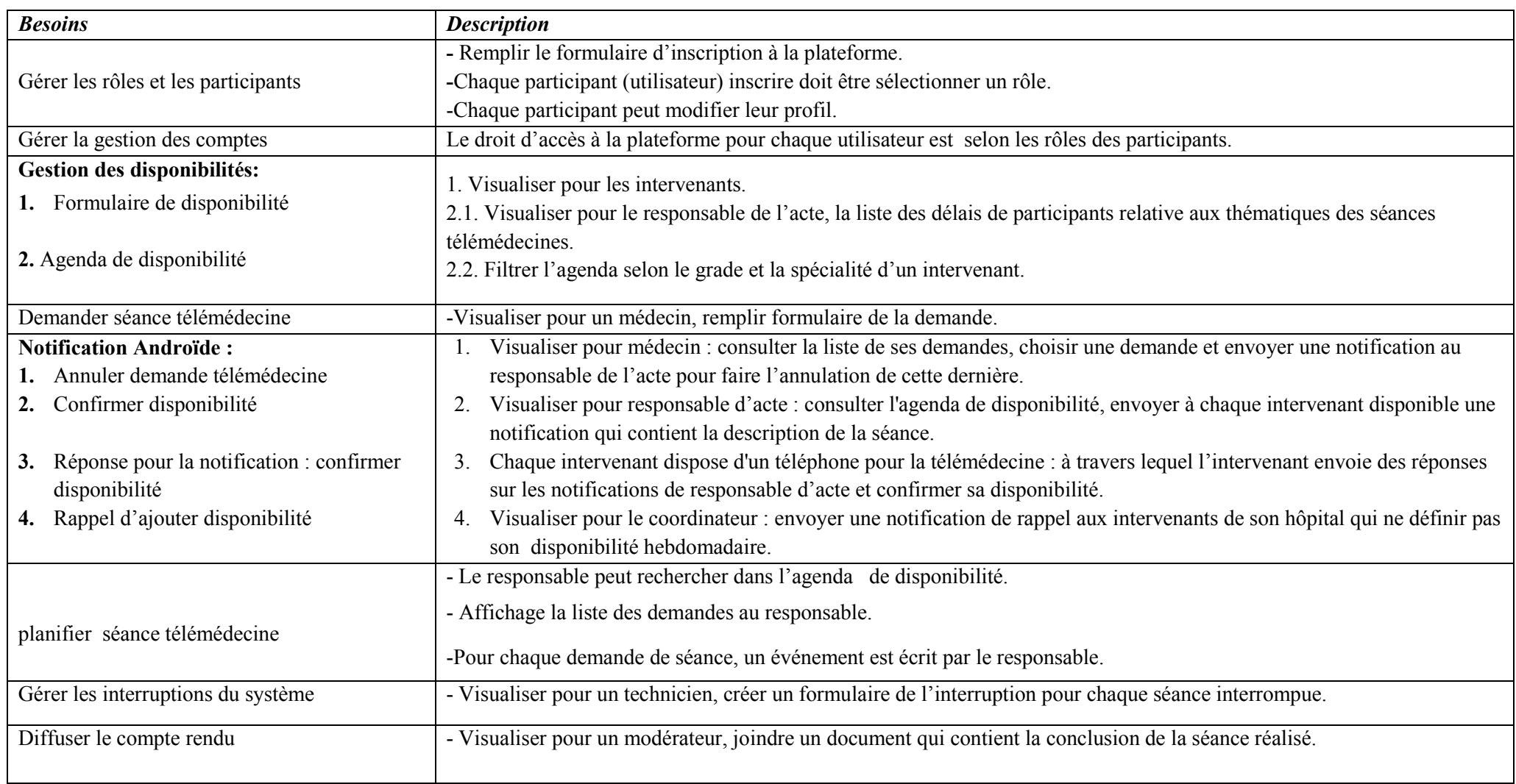

Tableau II.01 : Besoins fonctionnels selon le cahier de charge.

#### **5.Identifications des acteurs :**

 Les acteurs sont des entités externes qui interagissent avec le système. L'activité du système a pour objectif de satisfaire les besoins de l'acteur [34].

Après avoir recensé l'ensemble des besoins, nous avons distingué les différents acteurs suivants :

- Administrateur : Un administrateur peut activer les comptes des coordinateurs et responsables d'actes, valider les rôles des utilisateurs.
- Responsable d'acte : Le responsable consulte l'agenda de disponibilité et la liste des demandes télémédecine. Il envoie des notifications aux praticiens et planifie l'agenda des séances.
- Coordinateur : Le coordinateur valide les comptes des utilisateurs de son hôpital.
- Intervenant ou bien le personnel praticien : il existe deux corps différent :
	- Le personnel médical : le médecin inscrit à la plateforme télémédecine, demande une séance télémédecine ; il ajoute sa disponibilité.
	- Le personnel paramédical : le paramédical inscrit à la plateforme télémédecine, ajoute sa disponibilité.
- Technicien :disponible dans chaque séance pour surveiller la gestion des interruptions.
- Les rôles pendant la séance :
	- Rapporteur : rédige le compte rendu pendant la séance télémédecine.
	- L'expert : peut faire tout ce qu'un médecin demandeur d'expertise peut faire et il peut fournir des informations (expertise) à un autre médecin.
	- Le demandeur : demander un rendez-vous (séance télémédecine) avec un médecin expert.
	- Modérateur :est un médecin bénévole, dont le rôle est de faire de l'organisation de séance télémédecine et de diffuser le compte rendu à la fin d'une séance.

CDTA : contrôler les pannes techniques et faire la maintenance de système.

### **6. Identification des messages :**

 Un message représente la spécification d'une communication unidirectionnelle entre les objets qui transporte de l'information avec l'intention de déclencher une activité chez le récepteur.

Le système émet les messages suivants :

• La liste des demandes télémédecines.

- Les profils des participants.
- Le planning des séances.
- Liste de séances interrompues.

Le système reçoit les messages suivants :

- La disponibilité de chaque intervenant.
- Création, annulation d'une séance.
- Modification du planning des séances.
- Validation des comptes d'utilisateurs.
- Les comptes rendus des séances.

# **7. Notifications Androïde (Smartphone):**

Le système émet les notifications suivantes :

- Demander la confirmation des disponibilités.
- Rappel d'ajouter la disponibilité hebdomadaire.
- Demander l'annulation d'une demande télémédecine.

Le système reçoit les notifications suivantes :

- La disponibilité de chaque intervenant.
- Création, annulation d'une demande télémédecine.
- Modification du planning des séances.
- Validation des comptes d'utilisateurs.

## **8. Modélisation du contexte :**

- A partir des informations obtenues lors précédentes étapes, nous allons modéliser le contexte de notre application. Ceci va nous permettre de définir le rôle de chaque acteur dans le système.
- Le tableau ci-dessous résume l'activité de chaque acteur selon son rôle.

# *CHAPITRE II ANALYSE DES BESOINS*

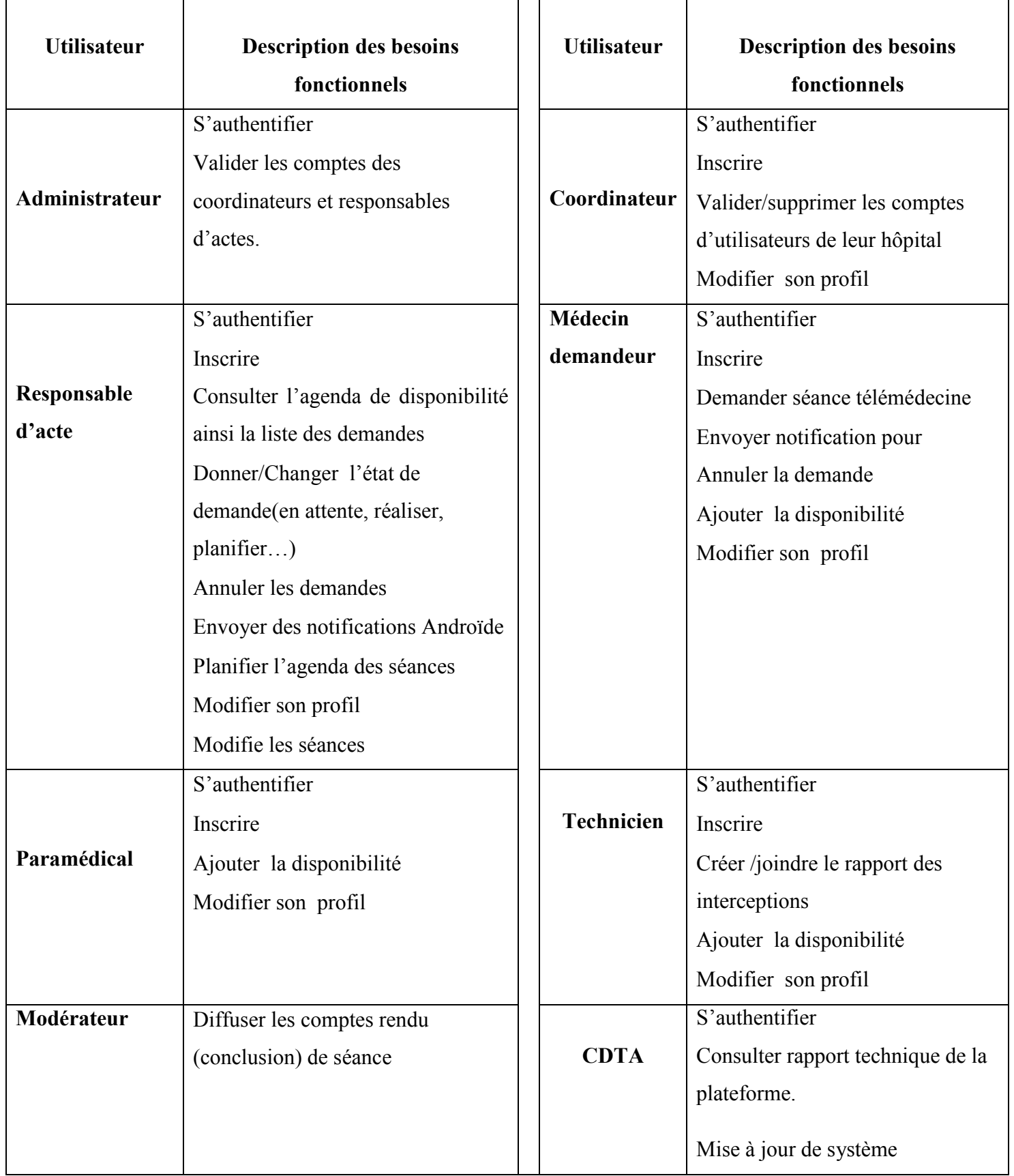

Tableau II.02 : Activité de chaque acteur selon son rôle

#### **9. Branche techniques :**

- La capture des besoins techniques, qui recense toutes les contraintes et les choix dimensionnant la conception du système. Les outils et les matériels sélectionnés ainsi que la prise en compte de contraintes d'intégration avec l'existant conditionnent généralement des pris requis d'architecture technique.
- La conception générique, qui définit ensuite les composants nécessaires à la construction de l'architecture technique. Cette conception est complètement indépendante des aspects fonctionnels. Elle a pour objectif d'uniformiser et de réutiliser les mêmes mécanismes pour tout un système. L'architecture technique construit le squelette du système informatique et écarte la plupart des risques de niveau technique. L'importance de sa réussite est telle qu'il est conseillé de réaliser un prototype pour assurer sa validité [33].

Les choix techniques adoptés pour le projet sont comme suit :

- La modélisation avec UML.
- Utilisation des langages suivant : PHP/MySQL, HTML, CSS, JavaScript.
- Serveur Apache.
- Utilisation un Framework Codeigniter (CI).
- Utilisation des *Design Patterns (MVC).*
- Utilisation de l'EDI Sublime Text3 et le Template ace- master.
- Utilisation d'Androïde studio pour les notifications Smartphone.

## **9.1 Conception générique :**

# *CHAPITRE II ANALYSE DES BESOINS*

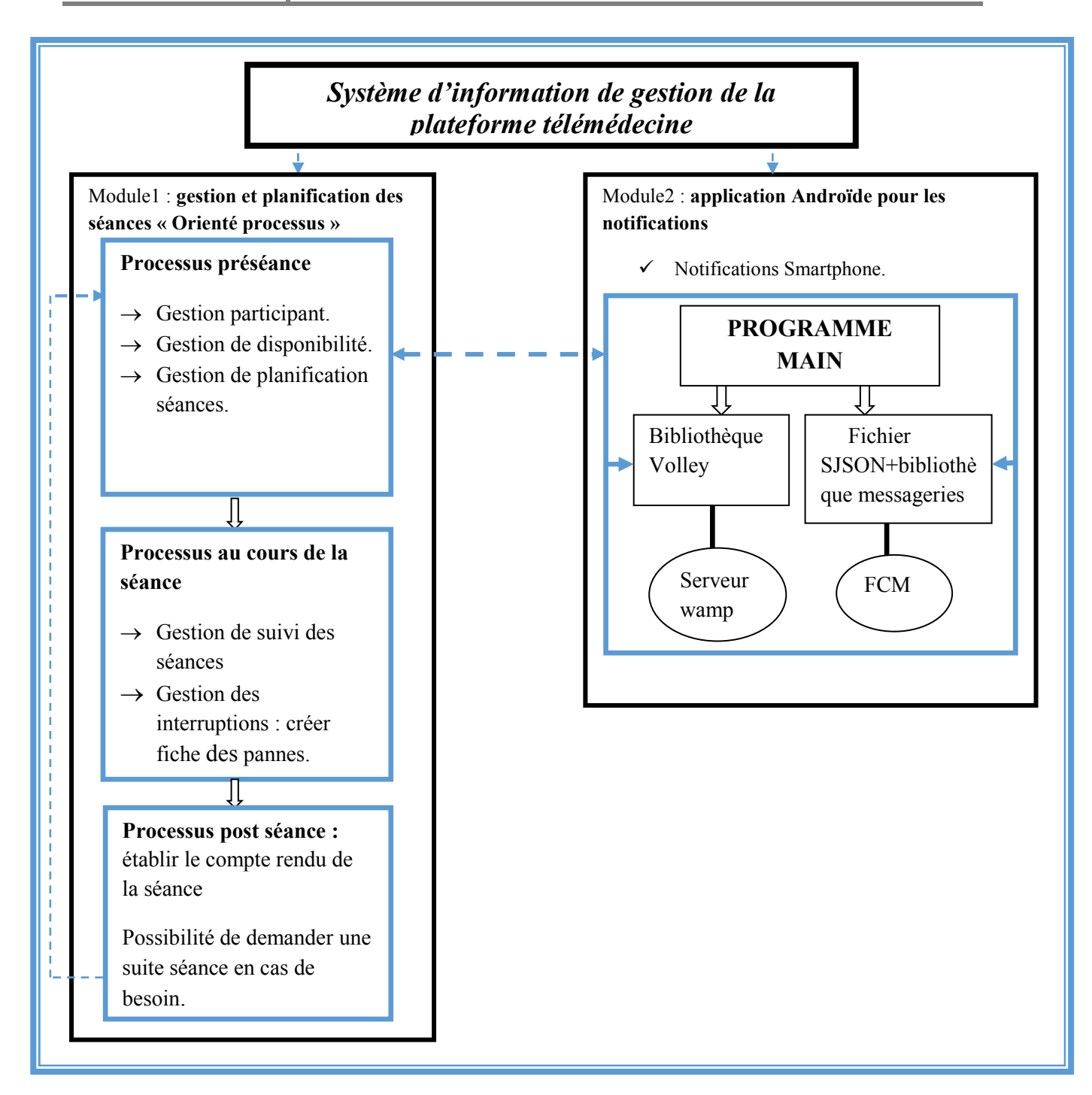

Figure III.0 2 : Schéma d'architecture du système

Nous donnons ici les détails des processus inclus dans la gestion des séances de télémédecine

#### **Module1 :**

- Processus préséance télémédecine :

 Il contient un déroulement de plusieurs sous processus avant la réalisation d'une séance. Le processus se déclenche dés une situation clinique qui dépasse l'équipe soignante dont le

médecin traitant souhaite solliciter un ou plusieurs experts pour un avis ou pour le soin à distance, cela commence par une demande d'acte de télémédecine jusqu'à la planification de la séance en identifiant la date et l'heure de son déroulement ainsi les participants de la séance avec leur rôle pendant la séance (le modérateur, l'expert, les participants secondaire …etc.)

Le processus préséance représente la partie de préparation de la séance de télémédecine.

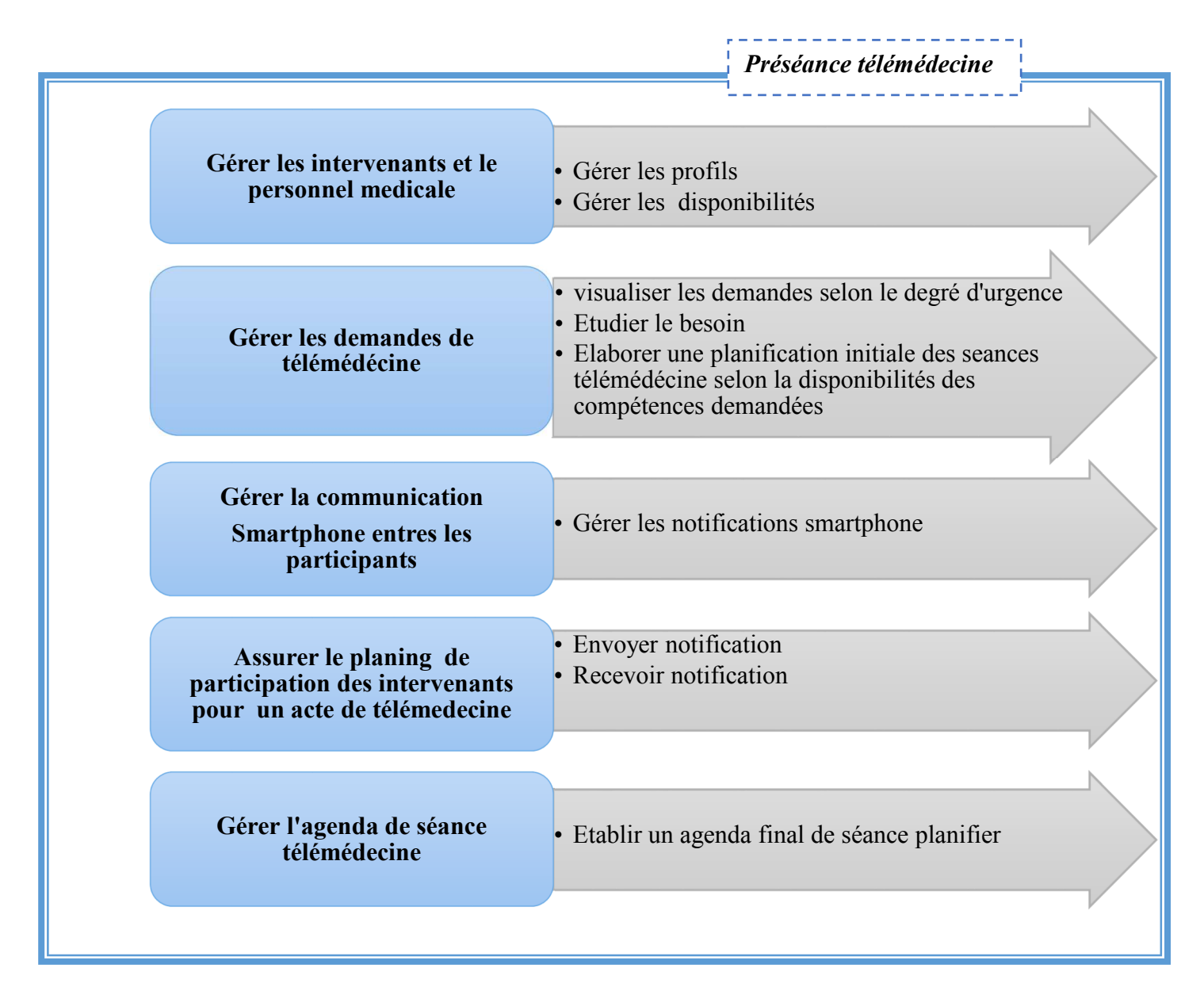

Figure III.0 3:Processus préséance télémédecine

- Processus de suivi de séance :

 Il assure la phase de déroulement de la séance, dans cette étape on peut désigner les activités suivantes, assurer l'échange des données clinique de patient (accès au dossier patient), en incluant la gestion des interruptions de cause technique ou humaine.

#### - Processus de post-séance :

 Il englobe les procédures réalisées dans chaque fin de séance et inclut, la décision des médecins après la séance de télémédecine, les comptes rendu sont attribués ainsi que l'actualisation du dossier médical de patient afin de garder l'historique de soin. La fin de la séance peut réenclencher le processus à nouveau par une autre séance programmée pendant le déroulement d'une séance donnée.

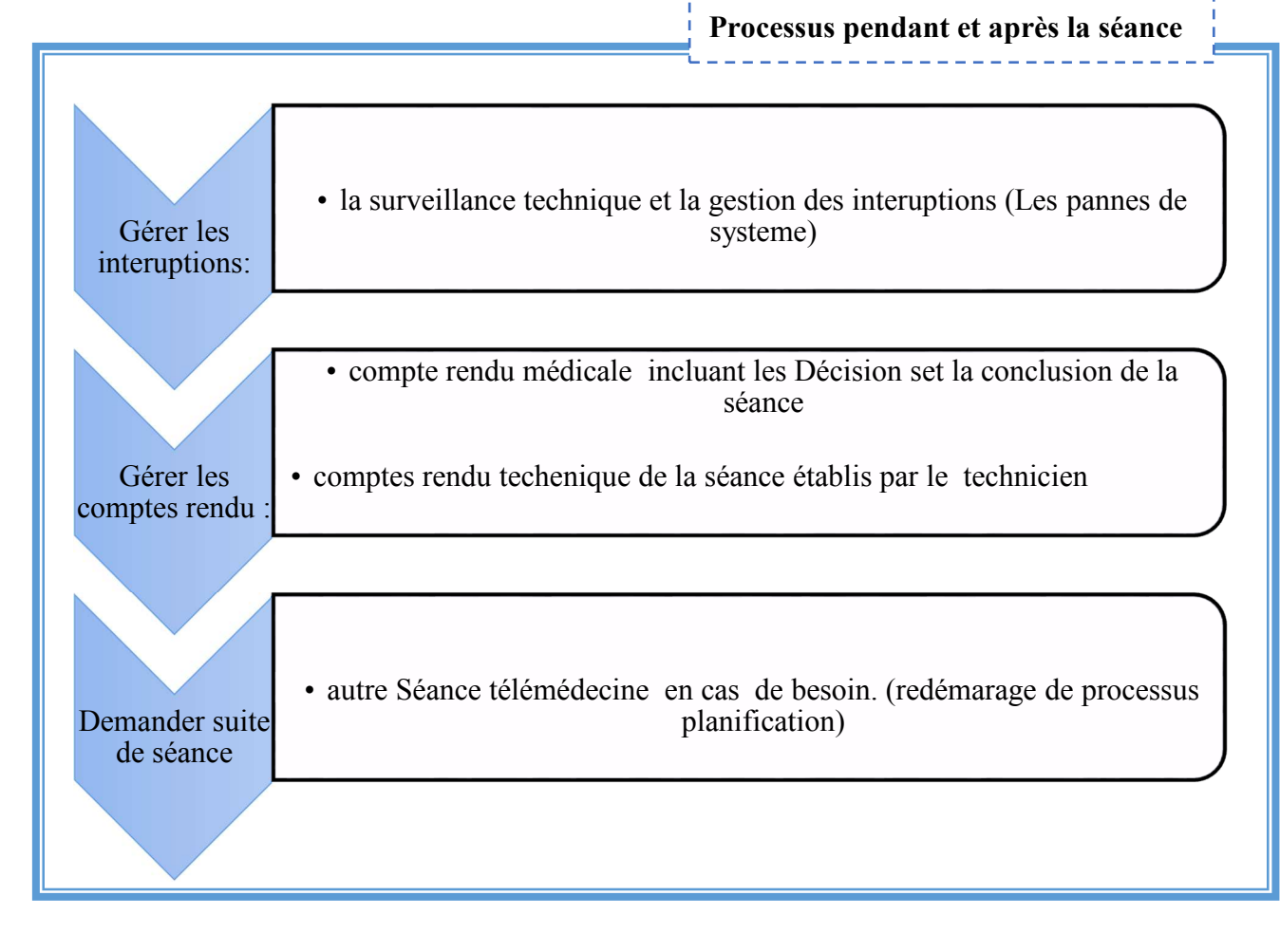

Figure III.0 4:Le processus au cours et après une séance de télémédecine

#### **Module2 :**

 C'est la seconde partie de notre travail, le module est une application sous Androïde qui permet aux utilisateurs de système d'envoyer et de recevoir des notifications sur leur Smartphones et valider avec fiabilité en gagnant un temps très important.

- Différent types de notification :
	- Notification du site pour l'annulation d'une demande.
	- Notification du site pour confirmer la disponibilité des intervenants.
- Notification du téléphone mobile (réponse) pour assurer la disponibilité de chaque intervenant.
- Notification du site d'un rappel hebdomadaire pour l'ajout de la disponibilité des intervenants.

## **10. CONCLUSION :**

 Dans ce chapitre, nous avons procéder à l'analyse et la spécification des besoins en utilisant la méthode 2UTP afin identifier les besoins fonctionnels et technique de notre solution. Nous avons également procédé à la définition des acteurs intervenant sur l'application web qui sera développées tout en décrivant les rôles de chacun de ces acteurs ainsi que les différentes interactions des modules de notre système.

#### **1. Introduction :**

 La conception est une étape primordiale dans le cycle de vie d'un projet, elle a pour objectif d'élaborer des modèles détaillés de l'architecture du système. Elle vise également la réduction de la complexité du système.

#### **2. Diagramme de cas d'utilisation :**

 L'identification des cas d'utilisation, nous donne un aperçu des fonctionnalités futures que doit implémenter le système. Cependant, il nous faut plusieurs itérations pour ainsi arriver à constituer des cas d'utilisation complets. D'autres cas d'utilisation vont apparaître au fur à mesure de la description de ceux-là, et l'avancement dans le « recueil des besoins fonctionnels ».

 Pour constituer les cas d'utilisations, il faut considérer l'intention fonctionnelle de l'acteur par rapport au système dans le cadre de l'émission ou de la réception de chaque message. En regroupant les intentions fonctionnelles en unités cohérentes, on obtient les cas d'utilisations.

#### **2.1 Identification des utilisateurs**

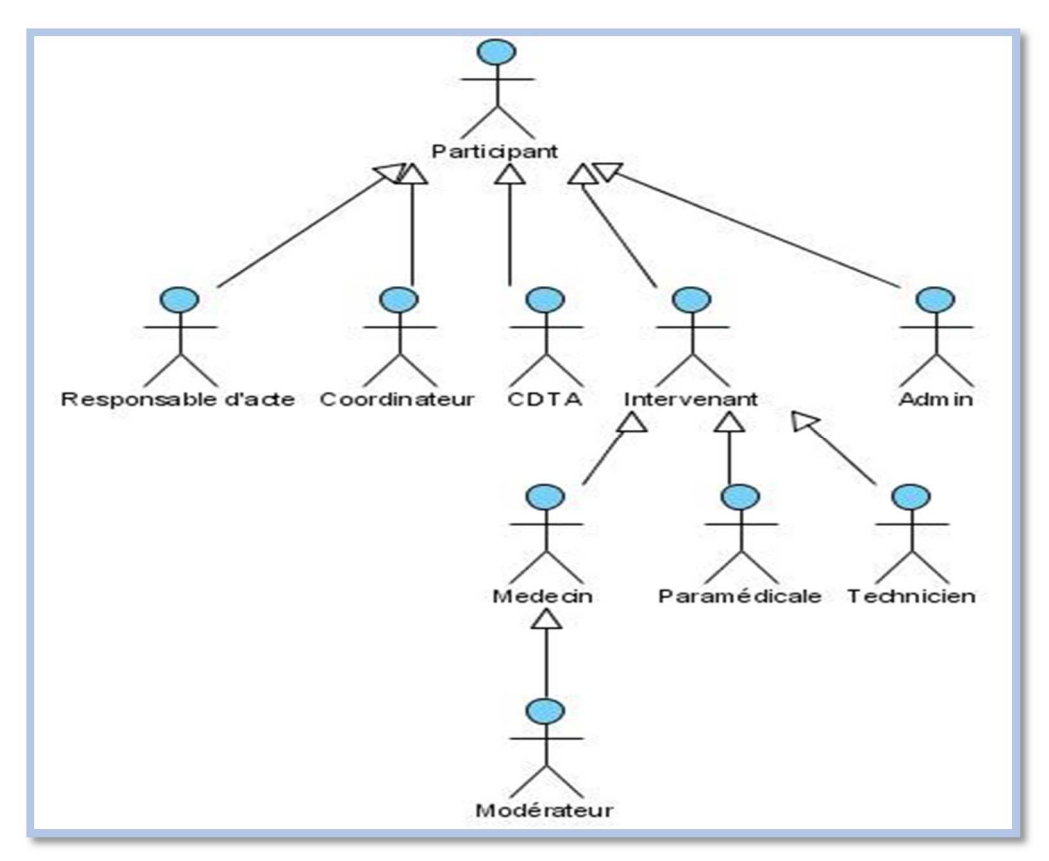

Figure III.0 1 : Diagramme des utilisateurs

#### **2.2 Cas d'utilisation global :**

 La figure représente le diagramme de cas d'utilisation global de notre système, nous y retrouvons comme convenu les actions que devront faire les acteurs.

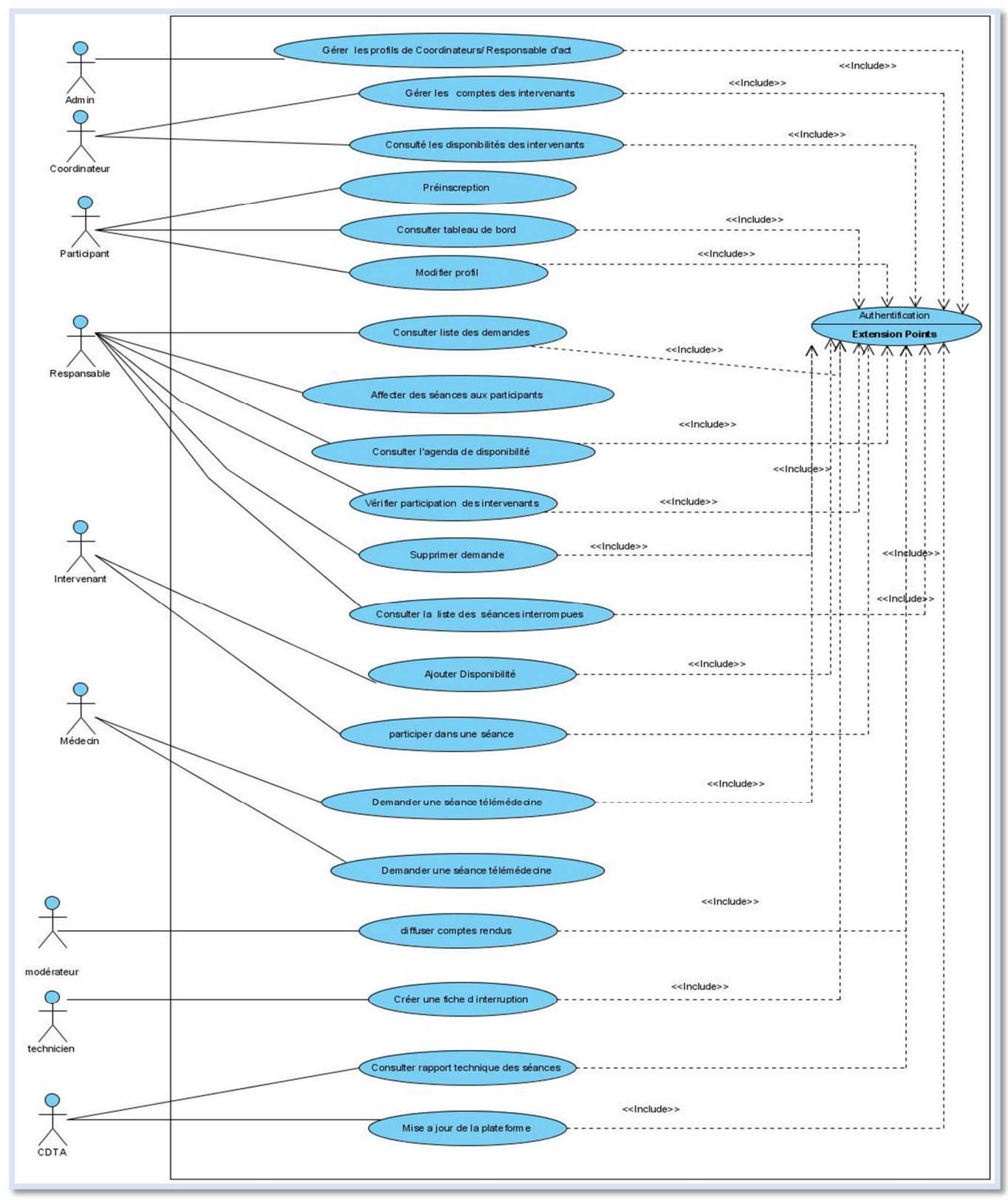

Figure III.0 2 : Diagramme des cas d'utilisation globale

- **2.3 Cas d'utilisations de gestion des comptes :**
- **Cas d'utilisation de gestion des profils des coordinateurs et des Responsables d'actes :**

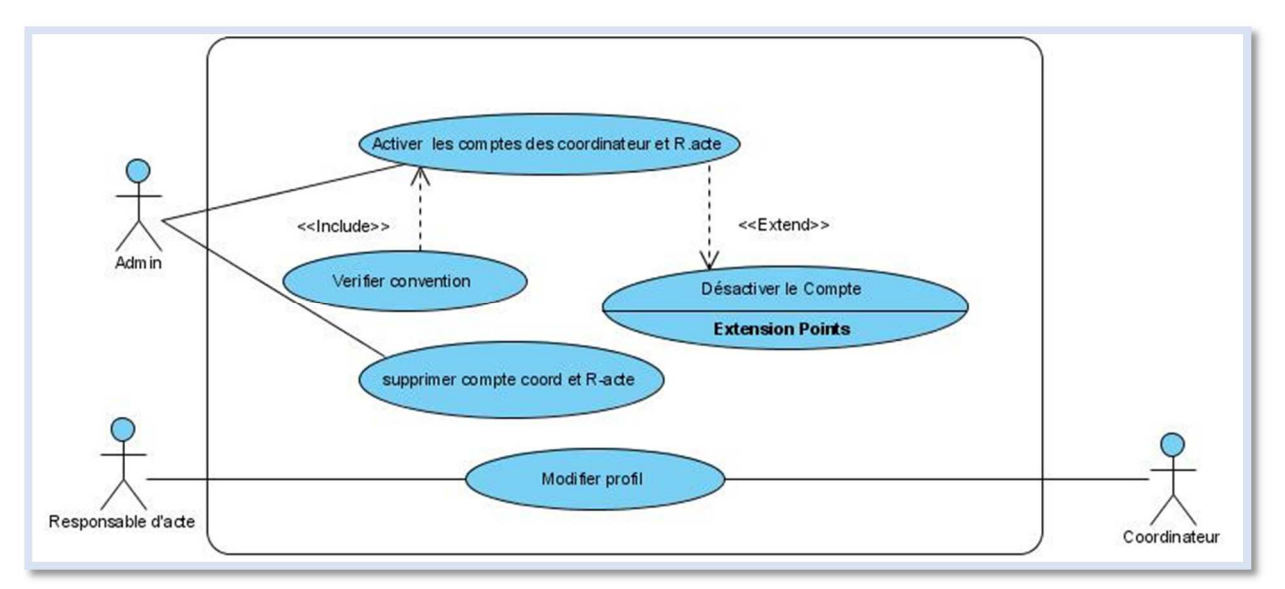

Figure III.0 3 : Diagramme des cas d'utilisation « gestion des profils des coordinateurs et des Responsables d'actes »

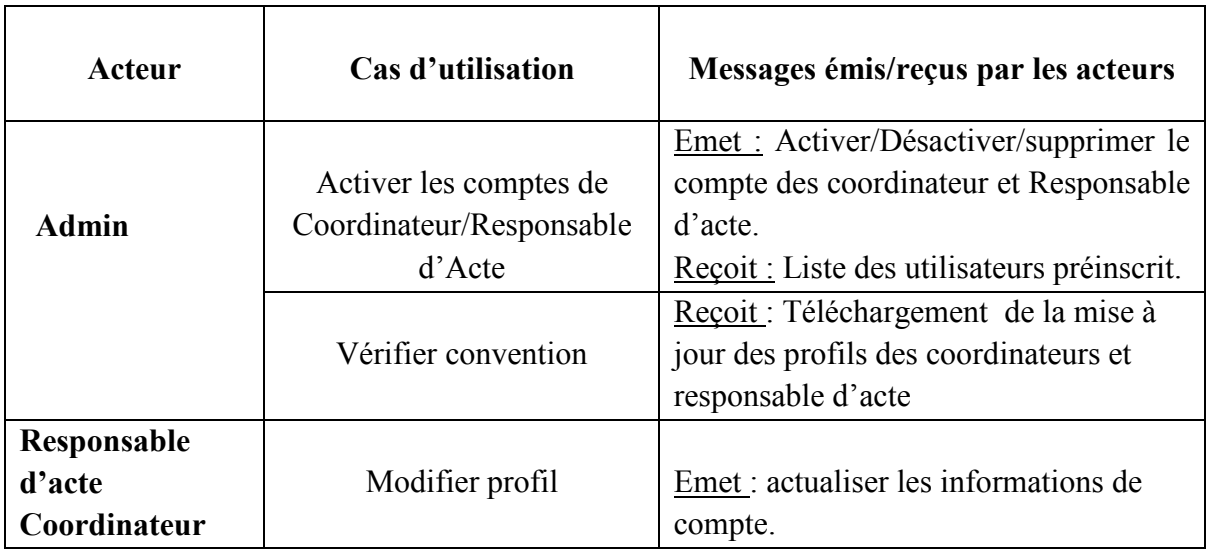

Tableau III.0 1: Description de cas d'utilisation «gérer profils de coordinateur et Responsable

d'acte»

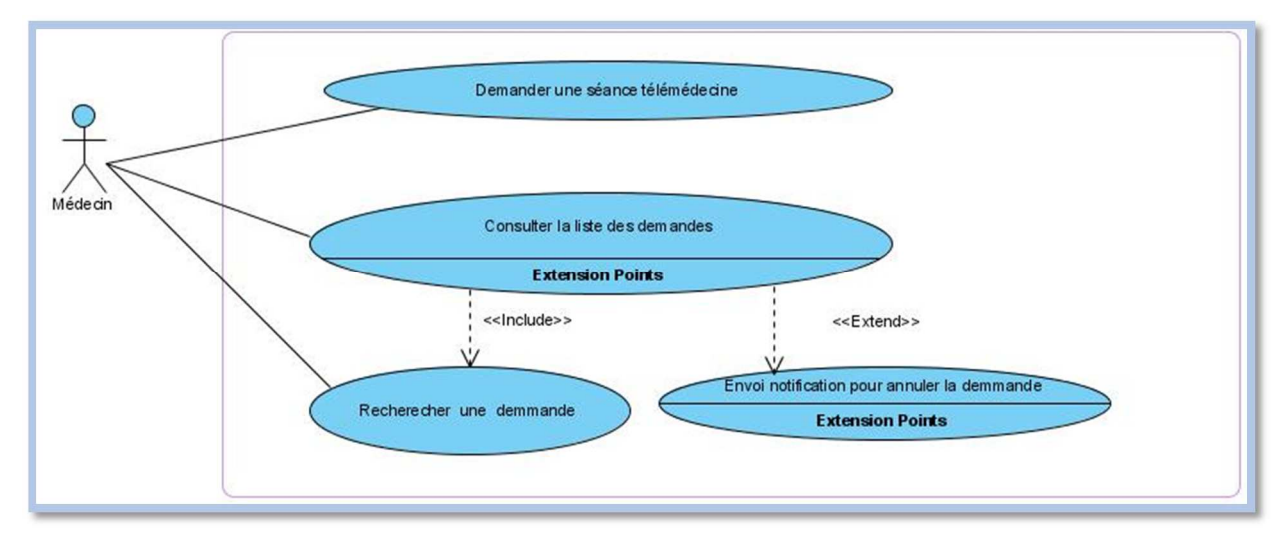

# **2.4 Cas d'utilisations de gestion de demande des séances télémédecine :**

Figure III.04 : Diagramme de cas d'utilisation « gestion des demandes »

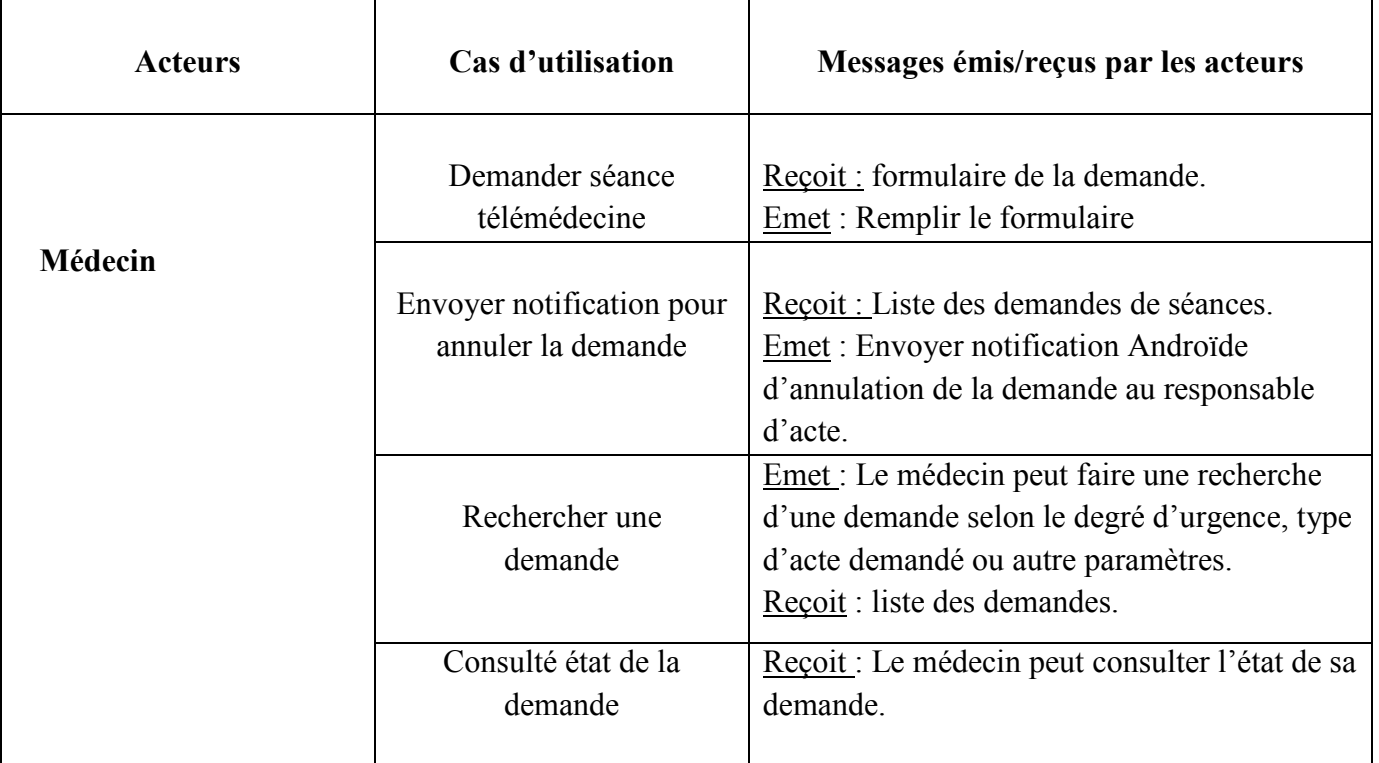

Tableau III.0 2: Description de cas d'utilisation «gestion des demandes télémédecine»

# **2.5 Cas d'utilisation de planification séance télémédecine et Notification de participation :**

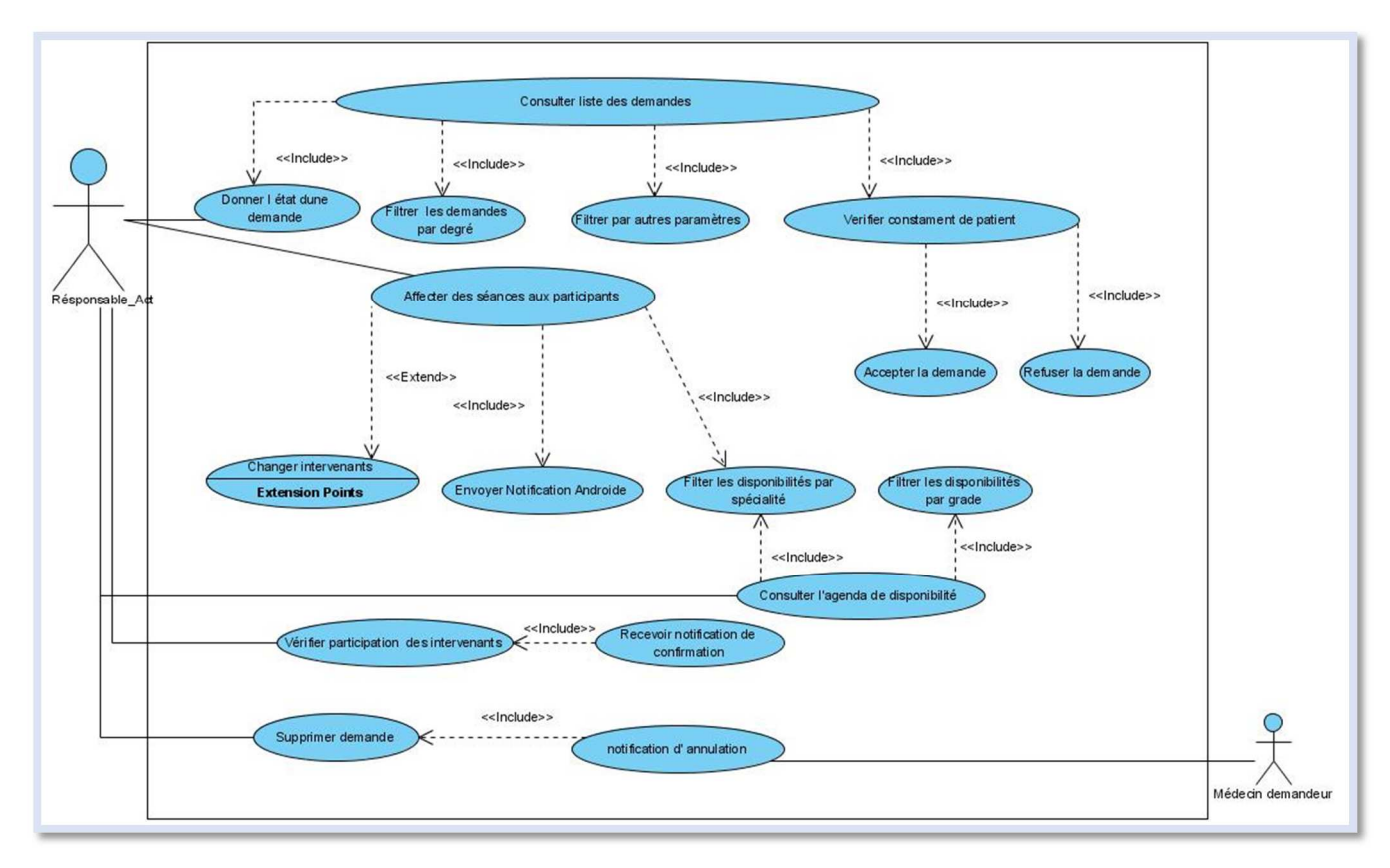

Figure III.0 5 :Diagramme de cas d'utilisation « planifier des séances télémédecine »

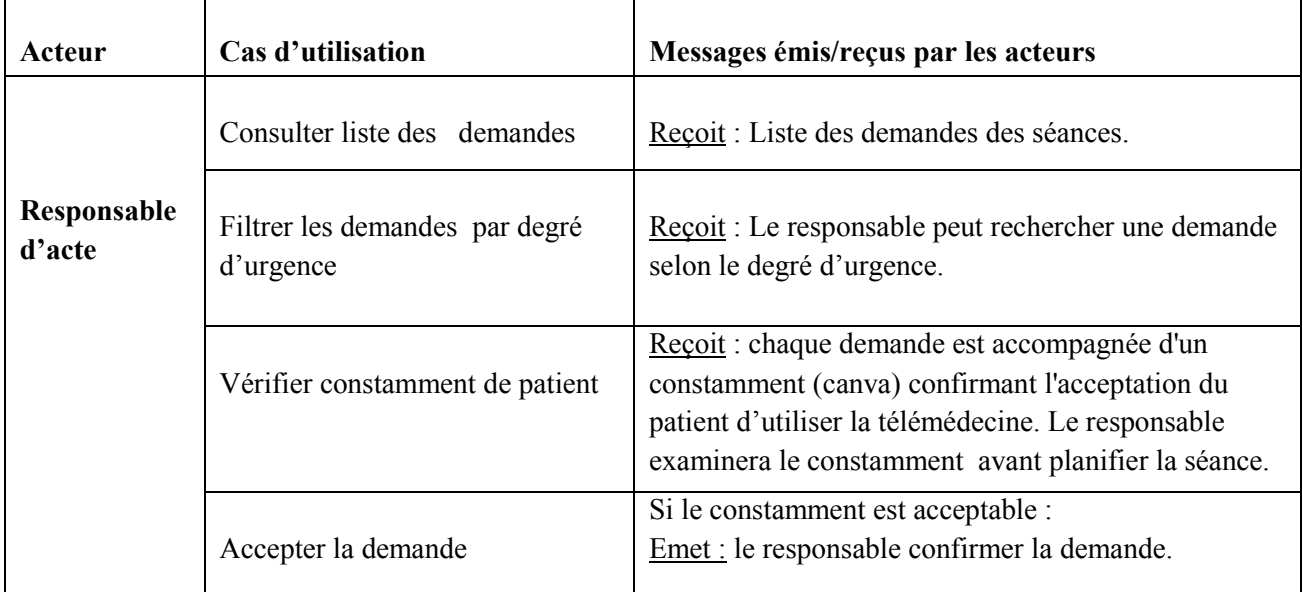

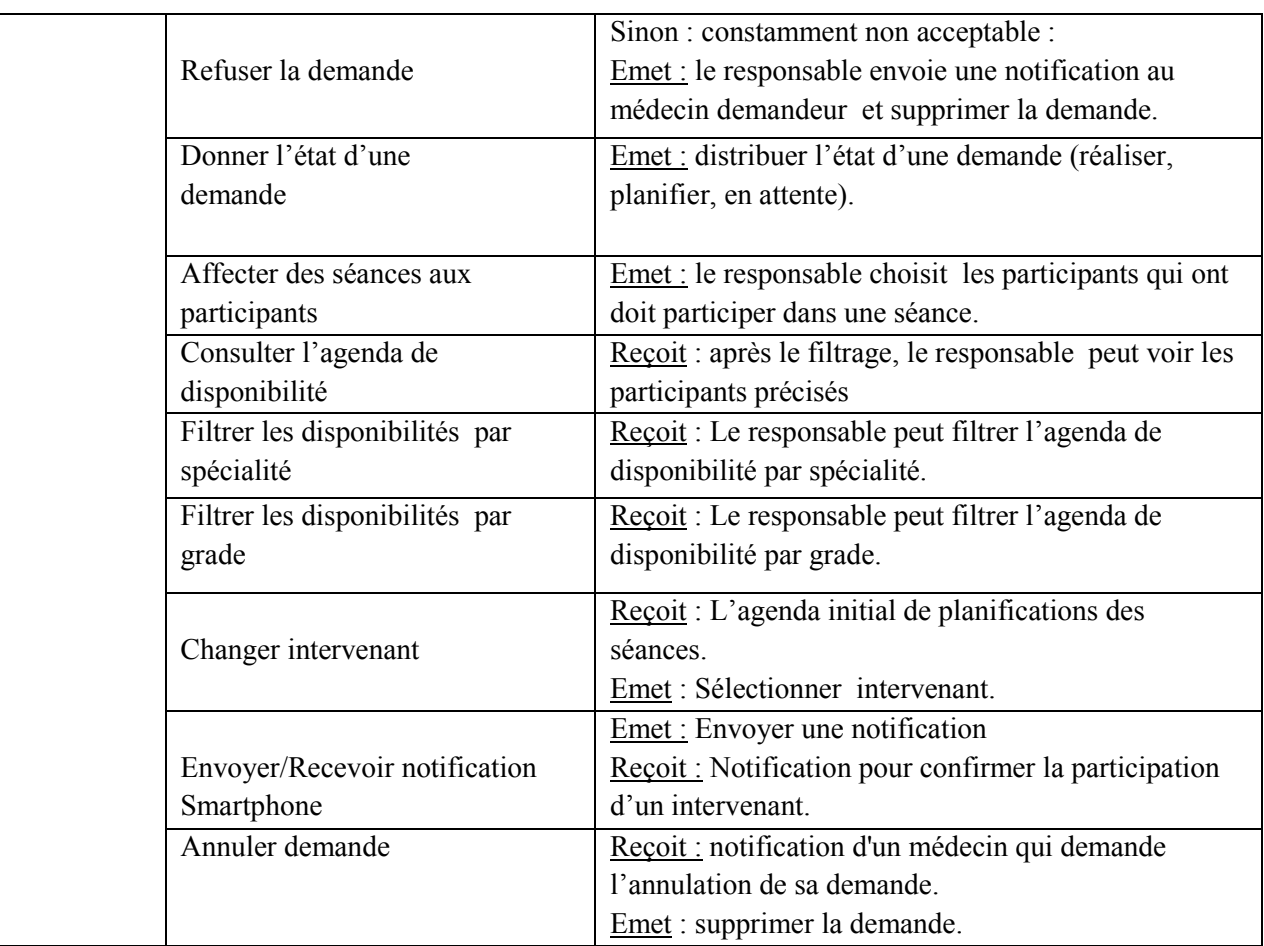

Tableau III.0 3 :Description de cas d'utilisation «planification des séances télémédecine»

**2.6 Cas d'utilisation de gestion de compte rendu :** 

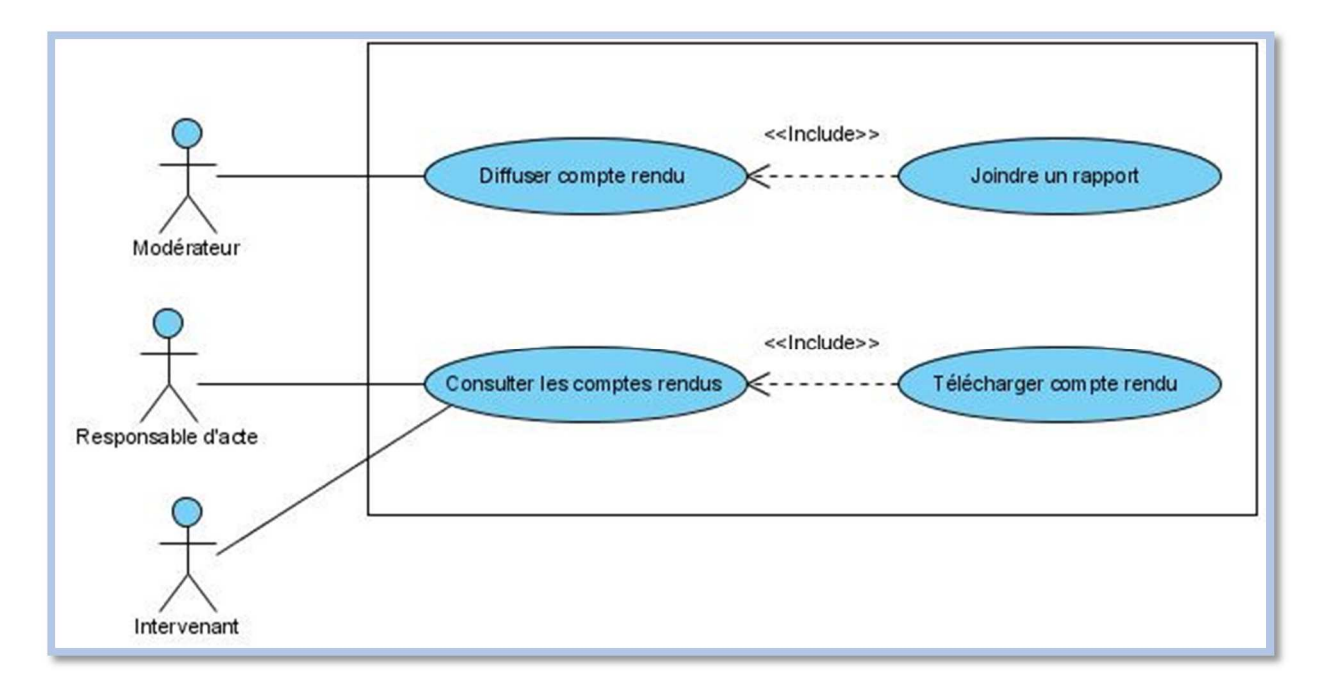

Figure III.06: Diagramme de cas d'utilisation « gestion de compte rendu »

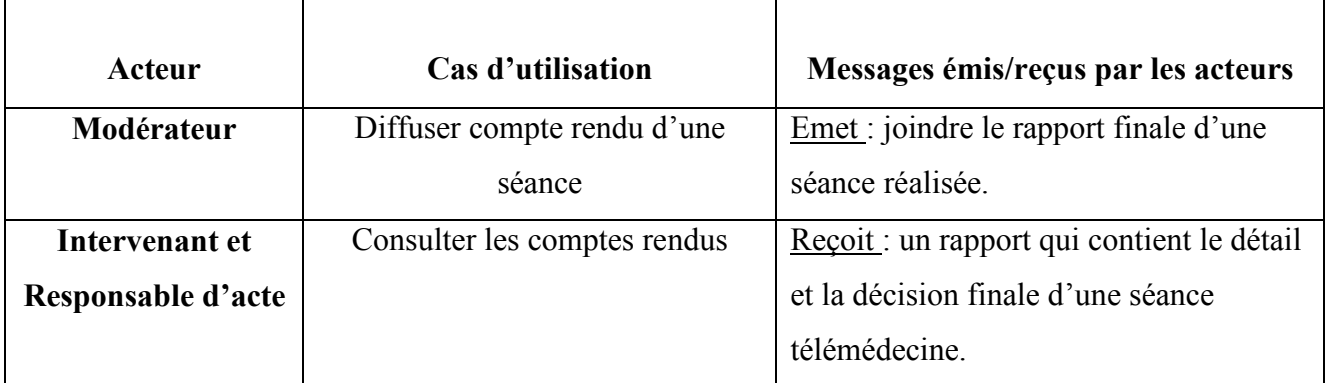

Tableau III.0 4 :Description de cas d'utilisation «gestion de compte rendu»

# **3. Diagrammes d'activité :**

#### **3.1 Diagramme d'activité préinscription :**

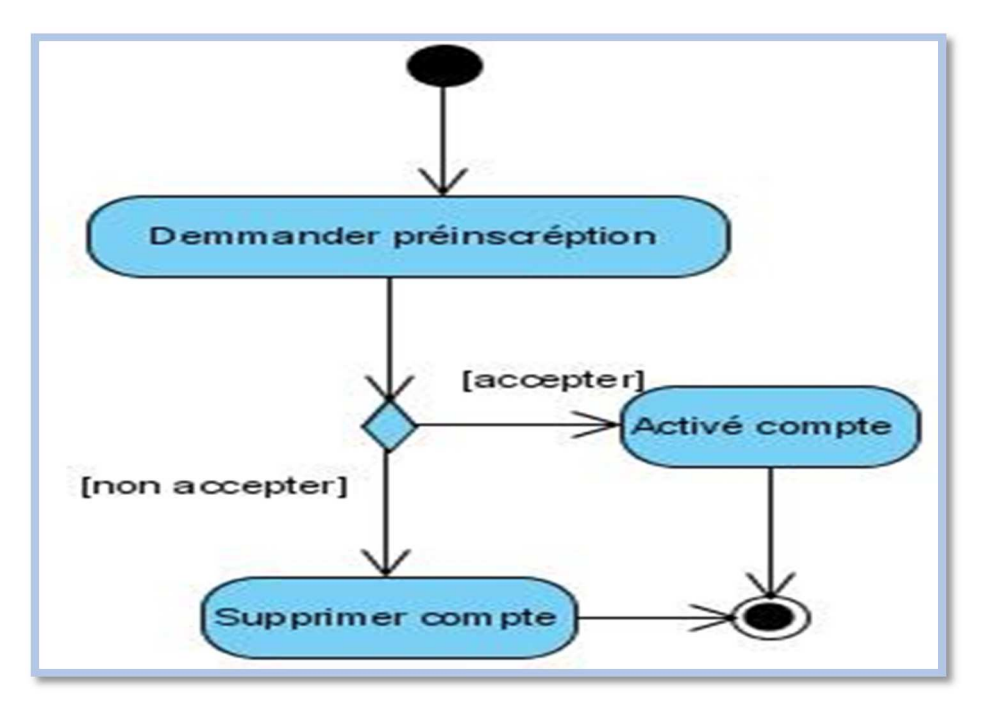

Figure III.07 :Diagramme d'activité de préinscription

#### **3.2 Diagramme d'activité pour la gestion de la séance :**

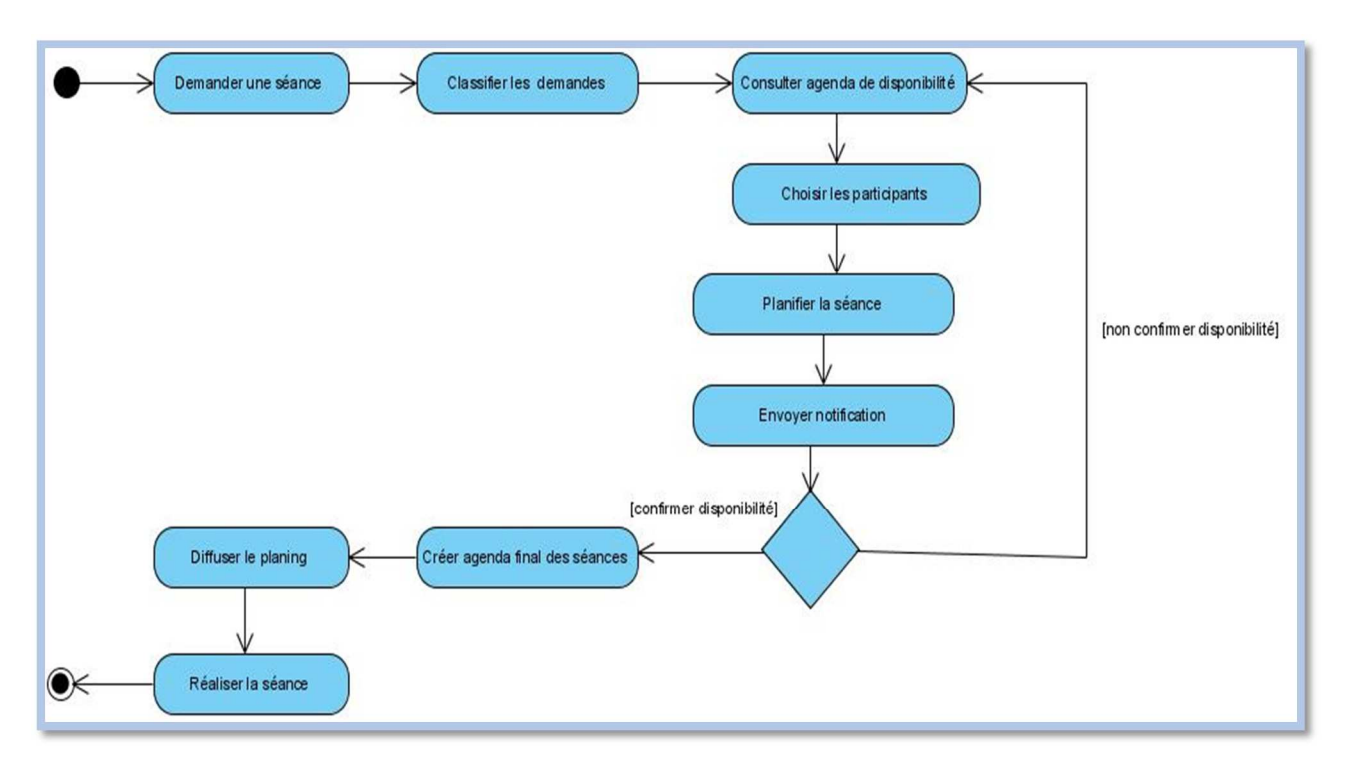

Figure III.08: Diagramme d'activité de planification d'une séance télémédecine

**3.3 Diagramme de la gestion des interruptions :** 

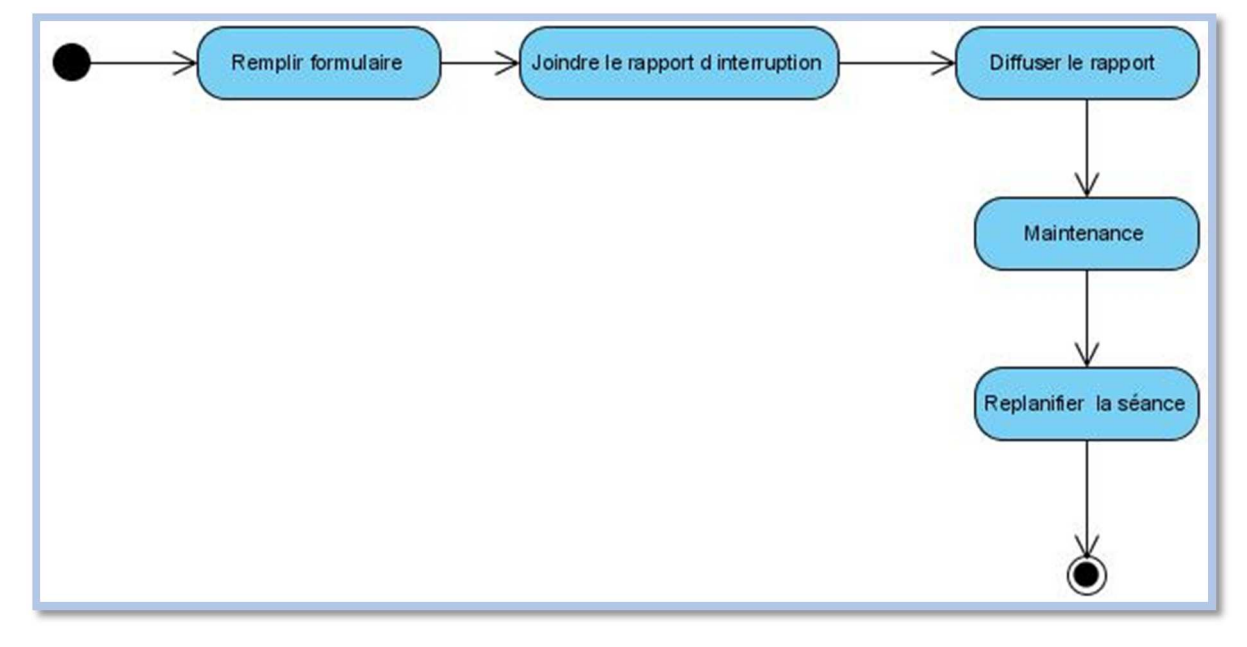

Figure III.09: Diagramme d'activité de la gestion des interruptions

### **4. Diagrammes de séquences :**

Nous décrivons de façon détaillée les gestions que nous avons identifiées dans la section précédente, nous apprendrons ainsi à remplir une fiche-type pour chaque cas d'utilisation.

Nous utilisons pour cette description le modèle MVC par une représentation graphique UML très utile.

#### **4.1 Le modèle MVC :**

 Le Modèle-vue-contrôleur (MVC) est un motif d'architecture logicielle très répandu et fort utile, destiné aux interfaces graphiques. Lancé en 1978 Trygve Reenskaug, il est aujourd'hui fortement recommandé dans l'univers J2EE. Néanmoins il faut retenir que c'est un modèle de conception, et il est donc indépendant du langage de programmation. Le MVC est un modèle de conception qui repose sur la volonté de séparer les données, les traitements et la présentation.

Le modèle MVC décrit une manière d'architecturer une application informatique en la décomposant en trois sous-parties :

- **Le modèle :** Représente les données et les règles métiers. C'est dans ce composant que s'effectuent les traitements liés au cœur du métier. Les données peuvent être liées à une base de données, des services Web, Il est important de noter que les données sont indépendantes de la présentation. En d'autres termes, le modèle ne réalise aucune mise en formel. Ces données pourront être affichées par plusieurs vues. Du coup le code du modèle est factorisé : il est écrit une seule et unique fois puis réutilisé par chaque vue [34].
- **La vue :** correspond à l'IHM (l'interface homme-machine). Elle présente les données et interagit avec l'utilisateur. Dans le cadre des applications Web, il s'agit d'une interface HTML, mais n'importe quel composant graphique peut jouer ce rôle [34].
- **Le contrôleur :** quant à lui, se charge d'intercepter les requêtes de l'utilisateur, d'appeler le modèle puis de rediriger vers la vue adéquate. Il ne doit faire aucun traitement. Il ne fait que l'interception et la redirection [34].

La figure suivante présente Le schéma de la structure générique de l'architecture MVC.

*CHAPITRE III : CONCEPTION*

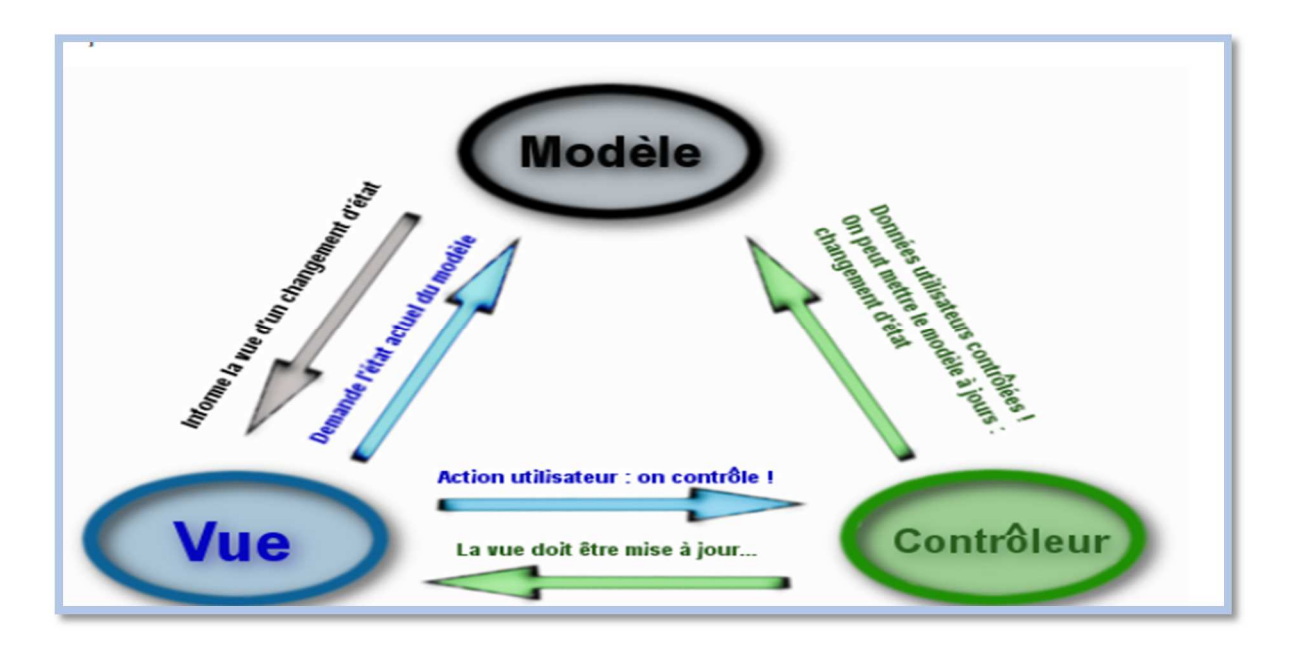

Figure III. 1 : Schéma de la structure générique de l'architecture MVC

**4.2 Diagramme de séquence préinscription :** 

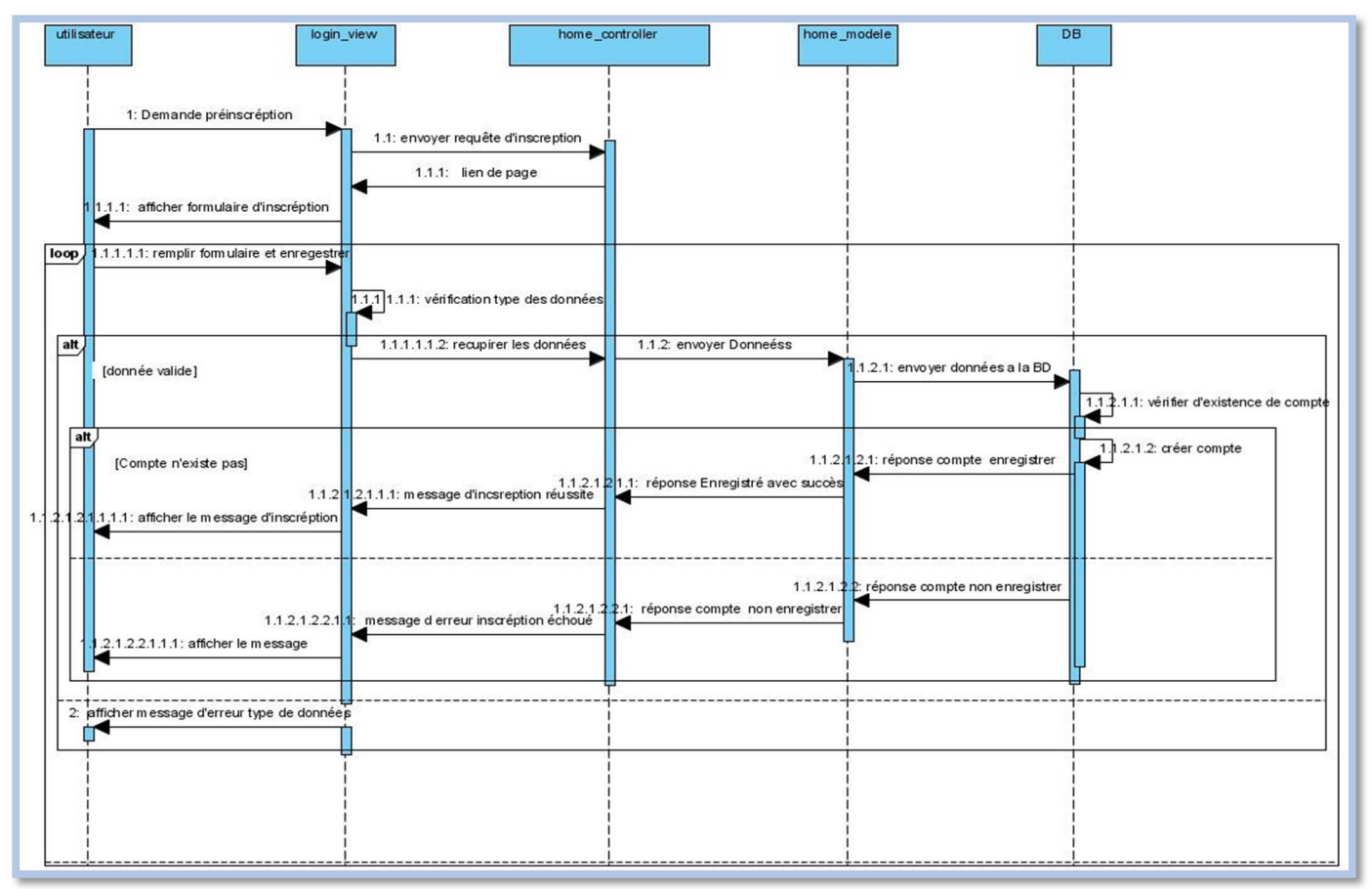

Figure III.2:Diagramme de séquence «préinscription »

**Acteur principal :** Participant.

**Objectif :** le participant veut inscrire dans la plate-forme de télémédecine.

**Pré-condition :** le participant doit remplir le formulaire d'inscription et joindre la convention.

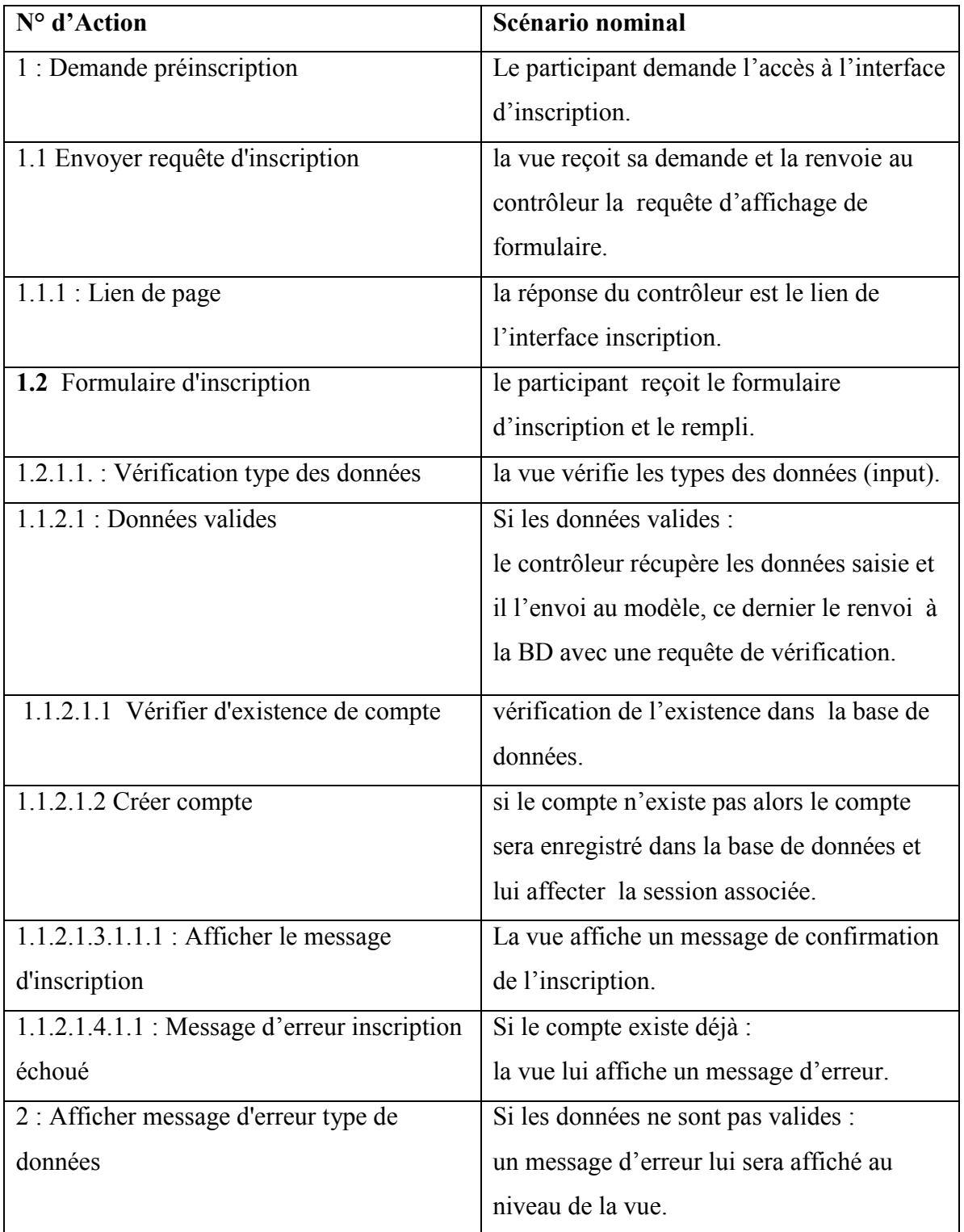

Tableau V.0 5: Description du diagramme de séquence «préinscription »

# *CHAPITRE III : CONCEPTION*

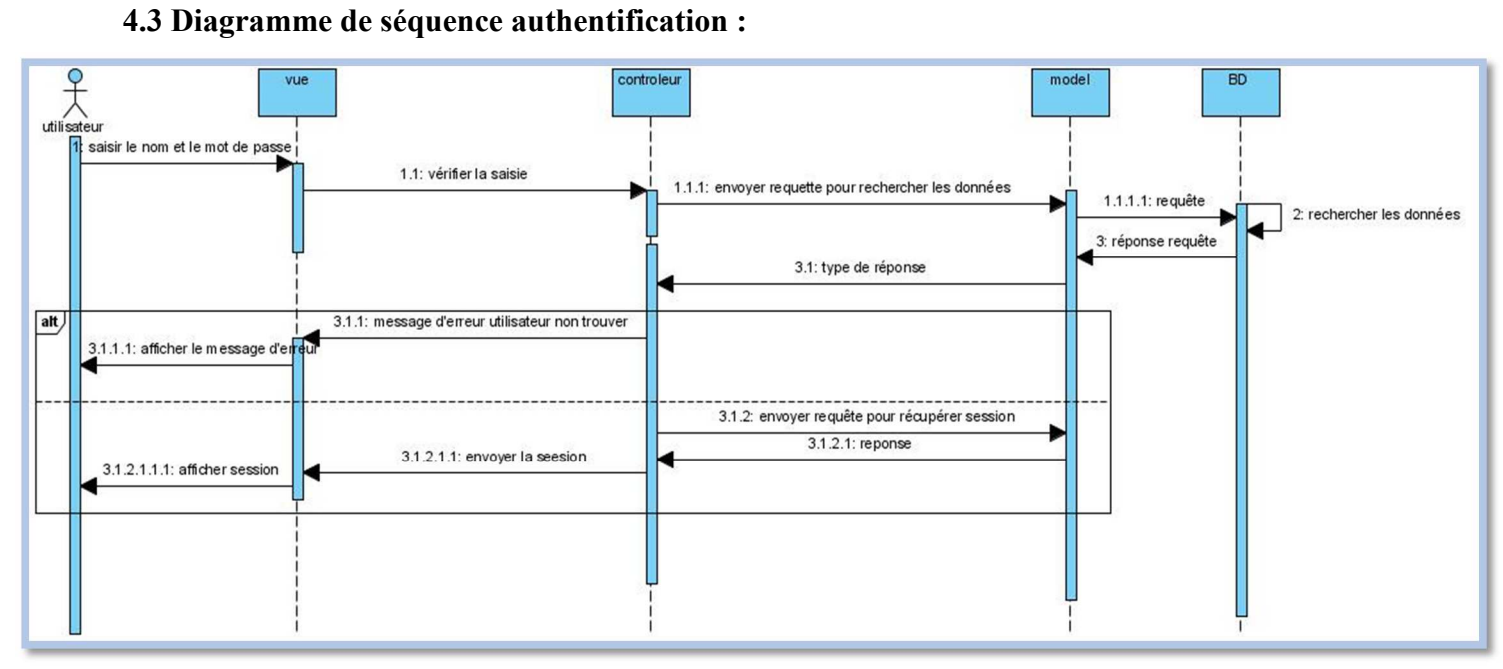

Figure III. 12 : Diagramme de séquence « authentification »

#### **Acteur principal :** Participant.

**Objectif :** le participant veut accéder à son compte.

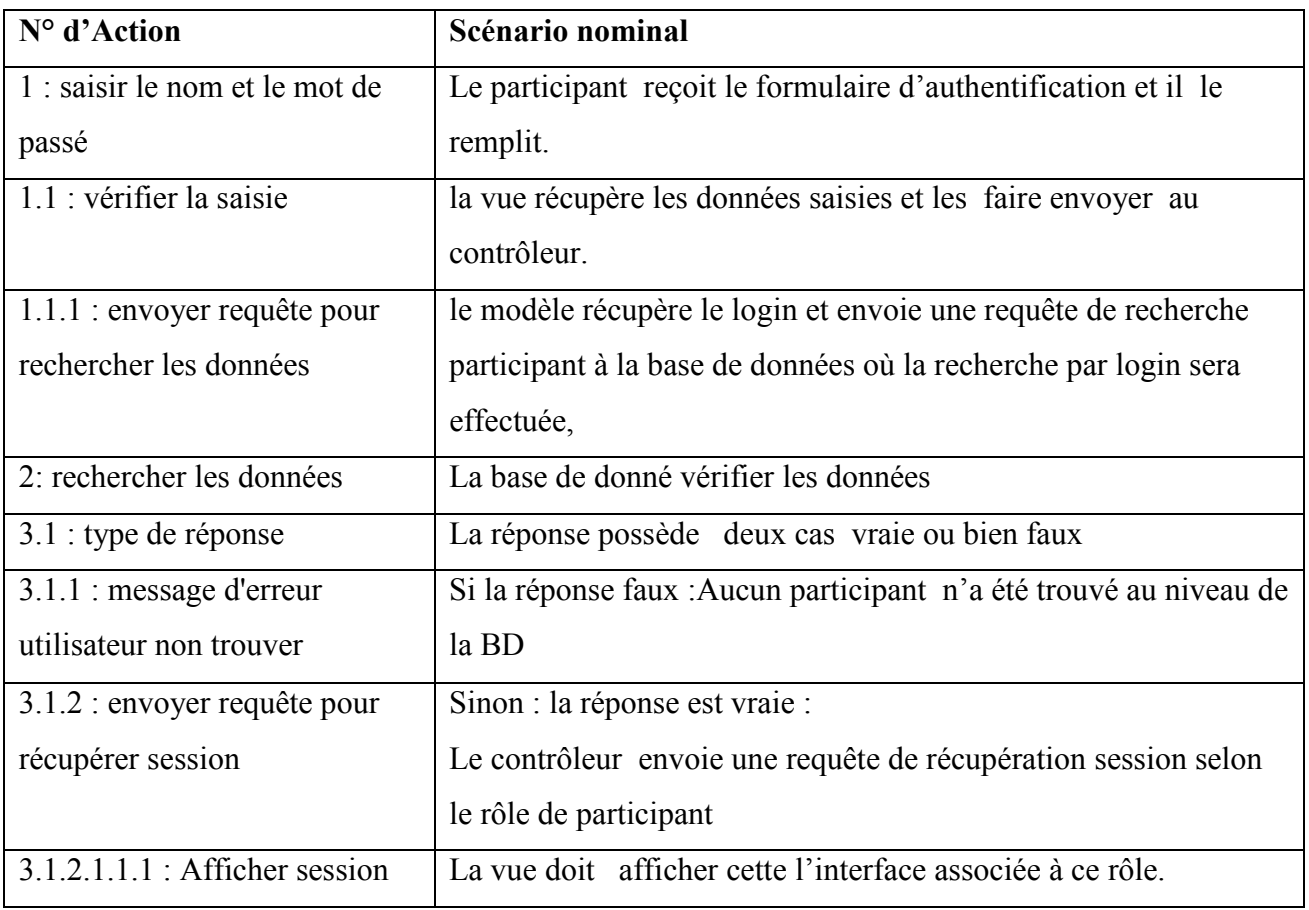

Tableau III.1:Description du diagramme de séquence «authentification »

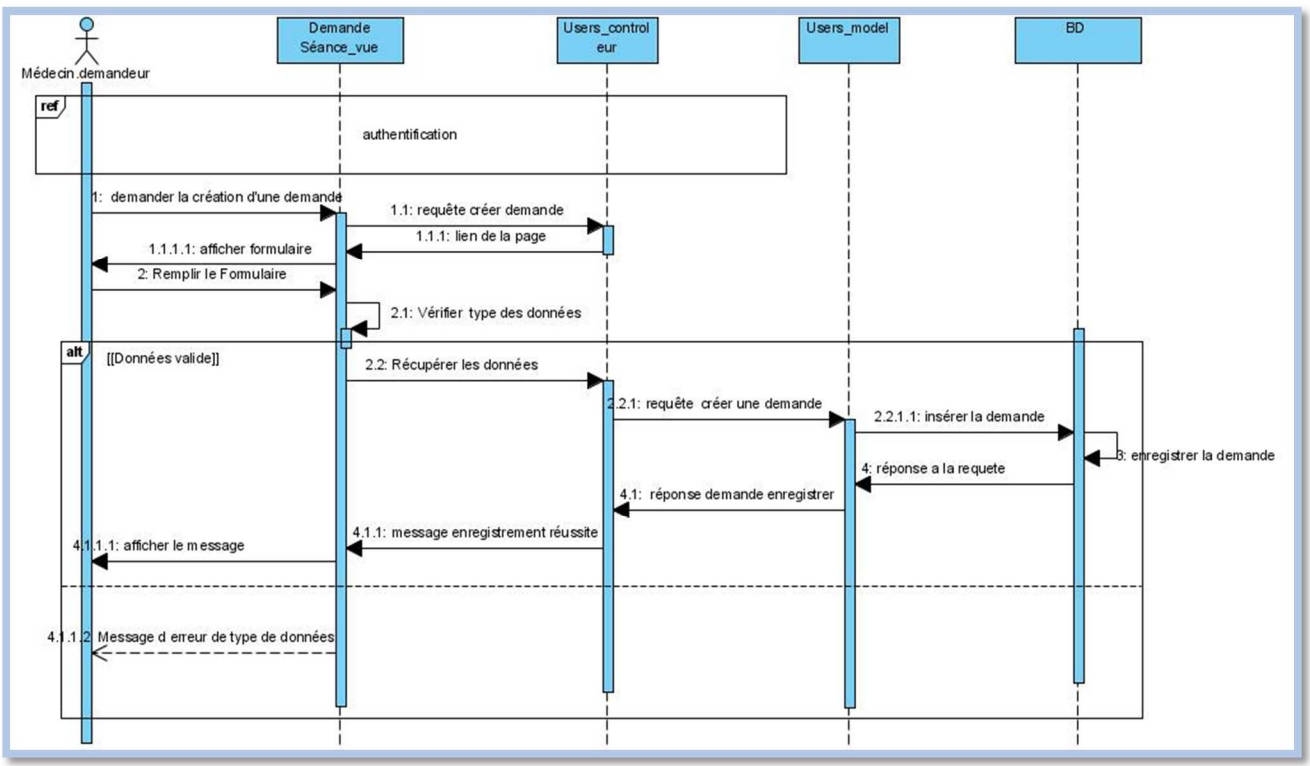

#### **4.3 Diagramme de séquence pour demander une séance télémédecine :**

Figure III.3 : Diagramme de séquence « demander une séance télémédecine »

**Acteur principal :** Médecin (demandeur).

**Objectif :** un médecin demande d'un acte de télémédecine pour un cas.

**Pré-condition :** le médecin doit remplir la demande pour une séance télémédecine.

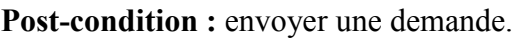

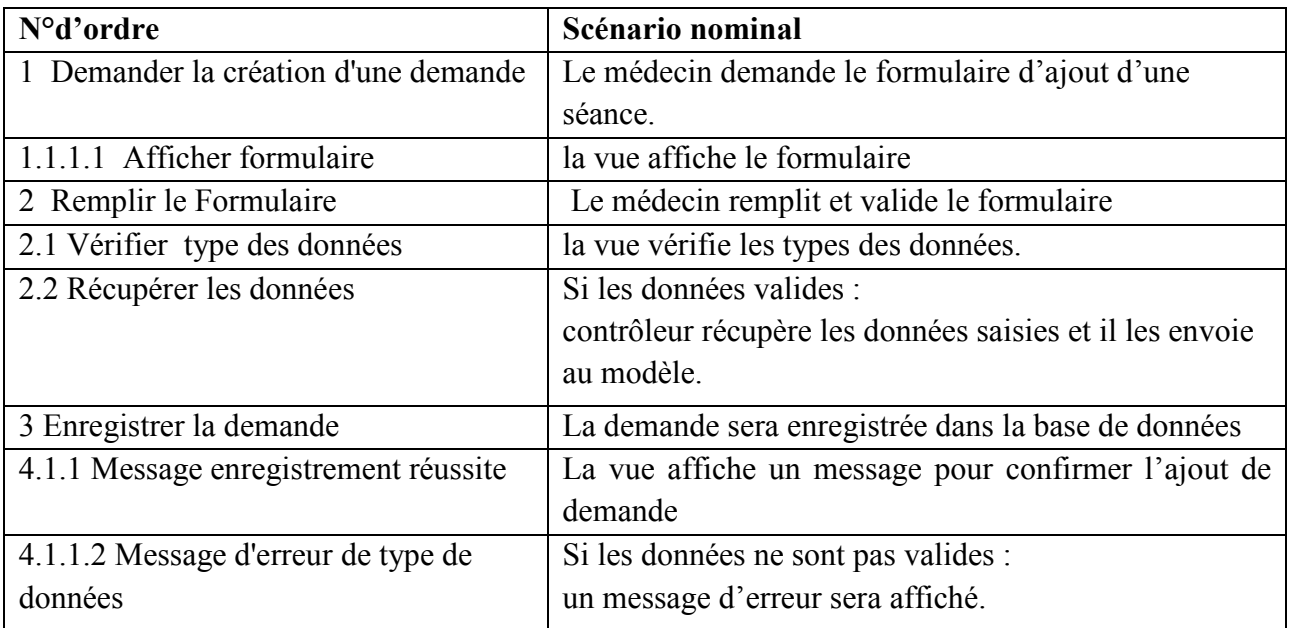

Tableau III.07:Description du diagramme de séquence « demander séance »

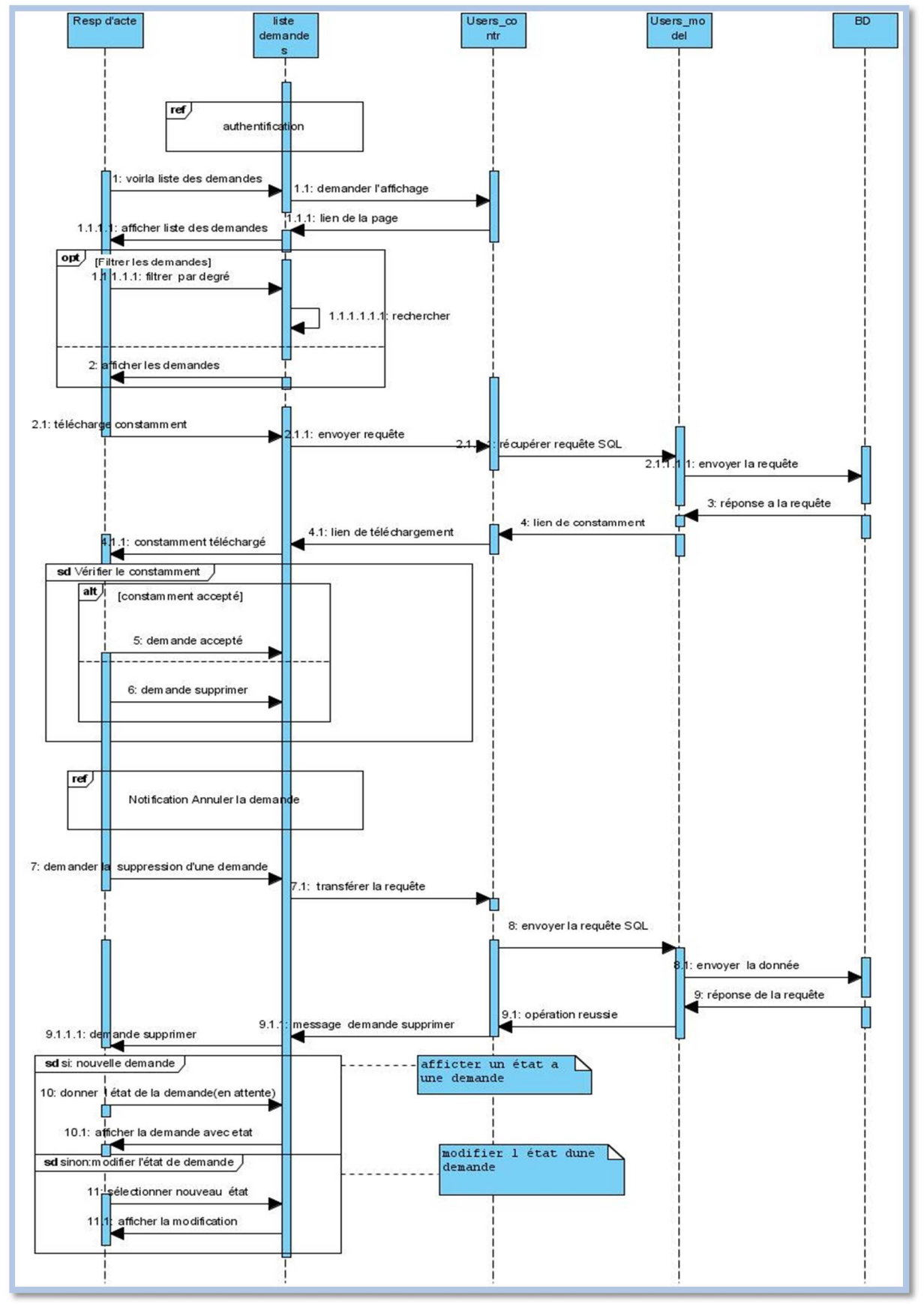

#### **4.5 Diagramme de séquence consulter liste des demandes :**

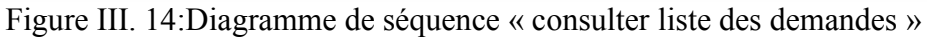

**Acteur principal :** Responsable d'acte.

**Acteur secondaire :** Médecin demandeur.

#### **Objectif :**

- 1. Le responsable d'acte doit gérer l'état des demandes (en attente, réalisé, planifier, interrompue…).
- 2. Le demandeur consulte l'état de sa demande.

#### **Pré-condition :**

- **1.** Le responsable d'acte et le médecin sont authentifiés.
- **2.** Au moins une demande existe.
- **3.** Le demandeur envoie une notification d'annulation une demande.
- **4.** Le responsable d'acte de télémédecine recevoir la demande d'annulation les demandes.

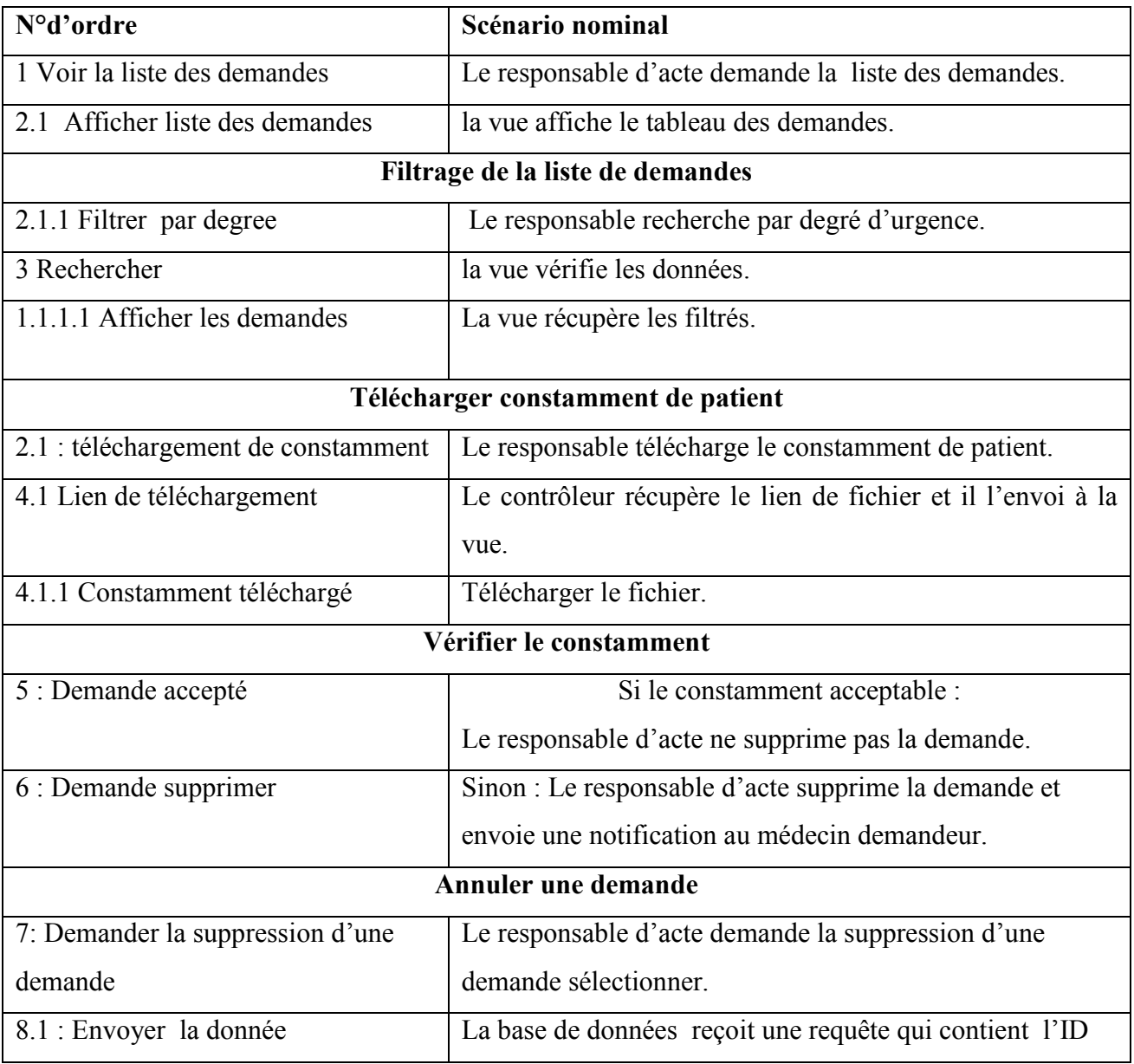

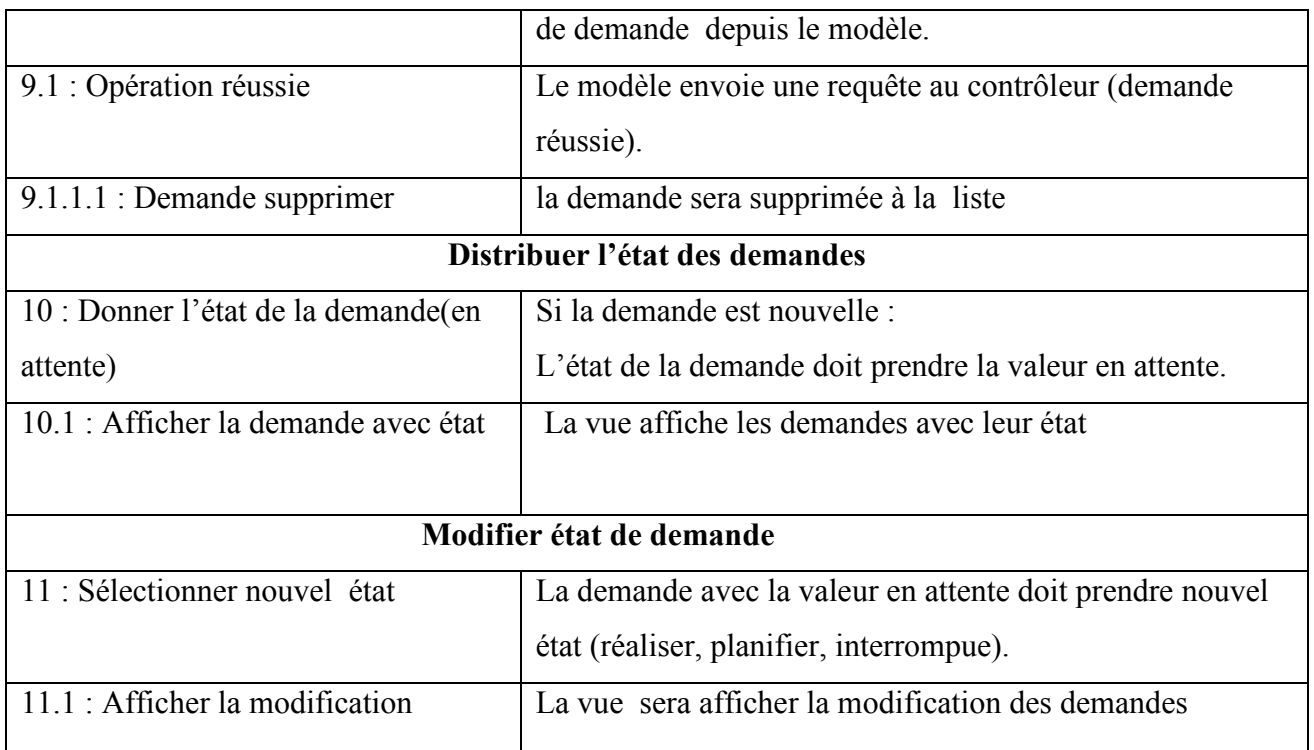

Tableau III. 2:Description du diagramme de séquence « consulter liste des demandes

#### **4.6 Diagramme de séquence consulter disponibilité :**

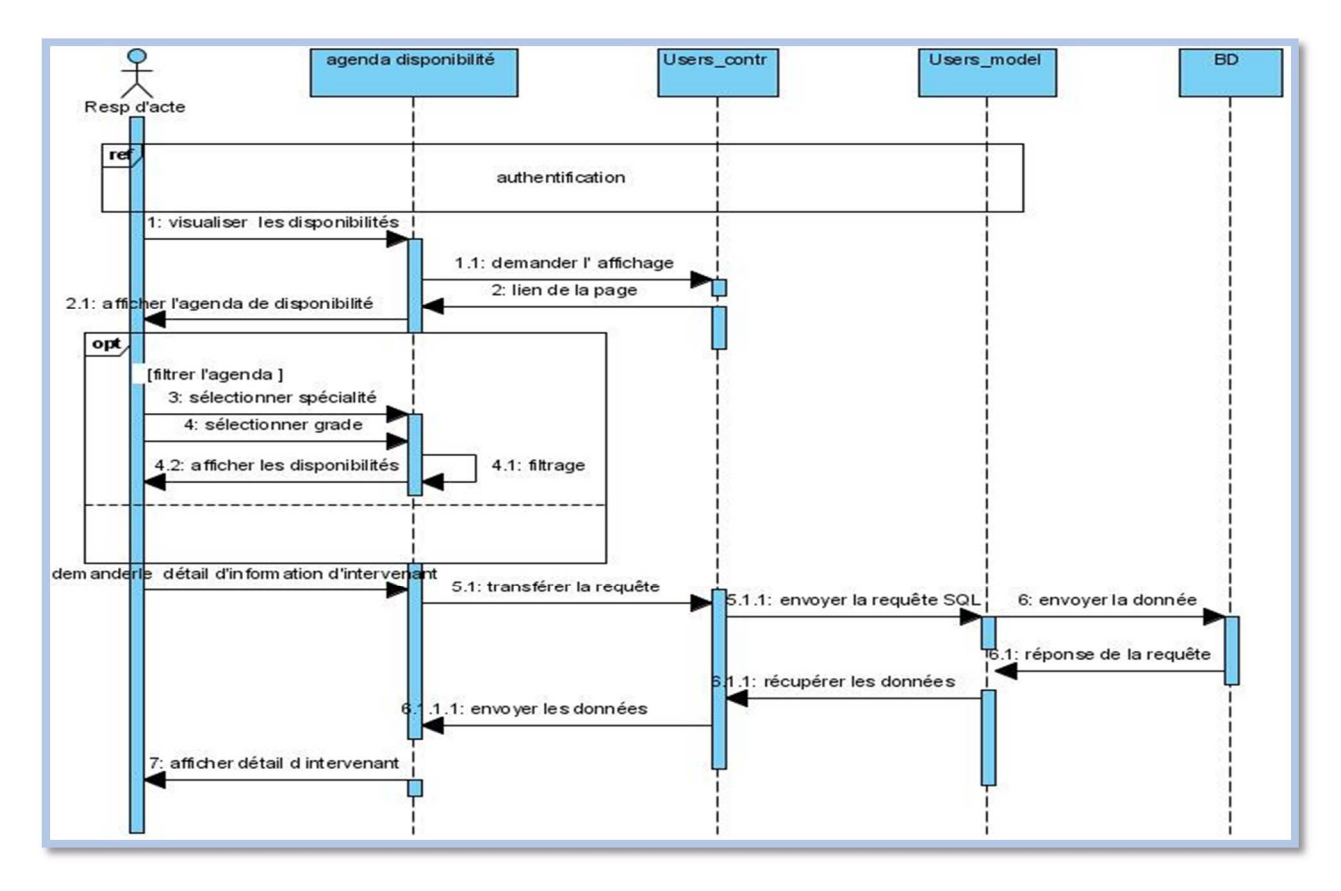

Figure III.15: Diagramme de séquence « consulter agenda de disponibilité »

#### **Acteur principal :** Responsable d'acte.

**Objectif :** consulter les jours et les heures de disponibilité des intervenants.

#### **Pré-condition :**

- 1. Le responsable d'acte est authentifié.
- 2. Au moins une disponibilité déjà existe.

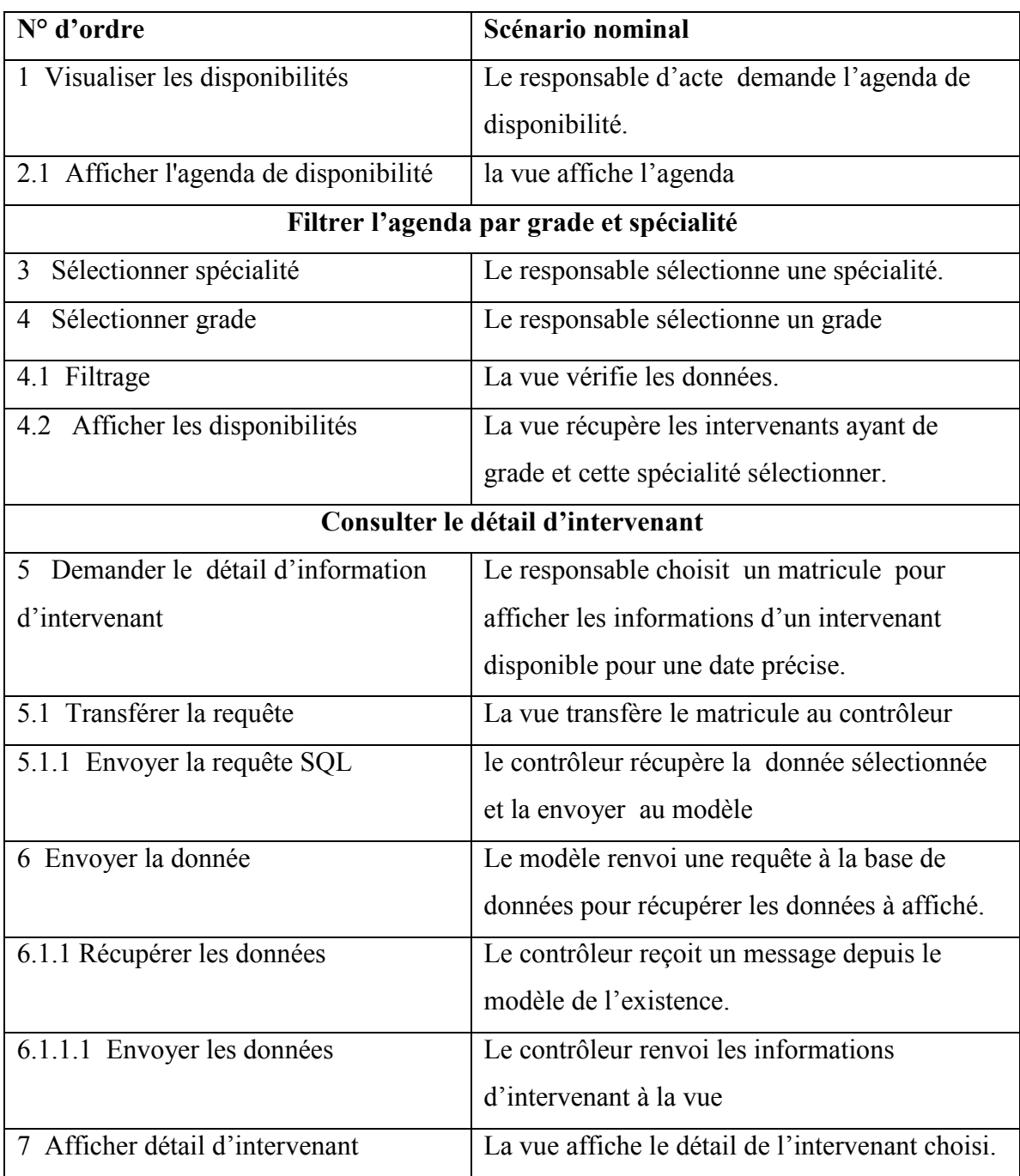

Tableau III.3 :Diagramme de séquence « consulter agenda de disponibilité»

#### **4.7 Planifier une séance télémédecine :**

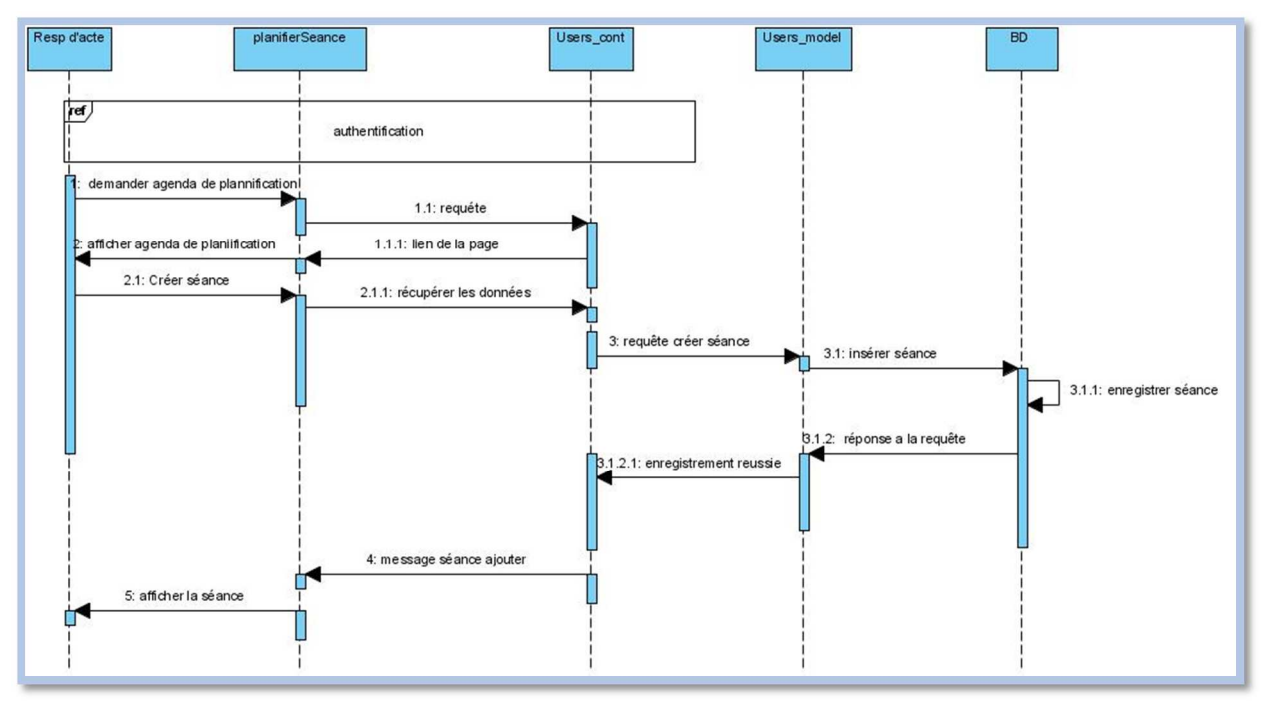

Figure III.16: Diagramme de séquence « planifier une séance télémédecine »

**Acteur principal :** Responsable d'acte.

**Objectif :** un responsable organise une séance télémédecine.

**Pré-condition :** le responsable doit consulter la liste des demandes et vérifier les

disponibilités des participants.

**Post-condition :** planifier des séances télémédecine.

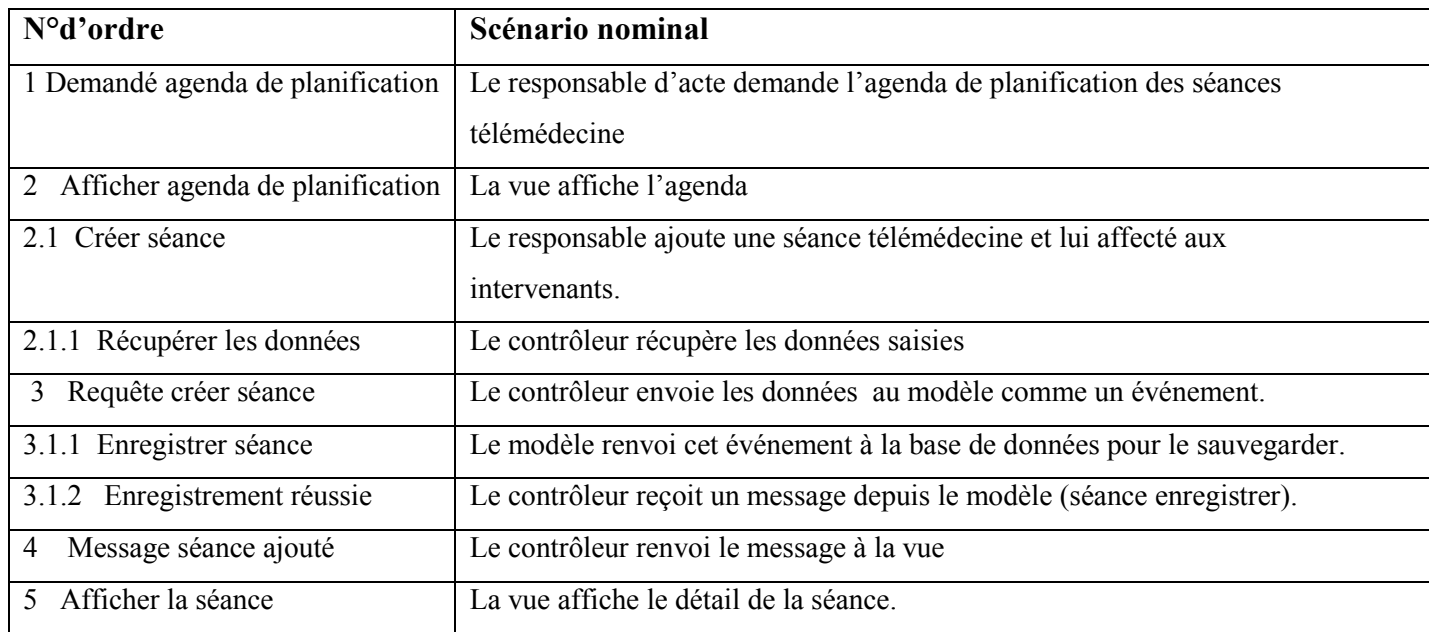

Tableau III. 4:Description du diagramme de séquence « planifier séance

#### **4.8 Envoyer/Recevoir notification Androïde :**

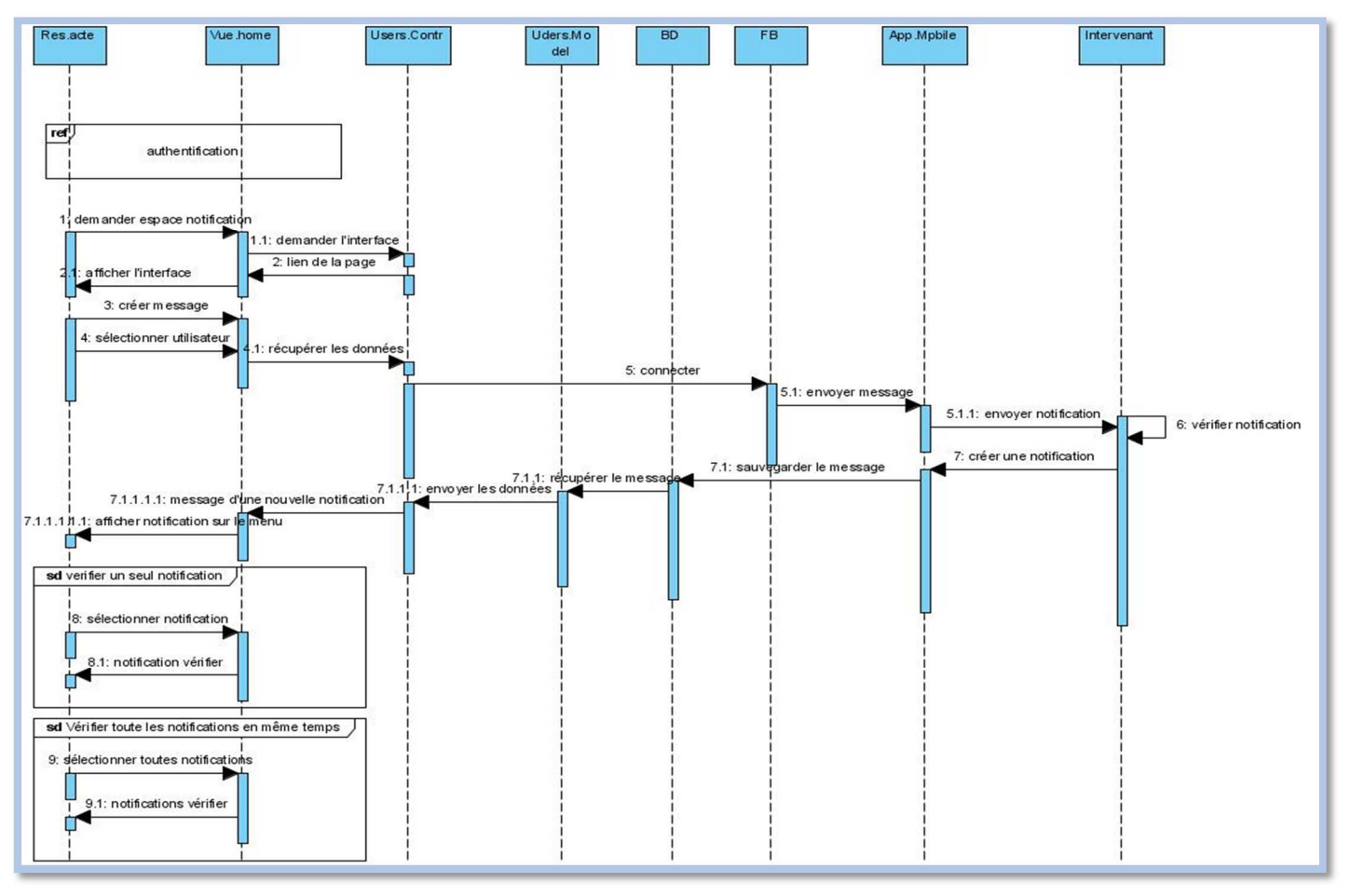

Figure III.17: Diagramme de séquence « Envoyer/Recevoir notification Androïde »

**Acteur principal :** Responsable d'acte.

**Objectif :** envoyer et recevoir les notifications pour établir la communication entre les participants ciblent.

#### **Pré-condition1 :**

- **1-** Le responsable d'acte est authentifié.
- **2-** Au moins un intervenant existe dans la base.
- **3-** Au moins une séance planifiée.

**Post-condition :** affecter des séances télémédecine aux intervenants.

# *CHAPITRE III : CONCEPTION*

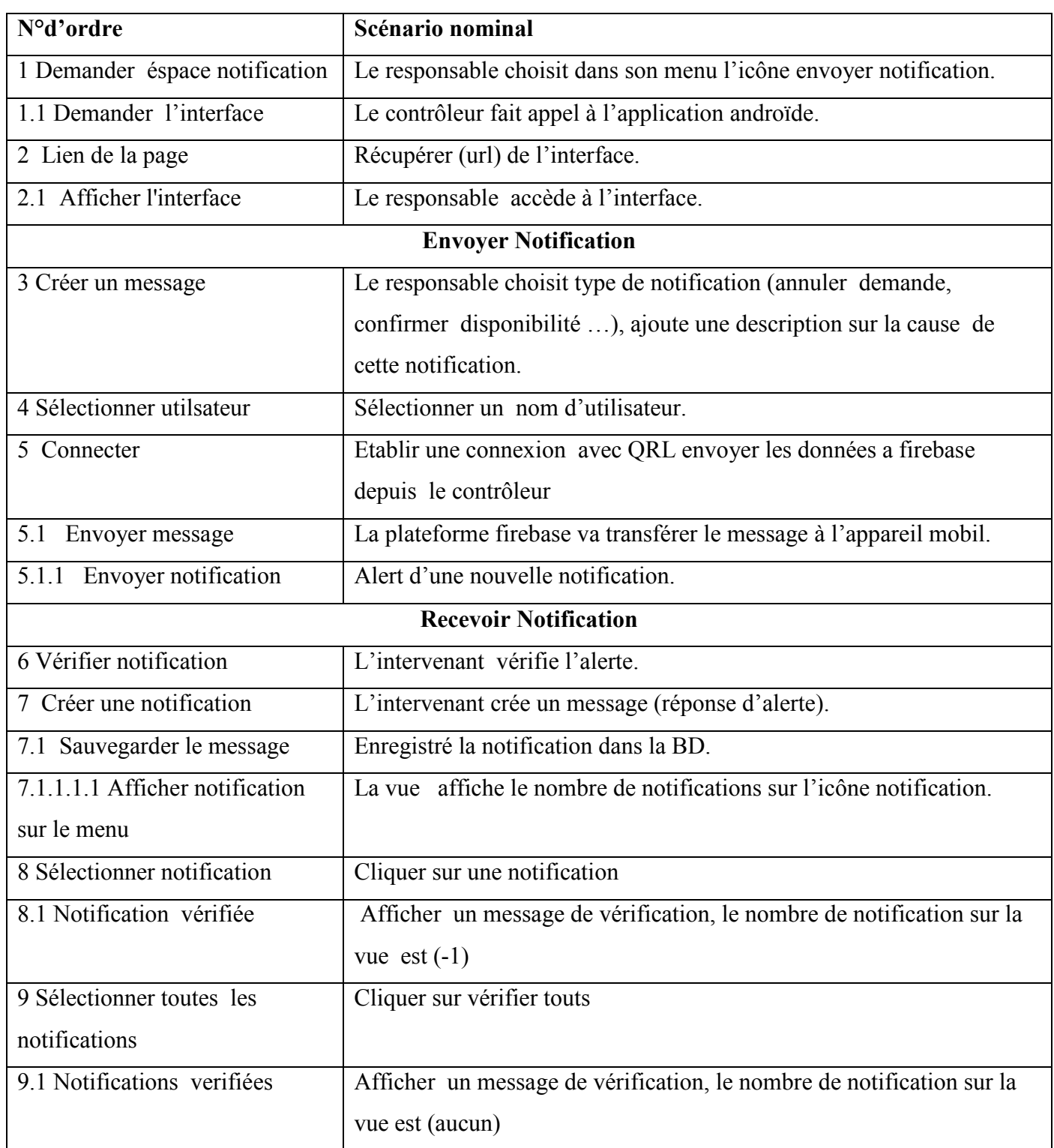

Tableau III.5:Description du diagramme de séquence « Envoyer/Recevoir notification

Androïde »

# **5. Diagramme de classe :**

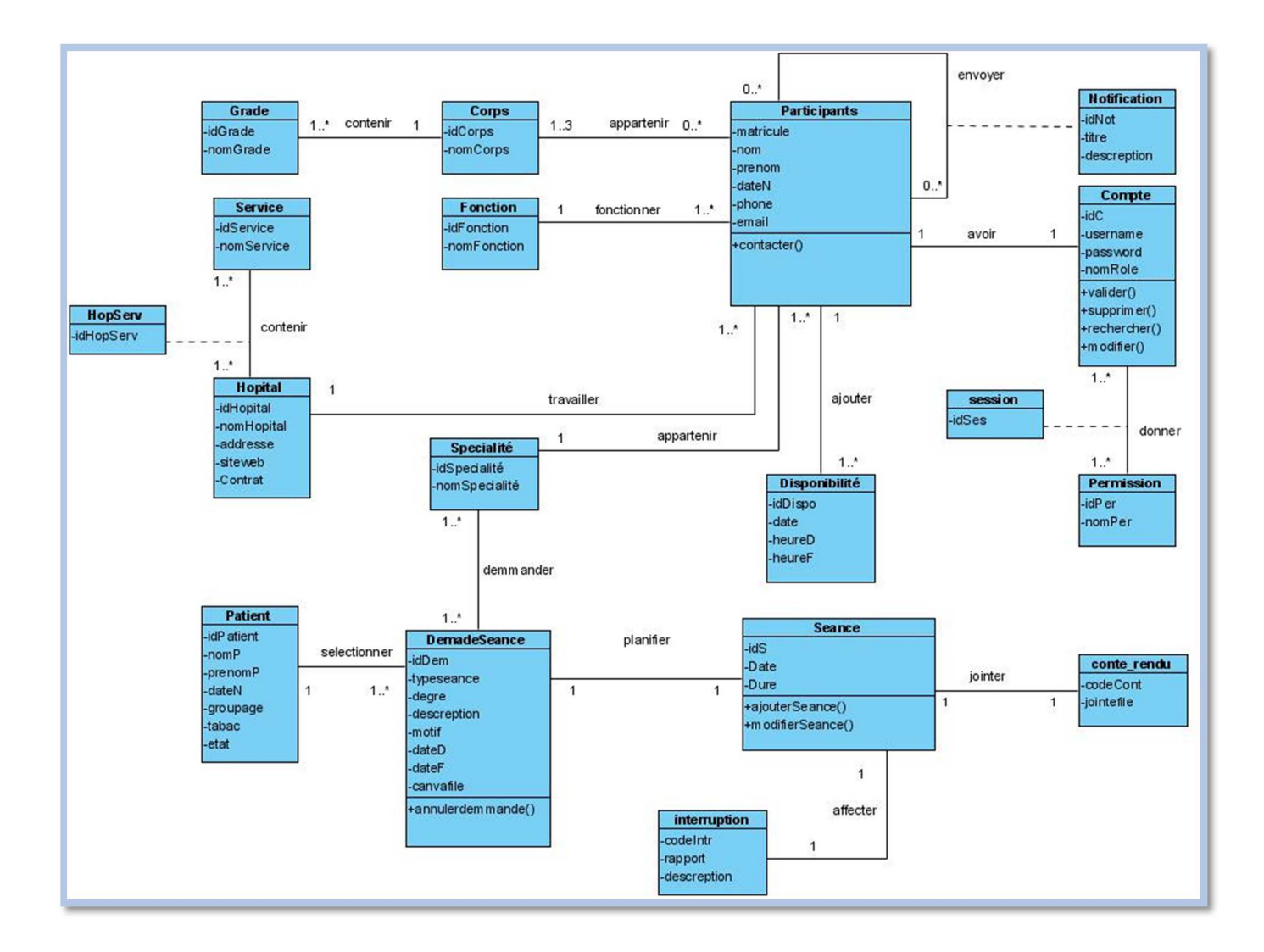

Figure III.18 :Diagramme de classe

## **6. Description de diagramme de classe :**

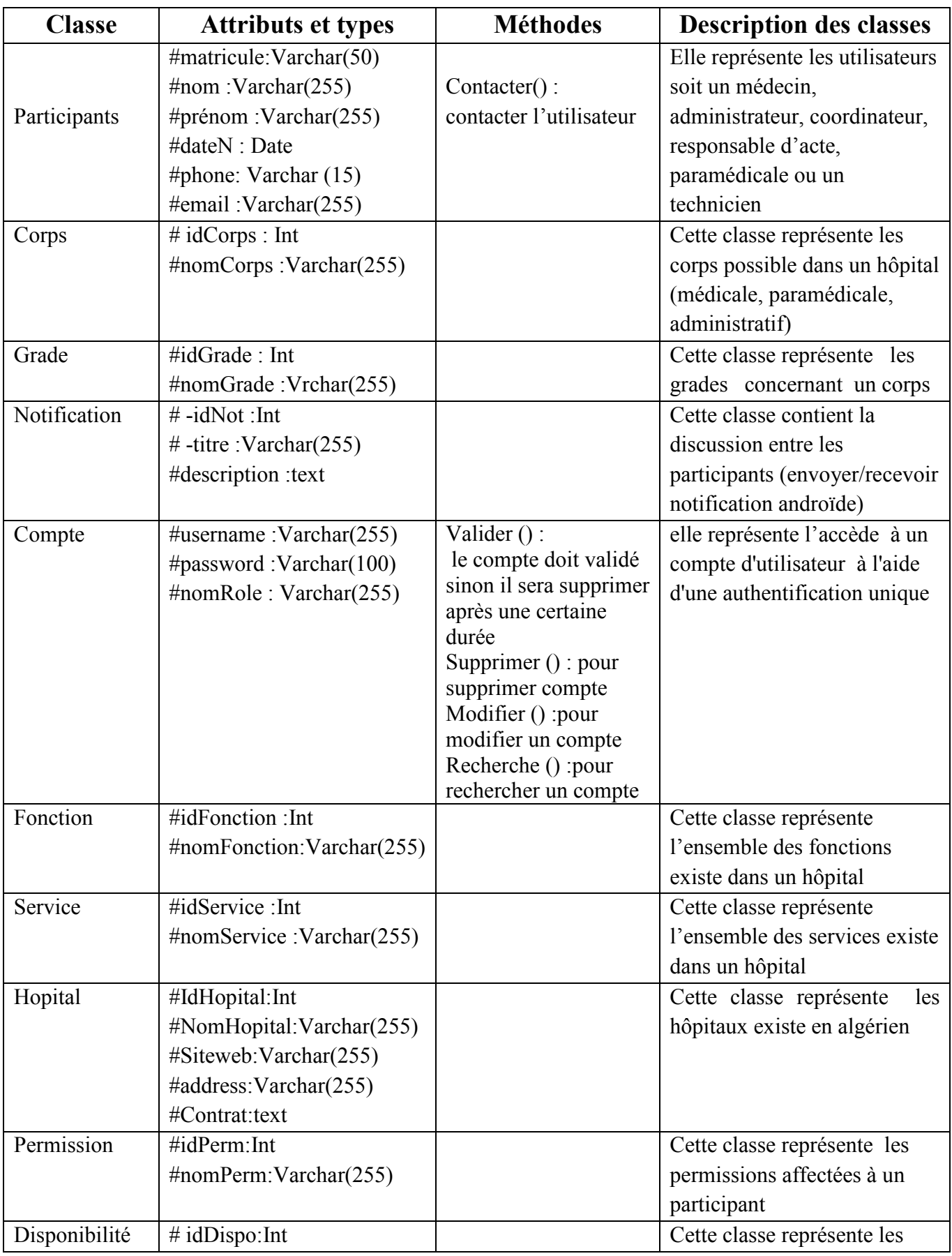

# *CHAPITRE III : CONCEPTION*

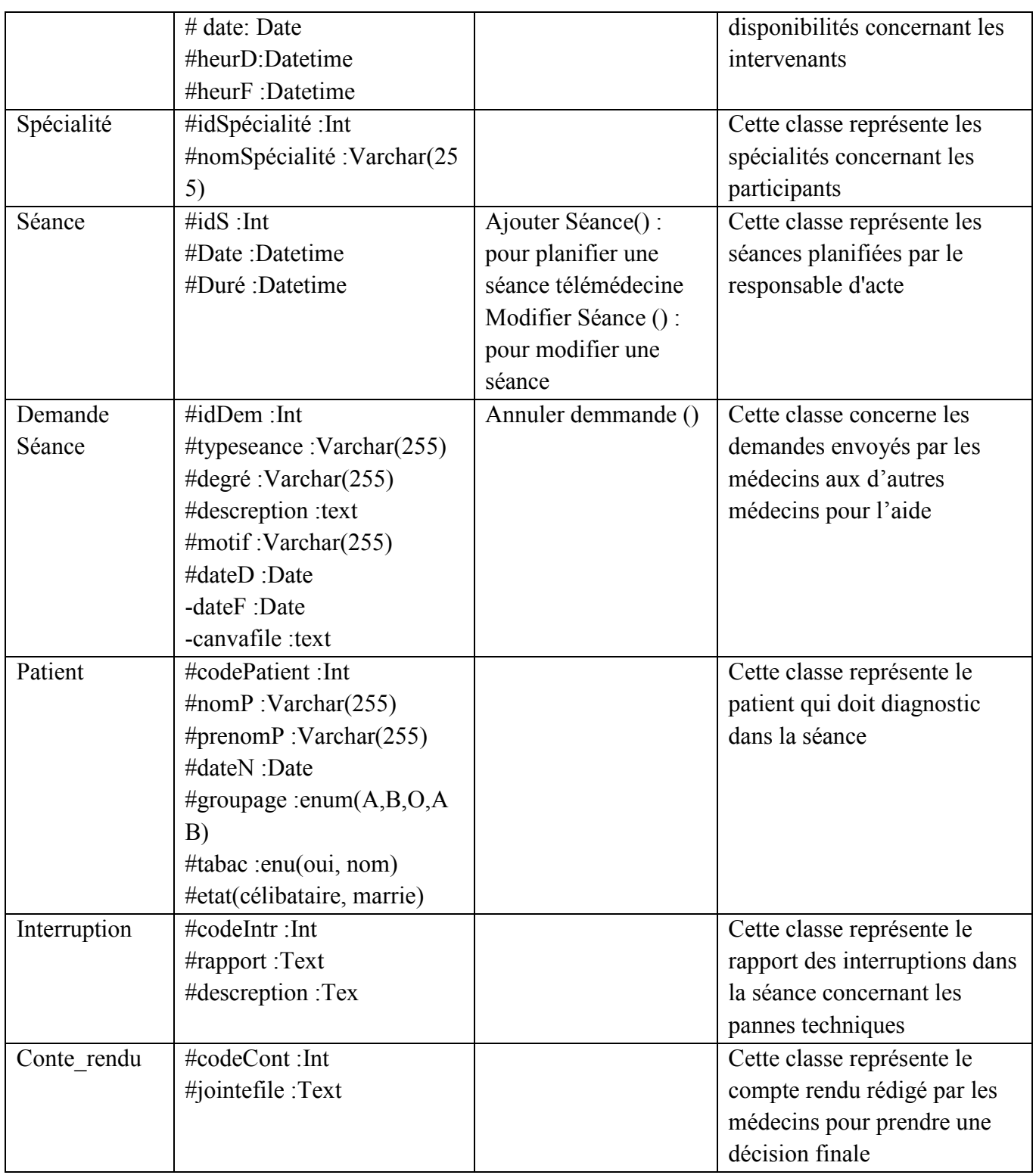

Tableau III.12: Description du diagramme de classe

# *CHAPITRE III : CONCEPTION*

### **7. Description de la base de données :**

Participants (matricul, nom, prénom, dateN, phone, email, #idSpécialité, #idHopital , #idFonction,#idCorps) ; Notification (idNot, #matricul, titre, description) ; Compte (idC , #matricul, username, password, nomRole) ; Permission (idPer,#idC, nomPer); Session (#idPer,#idC) ; Disponibilité (idDispo, #matricul, date,heurD,heurF) ; Fonction (idFonction, nomFonction); Corps (idCorps, nomCorps) ; Grade (idGrade, #idCorps, nomGrade); Hopital (idHopital, nomHopital,address, siteweb,Contrat) ; HopServ(#idHipotal,#idService); Service (idService, nomService); Specialité(idSpecialité,nomSpecialité); DemandeSeance(idDem,#idSpecialité,#matricul,#ihHopital,#idGrade,typeseance,degre,descre ption,motif,dateD,dateF,canvaFile,#idPatient) ; Patient (idPatient,nomP,prenimP,dateN,gropage,tabac,etat) ; Seance(idS, #idDem,date,durée,#idDispo); Interupprtion(codeInter , rapport,descreption,#idS) ; ConteRendu(codeCont,jointFile,#idS) ;

### **8. Conclusion :**

 Dans ce chapitre, nous avons pu modéliser un système d'information pour la gestion et la planification des séances de la plateforme télémédecine. Pour ce faire, nous avons utilisé la notion BPMN pour présenter l'enchainement de nos processus et le langage UML pour la conception de notre solution.

Dans le chapitre qui suit nous allons aborder la partie implémentation.
## **1. Introduction :**

 La réalisation d'un système est une étape clé dans le développement de tout projet, aussi c'est la crucial pour la mise en place de ce que nous avons fait.

Dans ce chapitre nous allons décrire de façon visuelle l'implémentation de notre système. Nous présentons enfin le travail accompli par des captures d'écran des différentes interfaces du système.

## **2. Outils de développement de notre système :**

## **2.1 Codeigniter :**

 Codeigniter est un environnement-cadre de développement d'application, un ensemble d'outils permettant de structurer et de construire des sites Web en utilisant PHP. Son objectif est de vous permettre de développer des projets beaucoup plus rapidement que si vous partiez de zéro, en fournissant un ensemble fourni de bibliothèques pour les tâches habituellement nécessaires, ainsi qu'une interface simple et une structuration logique d'accès à ces bibliothèques. CodeIgniter vous permet de vous concentrer sur votre créativité en minimisant la quantité de code nécessaire pour réaliser une tâche donnée [49].

#### **2.2 Ace Admin :**

 Ace Admin est un modèle d'administrateur léger et riche en fonctionnalités, propre et facile à utiliser. Il comprend les fonctionnalités suivantes : Conception réactive basée sur Bootstrap 3 (en particulier 3.1.1), Générateur Javascript et CSS pour créer vos propres fichiers minimaux Sur l'aide de la page qui vous permet de choisir facilement n'importe quel élément et de voir son fonctionnement. Éléments personnalisés et plugins comprenant : Pure CSS3 checkbox, radio et éléments de commutation On / Off (non disponible dans IE8), barres de défilement légères personnalisées, contrôle d'entrée de fichier, sélecteur de couleur simple. Bootstrap, jQuery UI et plugins et éléments tiers, notamment : Graphiques Tables et grilles dynamiques, fonction modifiable en ligne, curseur , fileur, treeview ,sorcier, validation du formulaire [50].

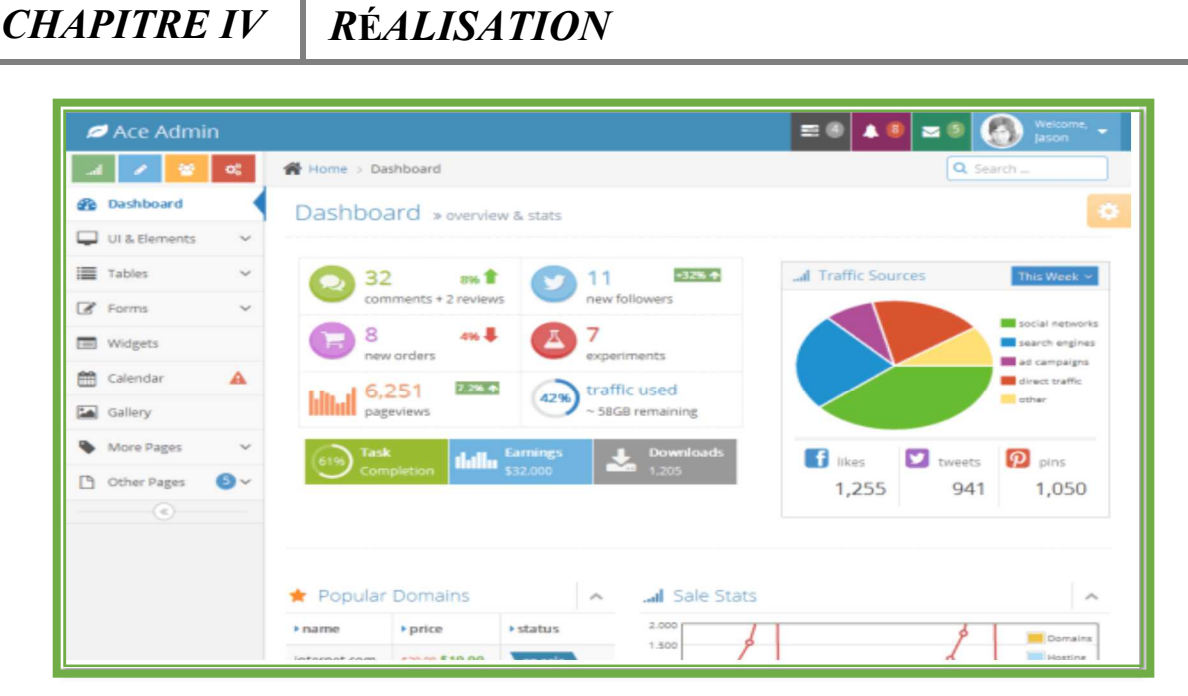

Figure IV.01: Template "Ace Admin"

#### **2.3 Bootstrap :**

 Bootstrap est une collection d'outils utiles à la création du design (graphisme, animation et interactions avec la page dans le navigateur) de sites et d'applications web. C'est un ensemble qui contient des codes HTML et CSS, des formulaires, boutons, outils de navigation et autres éléments interactifs, ainsi que des extensions JavaScript en option. C'est l'un des projets les plus populaires sur la plate-forme de gestion de développement GitHub.

#### **2.4 HTML :**

 HTML est un langage informatique utilisé sur l'internet. il est utilisé pour créer des pages web. L'acronyme signifie HyperText Markup Language, ce qui signifie en français "langage de balisage d'hypertexte". Cette signification porte bien son nom puisqu'effectivement ce langage permet de réaliser de l'hypertexte à base d'une structure de balisage [51].

#### **2.5 CSS :**

 Cascading Style Sheets (CSS) c'est un langage informatique qui sert à décrire la présentation des documents HTML et XML. Les standards définissant CSS sont publiés par le World Wide Web Consortium (W3C). Introduit au milieu des années 1990, CSS devient couramment utilisé dans la conception de sites web et bien pris en charge par les navigateurs web dans les années 2000 [52].

#### **2.6 JavaScript :**

 JavaScript est un langage de programmation de scripts léger et interprété. Il est conçu pour créer des pages web interactives et des applications centrées sur le réseau.

JavaScript est gratuit et très simple à mettre en œuvre car il est intégré au HTML. Il est ouvert et multiplateforme [53].

## **2.7 MySQL :**

 MySQL est un système de gestion de bases de données relationnelles (SGBDR). Il est distribué sous une double licence GPL et propriétaire. Il fait partie des logiciels de gestion de base de données les plus utilisés au monde, autant par le grand public (applications web principalement) que par des professionnels, en concurrence avec Oracle, Informix et Microsoft SQL Server [54].

#### **2.8 PHP :**

 PHP est un langage informatique utilisé sur l'internet. Le terme PHP est un acronyme récursif de *"*PHP: Hypertext Preprocessor*".* Ce langage est principalement utilisé pour produire un site web dynamique. Il est courant que ce langage soit associé à une base de données ,tel que MySQL. Exécuté du côté serveur (l'endroit où est hébergé le site) il n'y a pas besoin aux visiteurs d'avoir des logiciels ou plugins particulier. Néanmoins, les webmasters qui souhaitent développer un site en PHP doivent s'assurer que l'hébergeur prend en compte ce langage [55].

## **2.9 WampServer :**

 WampServer est une plate-forme de développement Web sur Windows qui vous permet de créer des applications Web dynamiques avec Apache2, PHP et MySQL. WampServer installe automatiquement tout ce dont vous avez besoin pour développer intuitivement des applications Web.

#### **2.10 PhpMyAdmin :**

 PhpMyAdmin est une application Web gratuite qui fournit une interface graphique pratique pour travailler avec le système de gestion de base de données MySQL. Il s'agit de l'outil d'administration MySQL le plus populaire utilisé par des millions d'utilisateurs dans le monde et a remporté de nombreux prix et distinctions.Écrit en PHP, il possède toutes les fonctions communes dont vous pourriez avoir besoin pour développer une application ou un site Web basé sur MySQL [56].

#### **2.11 Androïde studio :**

 Androïde studio est l'environnement de développement intégré officiel (IDE) pour le développement d'applications Androïde. Il est basé sur IntelliJ IDEA, un environnement de développement logiciel intégré à Java, et intègre ses outils d'édition et de développement de code [57].

#### **2.12 Firebase :**

 Firebase est un service mobile en tant que service qui fournit de puissantes fonctionnalités pour la création d'applications mobiles. Firebase a trois services de base: une base de données en temps réel, l'authentification des utilisateurs et l'hébergement [58].

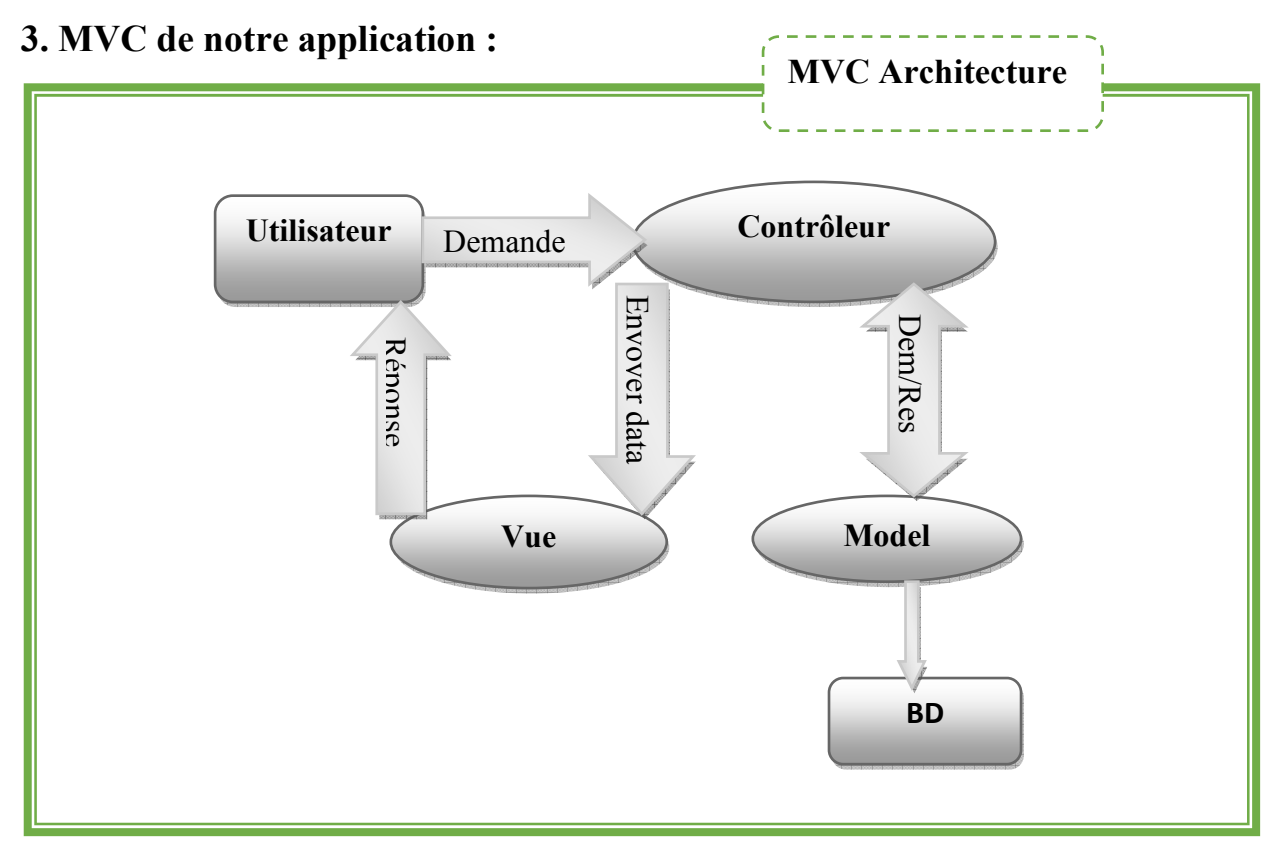

Figure IV.02: MVC de notre application

Comme la figure(IV.02) le montre, le MVC utilisé dans notre application est en base mvc framework , le contrôleur c' est le classe dans laquelle l'application via url, la vue c'est view est la partie présentation (section design) de codeigniter, où nous écrivons le code html, css, js et enregistrons le fichier avec l'extension .php . Ce peut être un header.php, un footer.php, un about.php, etc.et pour le modèle traite le backend de l'application, signifie la base de données pour gérer les utilisateurs dans l'application codeigniter, alors nous devons avoir une classe de modèle où nous écrivons la fonction d'insertion, de suppression, de mise à jour et de récupération des données des utilisateurs.

# 4. **Architecture de notre application Androïde :**

 Le schéma suivant explique les étapes de développement de l'application androïde qui commence par l'initialisation de la fonctionnalité de notification et se termine par la réception d'une autre notification.

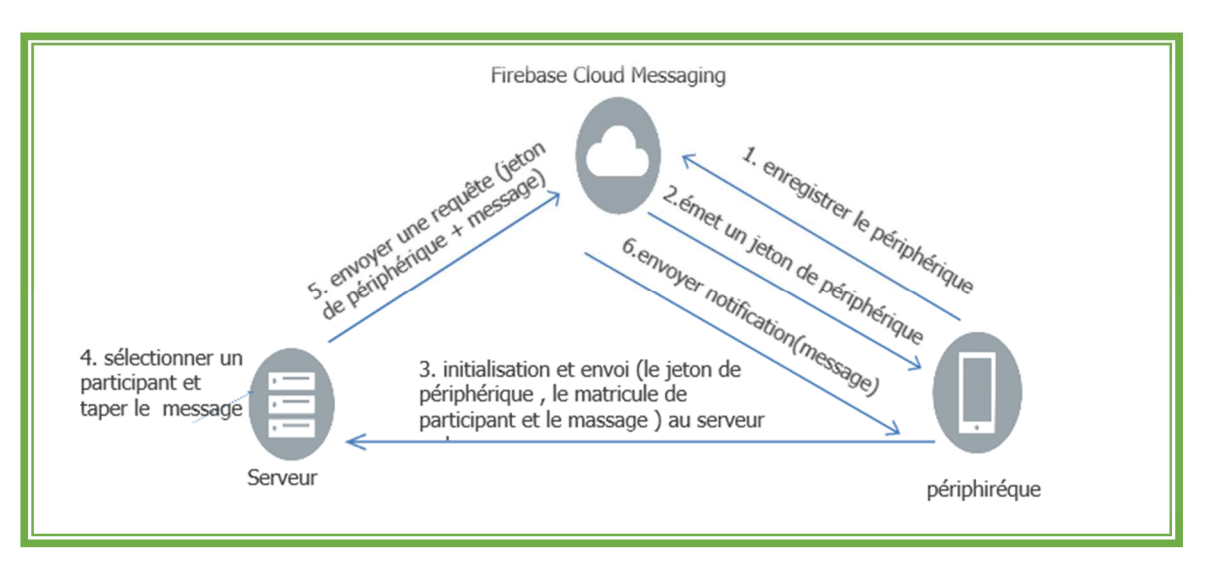

Figure IV.03:Etapes de développement de l'application androïde

# **5. Interfaces développées dans notre application :**

## **5.1 Interface d'inscription :**

 C'est l'interface où un participant va s'enregistrer afin d'être membre pour qu'il puisse faire des opérations.

# *CHAPITRE IV R***É***ALISATION*

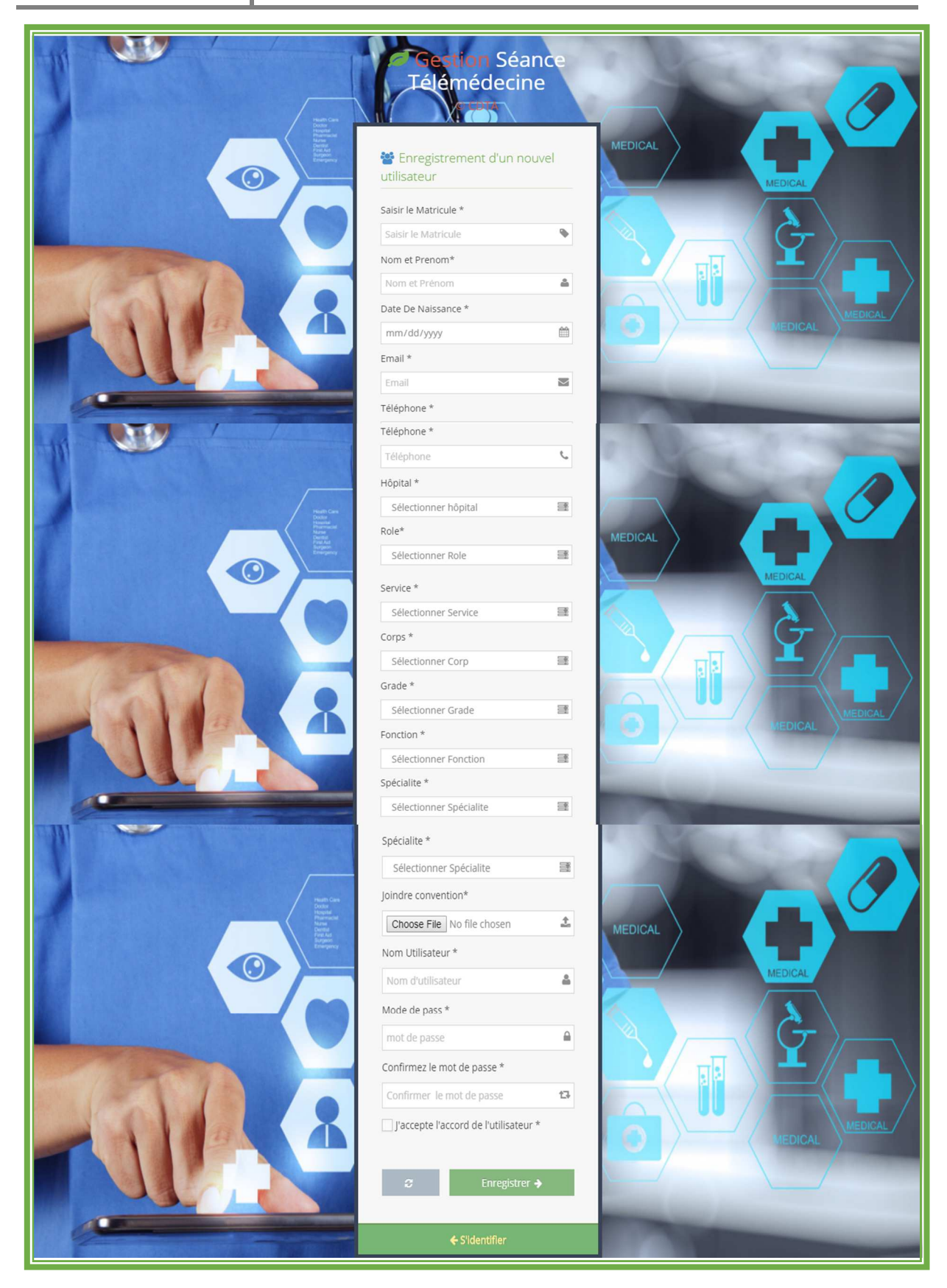

Figure IV.04:Interface d'inscription

#### **5.2 Interface d'authentification :**

 C'est l'interface où l'utilisateur peut accéder à son compte en remplissant son nom d'utilisateur et son mot de passe.

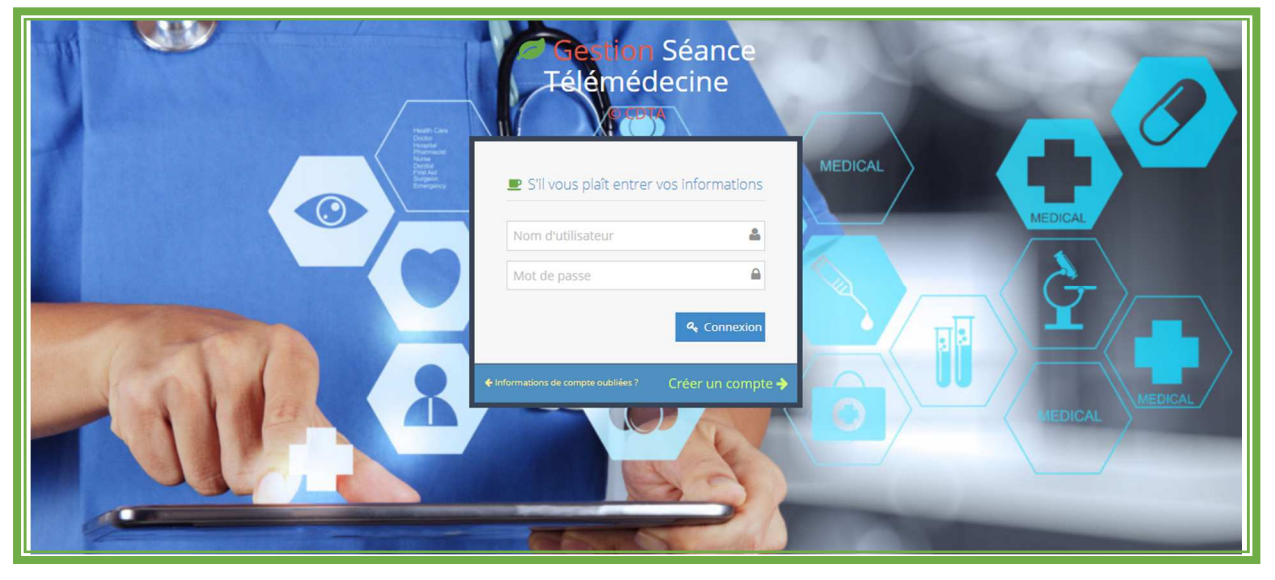

Figure IV.05:Interface d'authentification

## **5.3 Interface de tableau de bord :**

 C'est l'interface où les participants peuvent voire le nombre des utilisateurs (participant) et aussi voire l'état des demandes (demande en attente, demande réalisé et demande planifier) et le nombre des demandes.

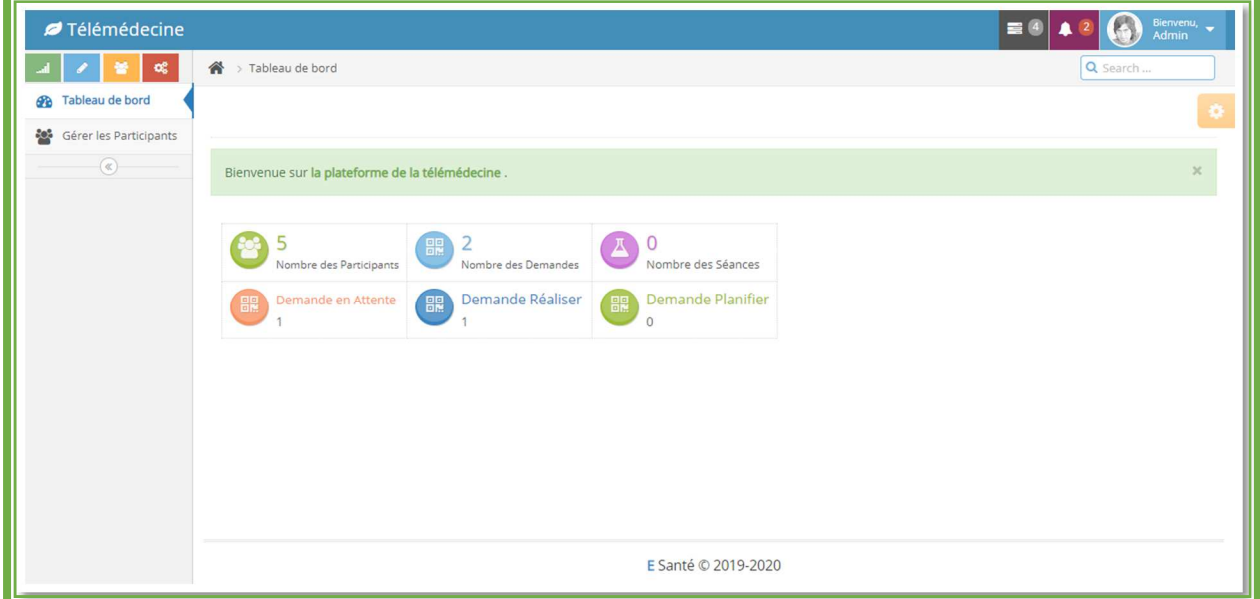

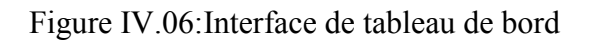

#### **5.4 Gestion de profil :**

#### **5.4.1 Interface de gestion des profils des coordinateurs et des Responsables d'actes :**

 L'administrateur va gérer les profils des coordinateurs et des Responsables d'actes, il a le droit de faire les taches suivantes :

- Activer, désactiver et supprimer le compte d'un coordinateur ou un responsable d'acte.
- $\triangleright$  Télécharger la convention des participants
- $\triangleright$  Consulter la liste des participants.

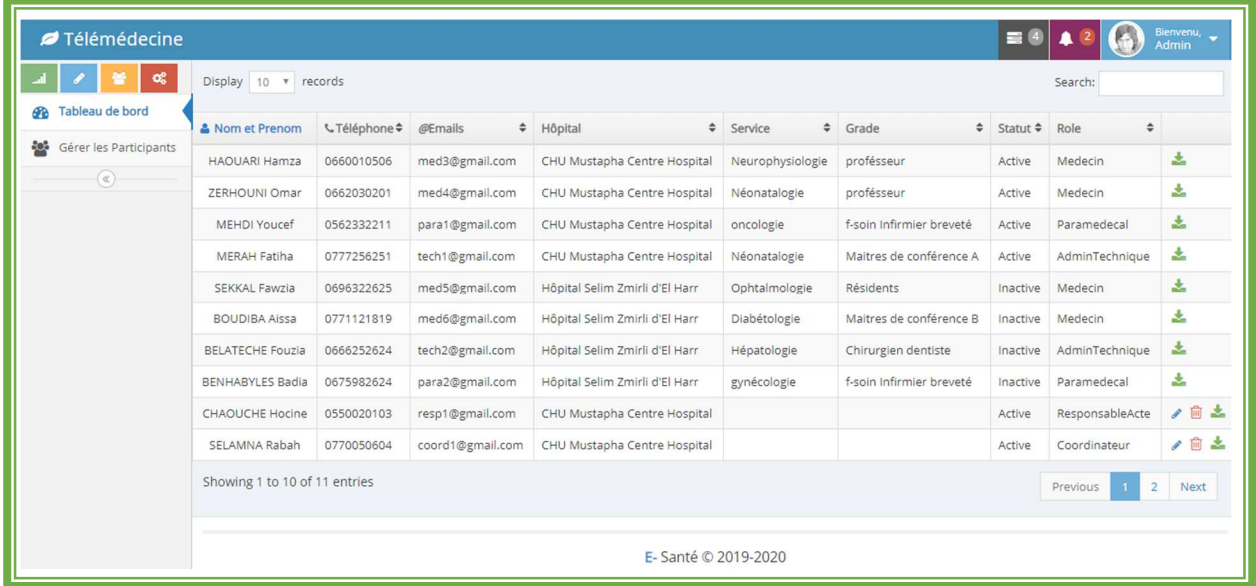

Figure IV.07:Interface de gestion des profils des coordinateurs et des Responsables d'actes

#### **5.4.2 Interface de Gérer les comptes des intervenants :**

Le coordinateur d'hôpital c'est le seul qu'avoir le droit de :

- Gérer les profils des intervenants (activer, désactiver et supprimer le compte)
- Télécharger la convention et consulter la liste des intervenants de son hôpital.

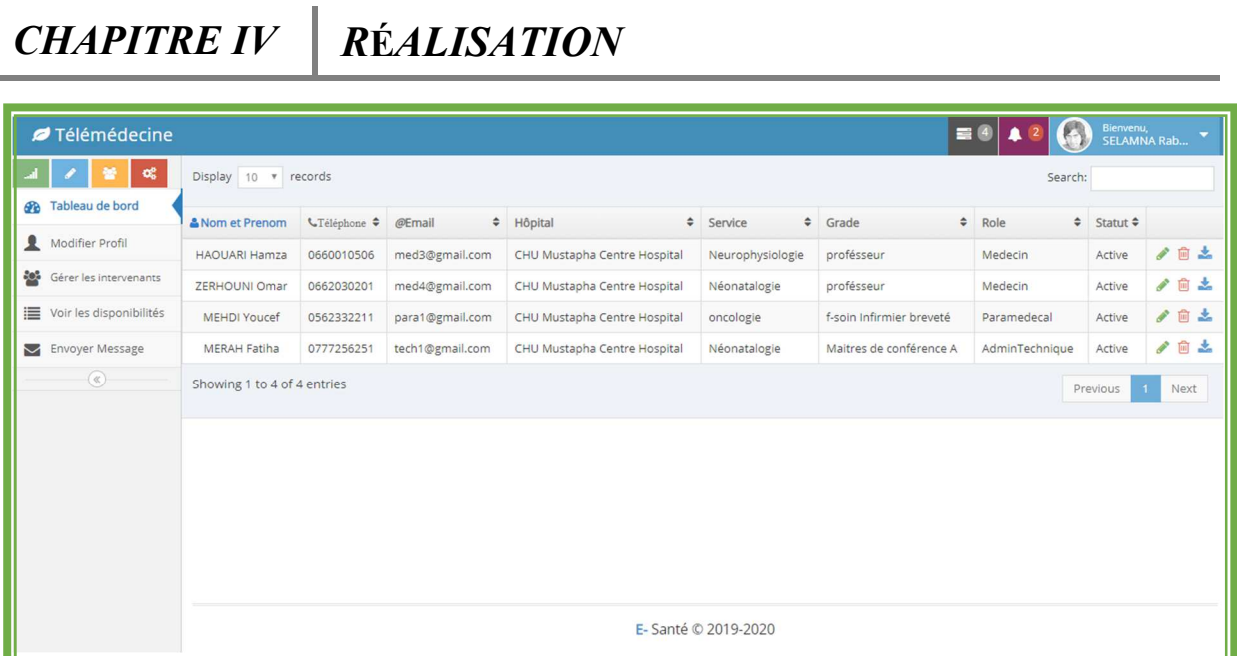

Figure IV.08:Interface gérer des comptes des intervenants

## **5.5 Interface de modifier le profil :**

 Une fois le compte est activé, le participant peut modifier son profil et sauvegarder la mise à jour.

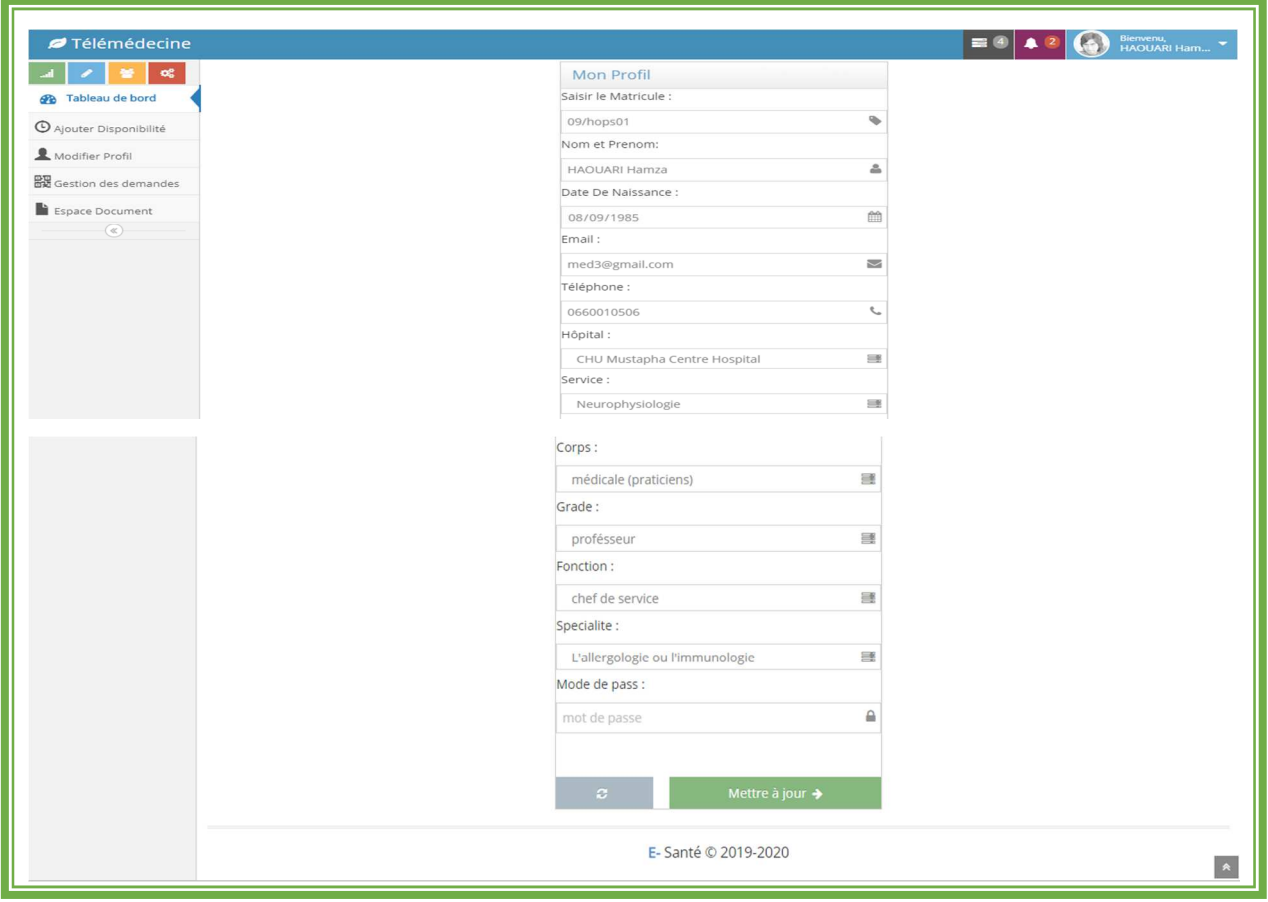

Figure IV.09:Interface de modifier le profil

#### **5.6 Gestion de disponibilité :**

#### **5.6.1 Interface d'ajouter la disponibilité :**

 L'intervenant à une interface d'ajouter son disponibilité hebdomadaire ; afficher elle dans un calendrier des disponibilités.

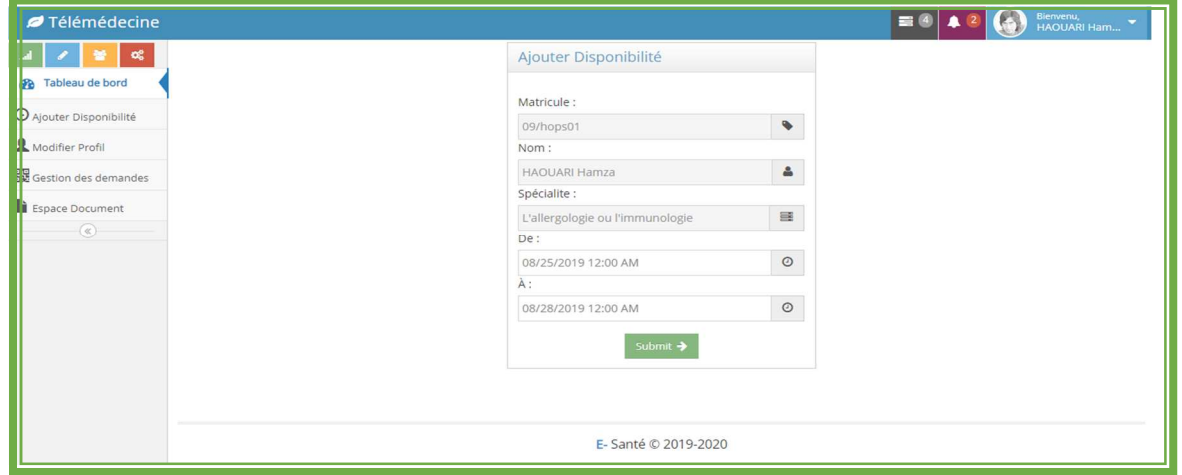

Figure IV.10:Interface d'ajouter la disponibilité

#### **5.6.2 Interface Gérer les disponibilités :**

- Le coordinateur doit vérifier les disponibilités hebdomadaires des intervenants de son hôpital.
- Envoyer des rappelles d'ajouter disponibilité.

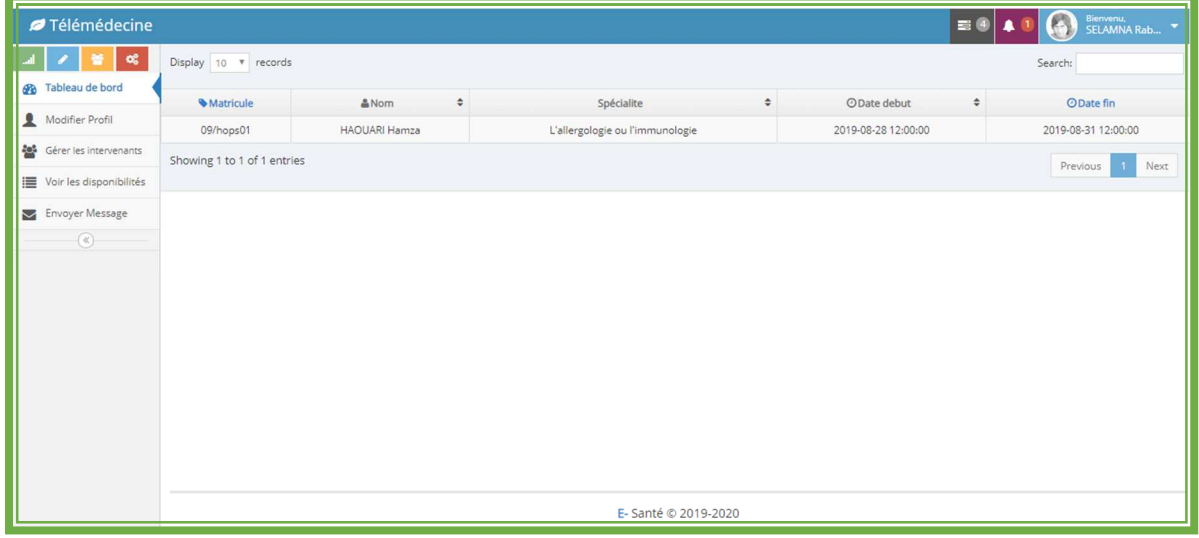

Figure IV.11:liste de la disponibilité hebdomadaire

## **5.6.3 Interface d'afficher la disponibilité (calendrier des disponibilités) :**

C'est l'interface permet au responsable d'acte de :

 Filtrer les disponibilités selon la spécialité et le grade d'intervenant ainsi que afficher leur détail.

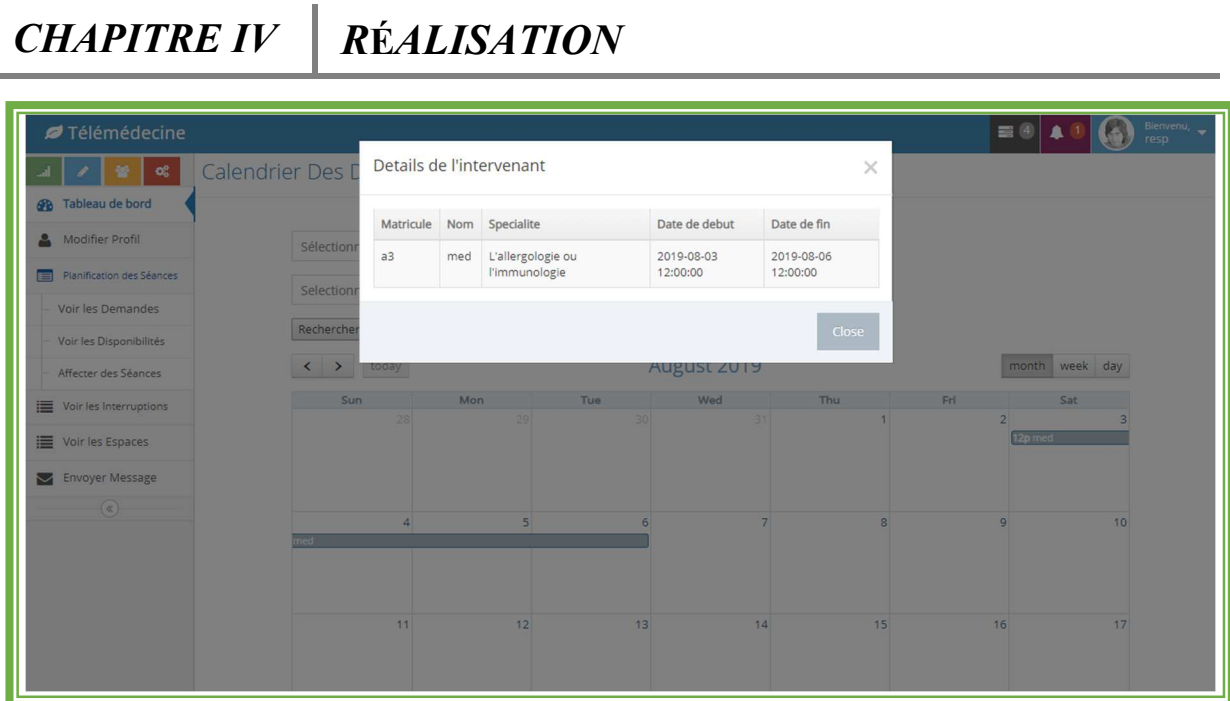

Figure IV.12:Interface d'afficher la disponibilité des intervenants

## **5.7 Gestion de demande télémédecine :**

#### **5.7.1 Interface de créer la demande :**

 C'est l'interface permet au médecin de créer une demande d'une séance télémédecine et afficher elle dans un tableau.

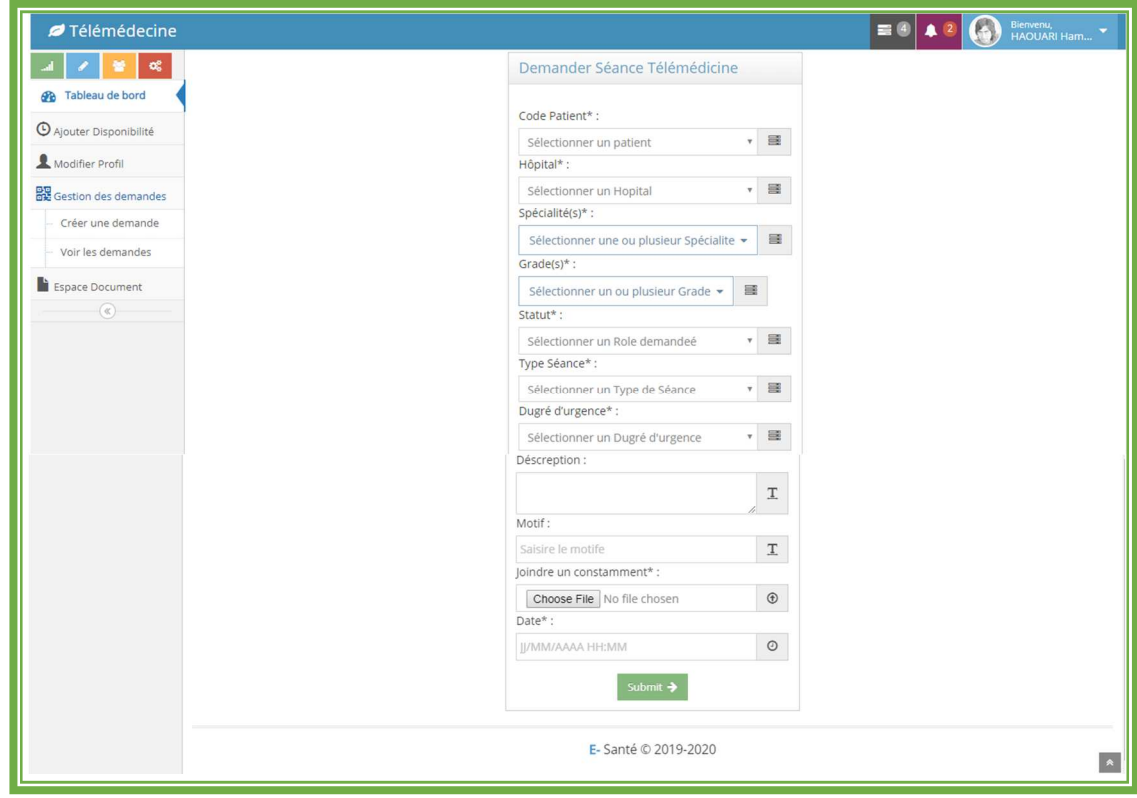

Figure IV.13:Interface de créer la demande

#### **5.7.2 Interface consulter liste des demandes:**

Le responsable d'acte permet de réaliser les taches suivantes :

- $\triangleright$  Consulter /supprimer la demande.
- $\triangleright$  Télécharger le constamment de patient.
- Donnée un état à chaque demande.
- Modifier l'état de la demande.
- Afficher le détail de patient.

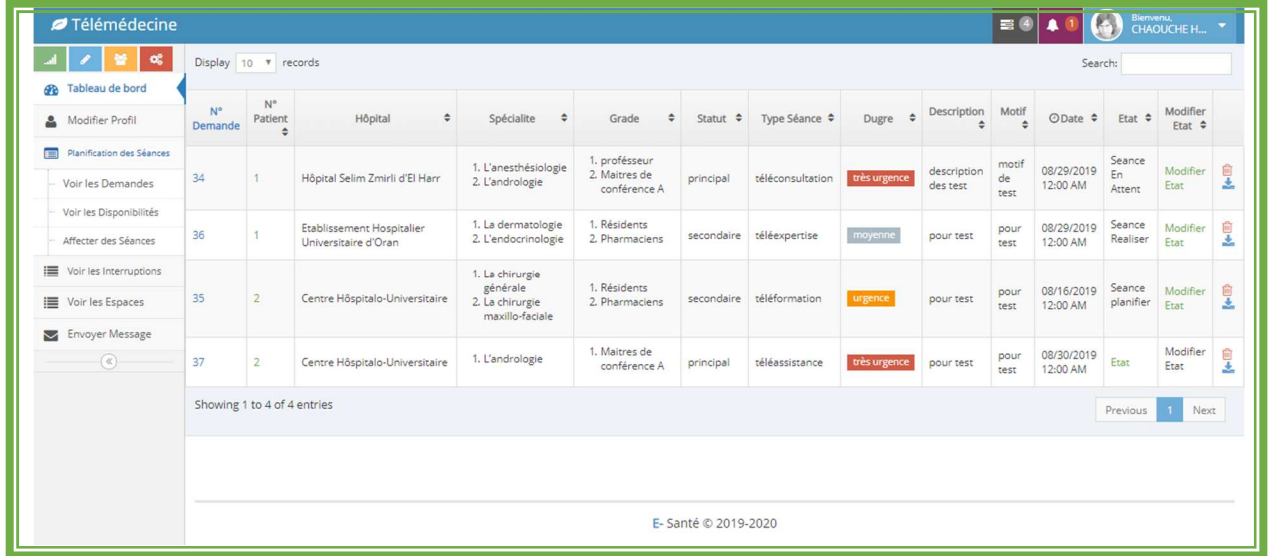

#### Figure IV.14:Interface de voir les demandes

| Bienvenu,<br>CHAOUCHE H<br>$\equiv 0$<br>Télémédecine |                             |                                                   |                                |                                        |                                                                   |                                                |                      |                          |                     |                        |                        |                        |                                  |                   |    |
|-------------------------------------------------------|-----------------------------|---------------------------------------------------|--------------------------------|----------------------------------------|-------------------------------------------------------------------|------------------------------------------------|----------------------|--------------------------|---------------------|------------------------|------------------------|------------------------|----------------------------------|-------------------|----|
| $\alpha^o_5$                                          | Display 10 <b>v</b> records |                                                   |                                | Ajouter un état au demande<br>$\times$ |                                                                   |                                                |                      |                          |                     | Search:                |                        |                        |                                  |                   |    |
| <b>GR</b> Tableau de bord                             |                             | $N^{\circ}$                                       |                                | Etat:                                  |                                                                   | Sélection un Etat<br>$\boldsymbol{\mathrm{v}}$ |                      |                          |                     |                        |                        |                        |                                  |                   |    |
| Modifier Profil                                       | N°<br>Demande               | Patient                                           | Hôpital                        |                                        |                                                                   |                                                |                      | $\triangle$<br><b>re</b> | Description Motif   |                        | ⊙Date ≑ Etat ≑         |                        | Modifier<br>$Flat$ $\Rightarrow$ |                   |    |
| Planification des Séances                             |                             |                                                   |                                |                                        |                                                                   | Fermer                                         | Ajouter état         | description<br>des test  | motif<br>de<br>test | 08/29/2019<br>12:00 AM | Seance<br>En<br>Attent | Modifier               | 向                                |                   |    |
| Voir les Demandes                                     | 34                          | $\mathbf{1}$                                      | Hôpital Selim Zmirli           |                                        |                                                                   |                                                |                      |                          |                     |                        |                        | rgence                 | Etat.                            | P.                |    |
| Voir les Disponibilités                               | 36                          | $\overline{1}$                                    | Etablissement Hospitalier      |                                        | 1. La dermatologie                                                | 1. Résidents<br>2. Pharmaciens                 |                      | secondaire téléexpertise | mayenne             | pour test              | pour<br>test           | 08/29/2019<br>12:00 AM | Seance<br>Realiser Etat          | Modifier          | 日本 |
| Affecter des Séances                                  |                             |                                                   | Universitaire d'Oran           |                                        | 2. L'endocrinologie                                               |                                                |                      |                          |                     |                        |                        |                        |                                  |                   |    |
| I Voir les Interruptions                              | 35 <sup>5</sup>             | $\overline{2}$                                    | Centre Hôspitalo-Universitaire |                                        | 1. La chirurgie<br>générale<br>2. La chirurgie<br>maxillo-faciale | 1. Résidents<br>2. Pharmaciens                 |                      | secondaire téléformation |                     | pour test              | pour<br>test           | 08/16/2019<br>12:00 AM | Seance<br>planifier Etat         | Modifier <b>B</b> | z. |
| <b>E</b> Voir les Espaces                             |                             |                                                   |                                |                                        |                                                                   |                                                |                      |                          | urgence             |                        |                        |                        |                                  |                   |    |
| Envoyer Message                                       |                             |                                                   |                                |                                        | 1. L'andrologie                                                   | 1. Maitres de                                  |                      |                          |                     |                        | pour                   | 08/30/2019             |                                  | Modifier          | 心  |
| $\circ$                                               | 37 <sup>°</sup>             | 2 <sup>1</sup>                                    | Centre Hôspitalo-Universitaire |                                        |                                                                   | conférence A                                   | principal            | téléassistance           | très urgence        | pour test              | test                   | 12:00 AM               | Etat                             | Etat              |    |
|                                                       |                             | Showing 1 to 4 of 4 entries<br>Next<br>Previous 1 |                                |                                        |                                                                   |                                                |                      |                          |                     |                        |                        |                        |                                  |                   |    |
|                                                       |                             |                                                   |                                |                                        |                                                                   |                                                |                      |                          |                     |                        |                        |                        |                                  |                   |    |
|                                                       |                             |                                                   |                                |                                        |                                                                   |                                                |                      |                          |                     |                        |                        |                        |                                  |                   |    |
|                                                       |                             |                                                   |                                |                                        |                                                                   |                                                |                      |                          |                     |                        |                        |                        |                                  |                   |    |
|                                                       |                             |                                                   |                                |                                        |                                                                   |                                                | E- Santé @ 2019-2020 |                          |                     |                        |                        |                        |                                  |                   |    |

Figure IV. 15:Interface d'ajouter un état au demande

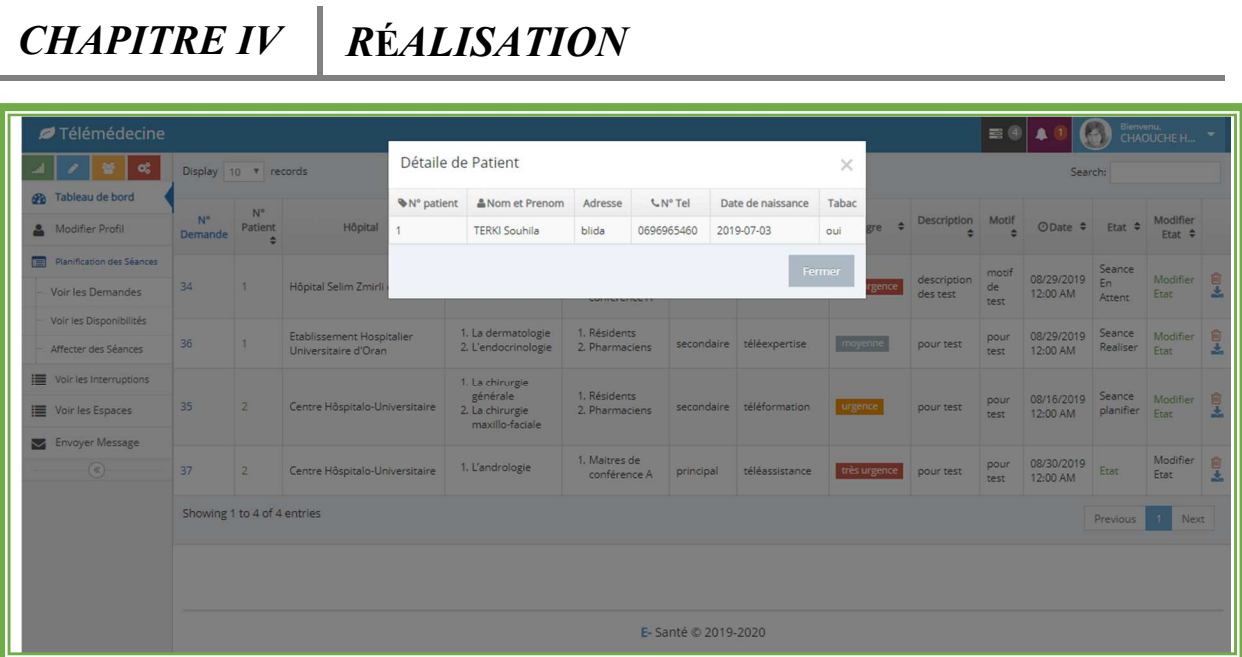

Figure IV.3:Interface de visualisation de détail de patient

#### **5.8 Gestion de planification des séances télémédecine :**

#### **5.8.1 Interface d'affecter une séance aux intervenants :**

C'est l'interface permet au responsable d'acte d'ajouter une séance et afficher elle dans

un calendrier.

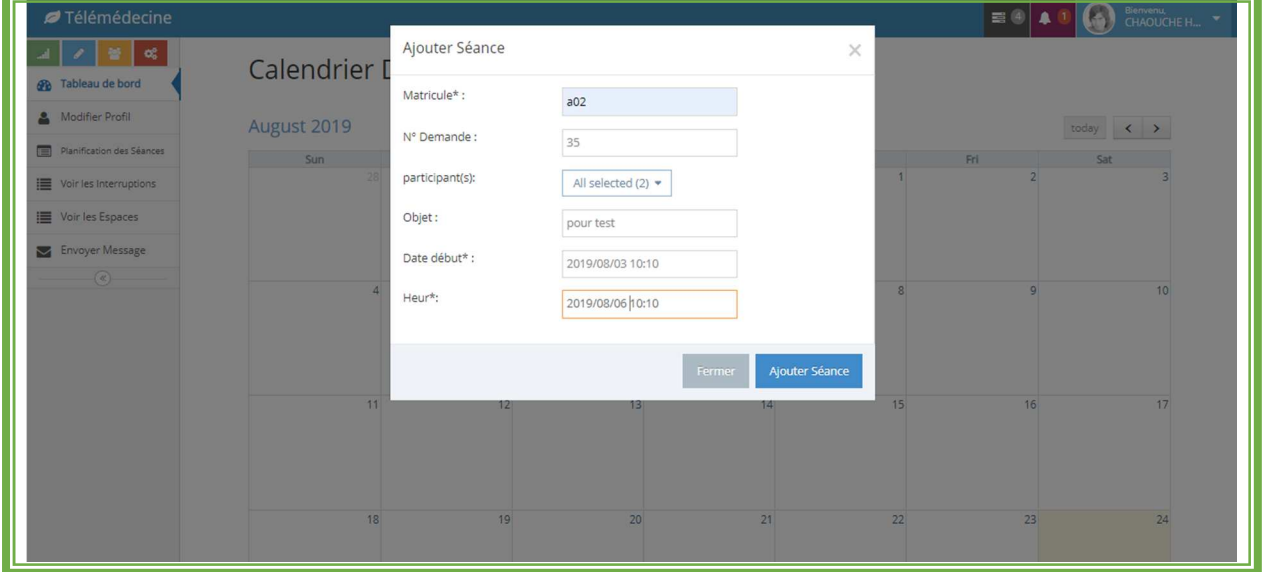

## Figure IV.17:Interface d'affecter une séance

#### **5.8.2 Modifier une séance :**

 C'est l'interface permet au responsable d'acte de modifier/supprimer une séance, et afficher elle dans un calendrier.

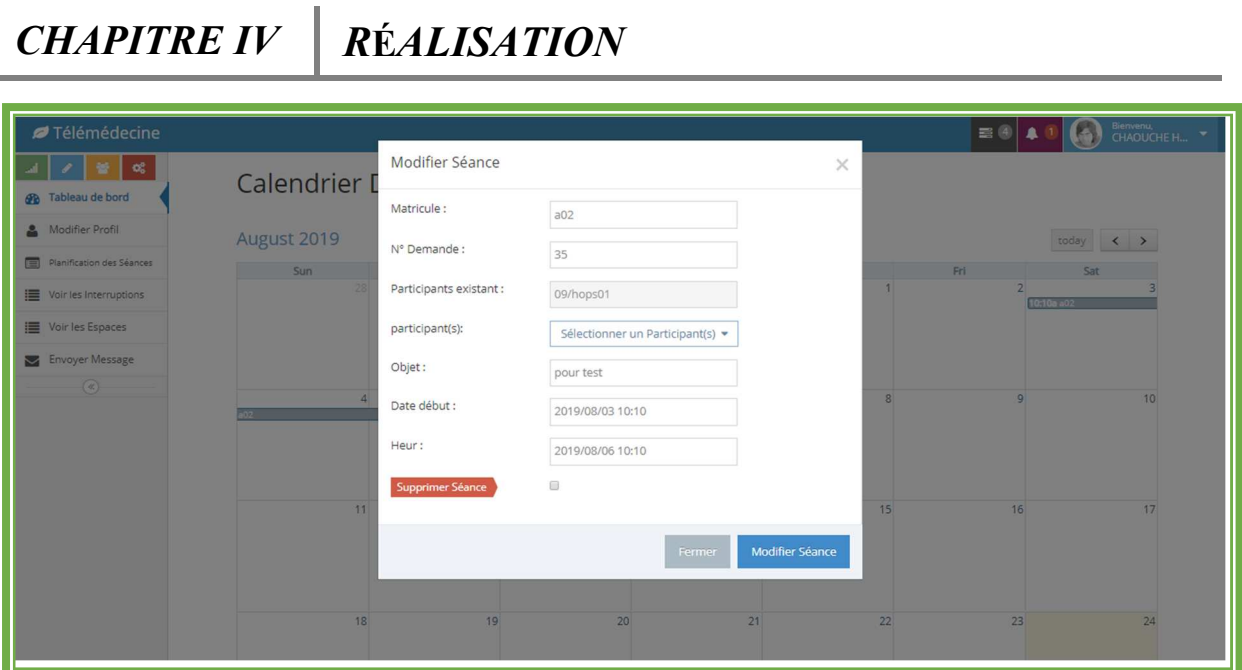

Figure IV. 18:interface de modifier et supprimer une séance

#### **5.9 Notification Androïde :**

## **5.9.1 Interface d'envoyer une notification androïde depuis la plateforme :**

 C'est l'interface permet aux participants d'envoyer une notification à une application mobile.

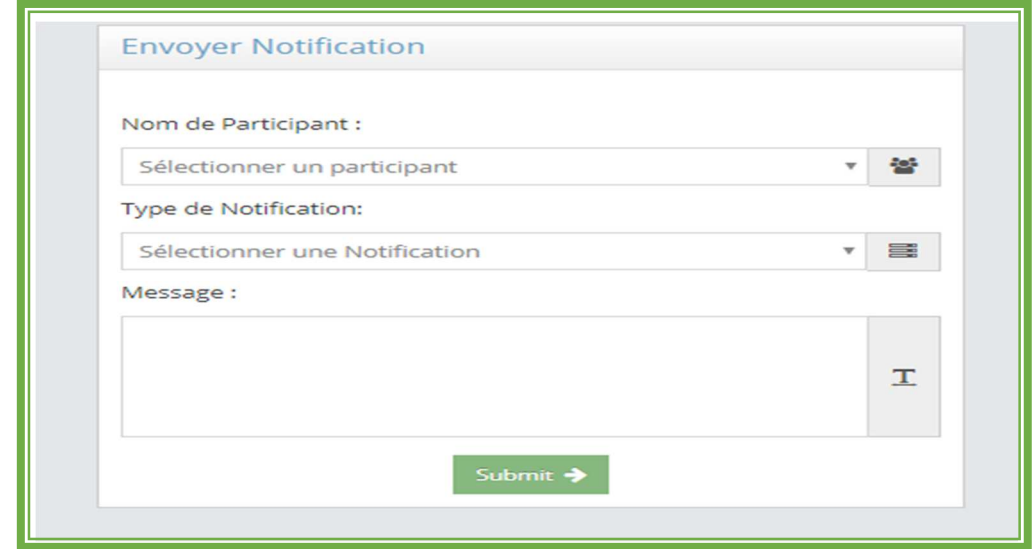

Figure IV.19:Interface d'envoyer une notification

#### **5.9.2 Interface de recevoir une notification androïde :**

C'est l'interface permet aux participants de recevoir une notification androïde.

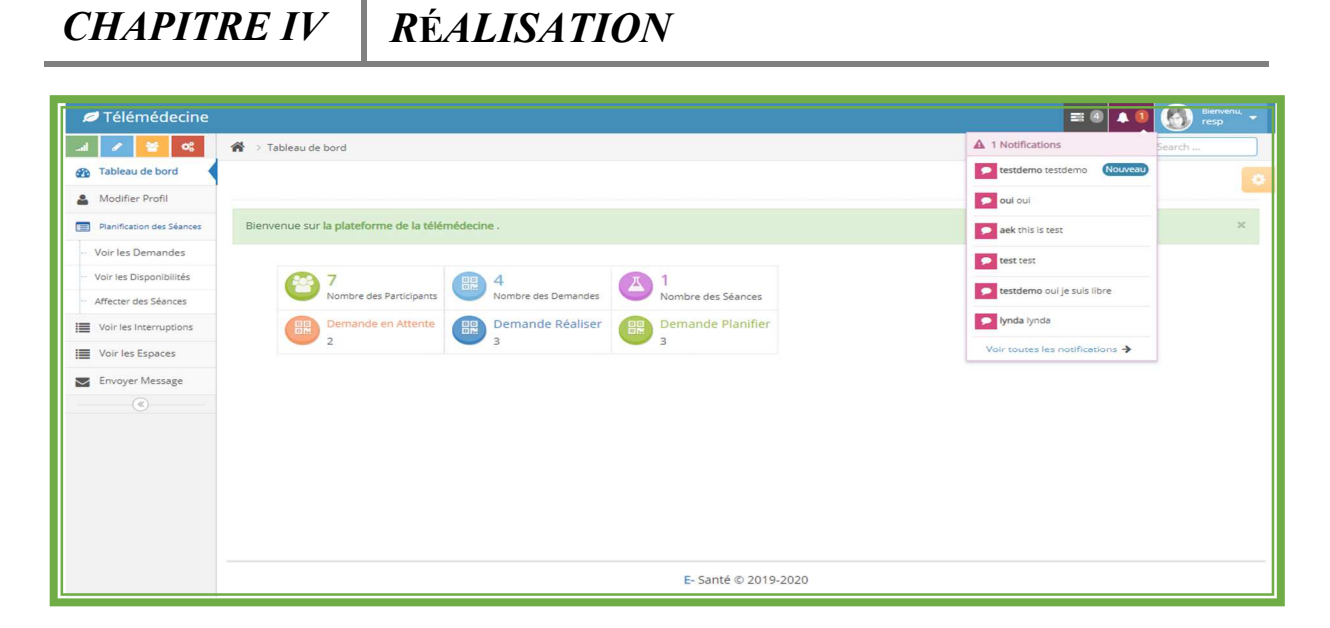

Figure IV.20:Interface de recevoir une notification androïde

#### **5.9.3 Interface d'envoyer et recevoir une notification androïde depuis un Smartphone:**

 C'est l'interface permet au les participants d'envoyer et recevoir une notification androïde depuis un Smartphone.

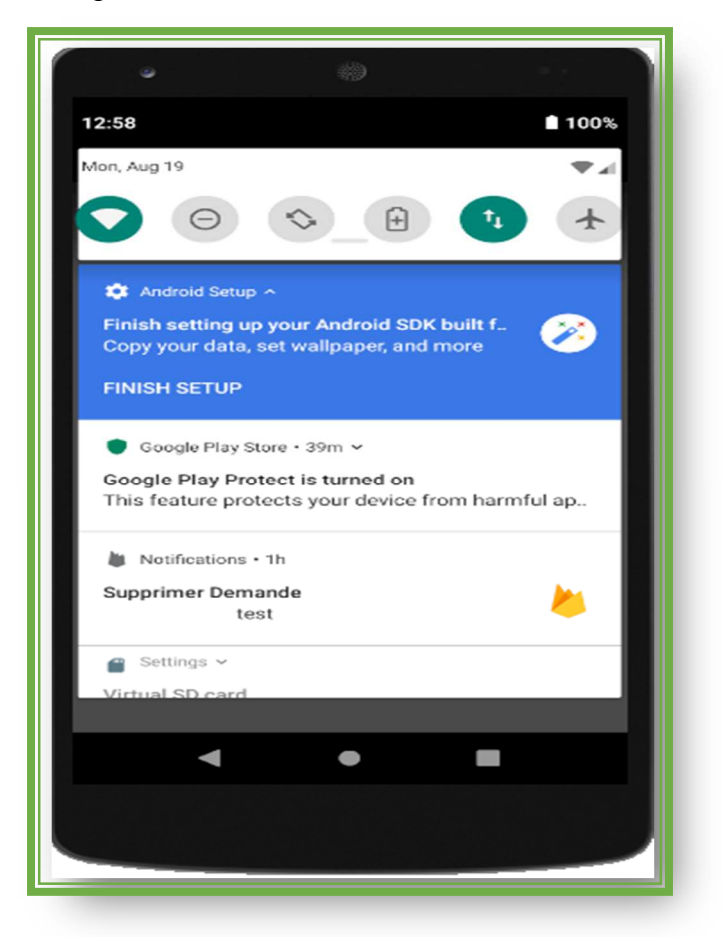

Figure IV. 21:reçoive une notification depuis la Platform de télémédecine

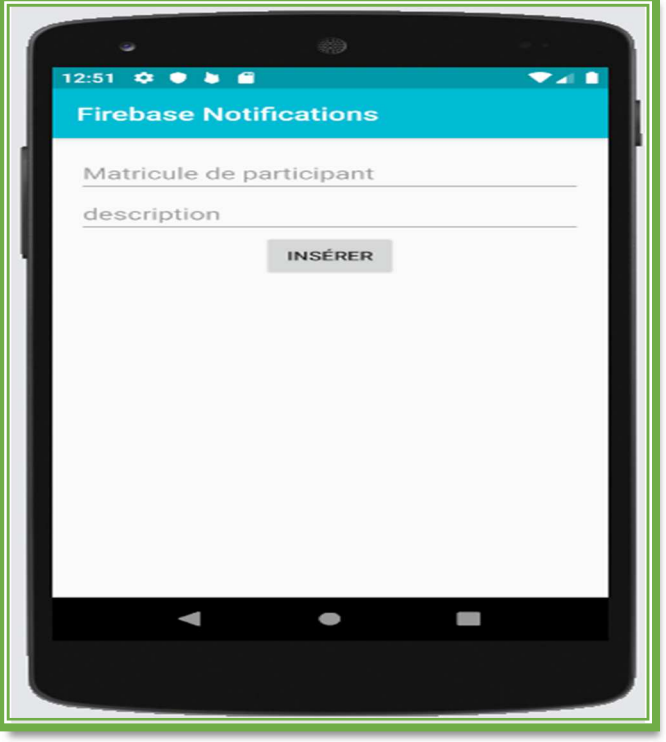

Figure IV.22:envoyer une notification à la Platform de télémédecine

## **5.10 Interface diffusé compte rendu de la séance :**

 C'est l'interface permet au modérateur de partager les comptes rendues des séances télémédecine réalisée.

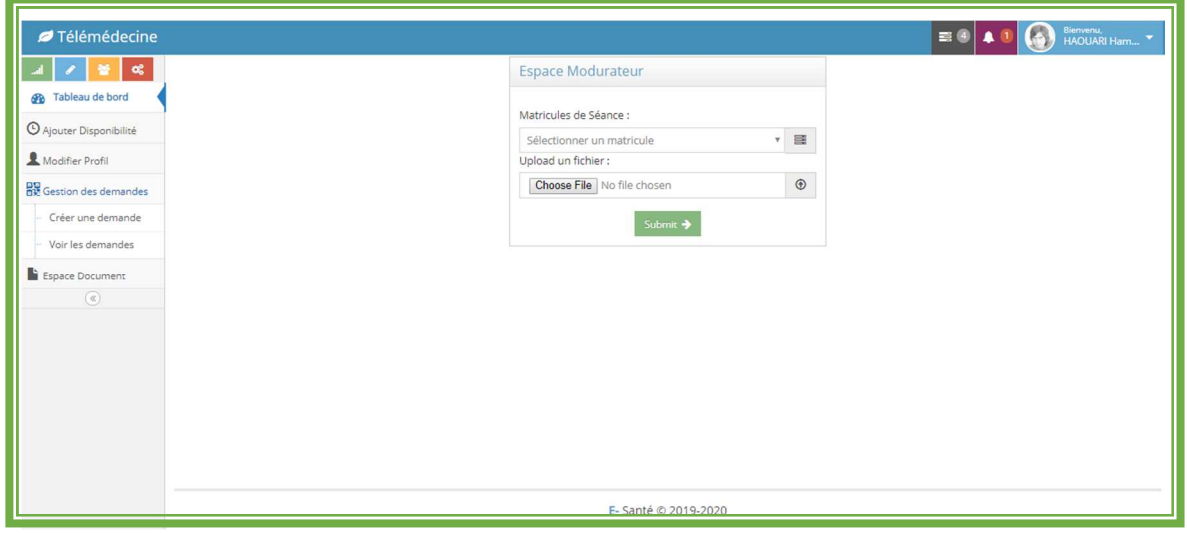

Figure IV. 23:Interface de diffusé compte rendu de la séance télémédecine

## **5.11 Interface d'interruption**

 C'est l'interface permet au technicien de joindre le rapport des interruptions en cours de réalisation la séance télémédecine.

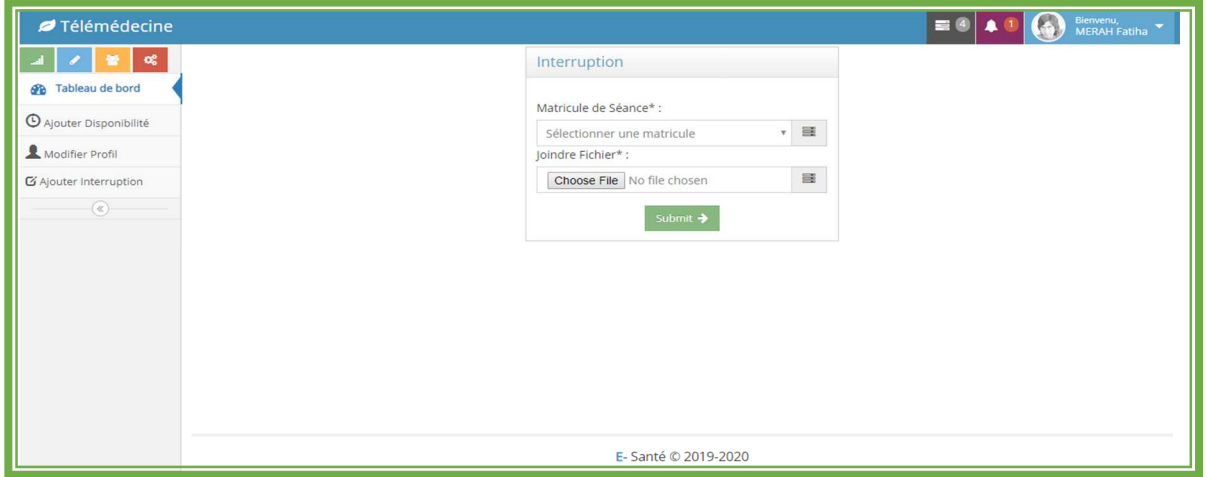

Figure IV. 24:Interface de joindre le rapport des interruptions

# **6. Conclusion :**

 Dans ce chapitre, nous avons présenté les différents outils et technologies qui ont été utilisées pour construire notre système d'information. En effet, nous avons achevé l'implémentation et les tests de tous les cas d'utilisation, tout en respectant la conception élaborée. En présentant quelques interfaces réalisées dans cette application pour bien clarifier les étapes d'utilisation de ce système d'information de la plateforme de la télémédecine qui se considère comme une première expérience qui présente la topologie multipoint.

# **Conclusion générale :**

L'utilisation de la télémédecine en Algérie s'avère une nécessité urgente et importante compte tenu d'une part de sa superficie et d'autre part de l'inégalité constaté dans le déploiement des compétences médicales. Dans ce cadre, un projet socioéconomique est lancé au centre de développement des technologies avancées afin de développer un portail commun de télémédecine web (multi-utilisateur) en utilisant des technologies de télécommunication avancées.

 Notre travail vient en complément à ce projet en rajoutant une partie très importante dans le système d'information de télémédecine, à savoir, la gestion et la planification des séances de télémédecine. L'outil qui a été développé, à cet effet, est destiné aux différents corps médicale (les médecins, le personnel paramédical et administratif) chacun selon son rôle et selon ses accès à la plateforme.

Notre système prend en charge trois processus :

- $\checkmark$  Le processus post-séance qui regroupe la gestion des rôles et l'agenda des disponibilités de personnel intervenant pendant la séance télémédecine, la demande d'une séance télémédecine ;
- $\checkmark$  Le processus de planification d'une séance télémédecine (étude des besoins, choix des compétences disponibles souhaitées,). Ceci est complété par le développement d'une application Androïde pour l'affectation des séances et la gestion des communications entre les participants (les notifications Smart phone) et des échanges des données médicales pendant la réalisation d'une séance télémédecine ;
- $\checkmark$  Le processus après séance (rédaction et diffusion des comptes rendu).

 Notre application sera intégrée dans le système globale de télémédecine qui regroupe un mini SIH (système d'information hospitalier) ce dernier contient la gestion des hôpitaux et le système de soin (dossier patient).

 Afin de compléter ce projet très ambitieux, nous proposons, en guise de perspectives, que les futurs travaux devraient s'orienter autour de l'intégration d'un Open Source PACS (picture archiving and communication system) pour l'archivage des données médicale et les images numérique (DICOM).

 [1] Zahra, B. E. N. B. O. U. D. J. E. M. A. A., & Katia, N. E. D. J. M. A. Mémoire de Fin d'Etudes.

 [2] Hightow-Weidman, LB, Muessig, KE, J. Bauermeister, C., Zhang et S. LeGrand (2015). Jeunesse, technologie et VIH: avancées récentes et orientations futures. Current HIV / AIDS Reports , 12 (4), 500-515.

[3] Muessig, KE, M. Nekkanti, J. Bauermeister, S. Bull et Hightow-Weidman, LB (2015). Une revue systématique des récentes interventions sur smartphone, Internet et Web 2.0 pour traiter le continuum de soins contre le VIH. Current HIV / AIDS Reports , 12 (1), 173-190.

 [4] LeGrand, S., Muessig, K. E., McNulty, T., Soni, K., Knudtson, K., Lemann, A., ... & Hightow-Weidman, L. B. (2016). Epic Allies: development of a gaming app to improve antiretroviral therapy adherence among young HIV-positive men who have sex with men. JMIR serious games, 4(1), e6.

 [5] Haberer, JE, L. Sabin, KR Amico, C. Orrell, O. Galárraga, AC, Tsai ... et Vrijens B. (2017). Améliorer l'observance du traitement antirétroviral dans des environnements à ressources limitées à l'échelle : discussion sur les interventions et les recommandations. Journal de l'International AIDS Society, 20 (1), 21371.

[6] Renaudie, O. (2013). Télémedecine et téléservice public. Revue francaise d'administration publique, (2), 381-391.

[7]Bajolle, L. (2002). E-médecine: Amélioration, Optimisation et Humanisation de la médecine de ville par l'usage de l'internet et des nouvelles technologies (Doctoral dissertation, Thèse de doctorat en médecine de l'Université Joseph Fourier, Grenoble)..

 [8] Suarez, C. (2002). La télémédecine: quelle légitimité d'une innovation radicale pour les professionnels de santé. Revue de l'IRES, 39(2), 1-29.

[9] Giroud, M. (2009). La régulation médicale en médecine d'urgence. Réanimation, 18(8), 737-741.

[10] Bai, J., Zhang, Y., Dai, B., Zhu, Z., Cui, Z., Lin, J., ... & Cu, S. (1996). The design and preliminary evaluation of a home electrocardiography and blood pressure monitoring network. Journal of telemedicine and telecare, 2(2), 100-106.

 [11] Basque, J. (2005). Une réflexion sur les fonctions attribuées aux TIC en enseignement universitaire..

[12] California Telemedicine: Url : http://www.cteconline.org/about-us.Consulter le :23-01- 2019.

[13] Hervé, C., Gaillard, M., & Bontemps, A. F. (1996). L'accès aux soins à l'aide de la télémédecine : enjeux éthique.

 [14] Olivier ,J.(2003). annuaire statistique des hôpitaux, cellule de planification et de statistique, ministère de la santé. secrétariat général.

[15]Url: https://www.mubadala.com/fr/what-we-do/healthcare/abu-dhabi-telemedicine-centre. Consulter le : 23- 05- 2019.

[16] Url : https://www.ctm-telemedecine.fr/ .consulter le 23-03-2019.

[17] CDTA. (29 Septembre 2008).Workshop International sur la Télémédecine, Usages et Défis.[WITUD'08] . Url :www.witud.org, Consulter le : 30- 06 -2019.

[18] Boudjadi, F., Cheklat, L., & Sabri, S. (2013). Conception et réalisation d'une application mobile sensible au contexte pour un musée (Doctoral dissertation, Université abderrahmane mira béjaia).

[19] Bechar, A., Salim, S., & Ghidouche, K. (2013). Le travail présenté dans ce mémoire consiste en la conception et L'implémentation d'une application mobile pour les services d'aide aux étudiants de l'université A. Mira sous Android; Il offre plus précisément deux services très importants au sein de l'université qui sont les services scolarité et bibliothèque, ainsi, il permet aux étudiants du département d'informatique d'avoir accès aux principaux services offerts par le département et en plus de cela il offre à l'ensemble des étudiants l'accès aux ... (Doctoral dissertation, Université abderrahmane mira béjaia).

[20] Moussouni, Z., Ramdani, M., & El Bouhissi, H. (2017). Conception et réalisation d'une application mobile pour le service de tourisme, cas d'étude" Wilaya de Bejaia" (Doctoral dissertation, Universite de bejaia).

[20] Url : http ://www.definitionsmarketing.com/definition/application android/. Consulter le :14-07 -2019

[21] Url : https://fr.wikipedia.org/wiki/Firefox\_Mobile. Consulter le :06-05 -2019.

[22].Url : https://en.wikipedia.org/wiki/Google\_Maps. Consulter le :05-08 -2019 .

[23] Url : https://en.wikipedia.org/wiki/Mobile\_device, Consulter le :02-08 -2019.

[24]Url :http://www.supinfo.com/articles/single/145-application-mobile-nativewebhybrideconsulté. Consulter le :24-07 -2019.

[25] Url : https://devenezdeveloppers.files.wordpress.com/2015/05/systc3a8me-dexploitationmobile.pdf, Consulter le :02-08 -2019 .

[26] Url : http://fr.wikipedia.org/wiki/Systéme\_d'exploitation\_mobile, Consulter le:02-08 -2019 .

 [27]:Url :https://www.zdnet.fr/actualites/chiffres-cles-les-os-pour-smartphones-39790245.htm, Consulter le : 04-Aout -2019 .

[28] Sylvain, H. (2015). Développez une application Androïde programmation en Java sous AndroidStudio.

 [29] Elenkov, N. (2014). Android security internals: An in-depth guide to Android's security architecture. No Starch Press.

[30]Url :https://www.memoireonline.com/12/12/6599/m\_Mise-en-place-d-un-logiciel-degestion-de-pharmacie2.html, Consulter le :24-02 -2019.

[31]Url :https://fr.scribd.com/doc/49697489/Processus-de-Developpement-Y-Processus-2TUP, Consulter le :24-02 -2019 .

[32] Roques, P., & Vallée, F. (2011). UML 2 en action: de l'analyse des besoins à la conception. Editions Eyrolles.

[33] Url : https://haitbaslam.wordpress.com/2010/10/05/le-cycle-en-y/, Consulter le :14-04 - 2019.

[34]: Lott, J. (1900). Advanced actionscript 3 with design patterns. Pearson Education India. [35] Url: https://performancephp.developpez.com/tutoriel/presentation-codeigniter , Consulter le : 23 -06 2019.

 [36] Définition de HTML, infowebmaster.fr, informations et ressources pour webmasters, 2007

[37] RAISSI, A. (2013). Conception et développement d'un site web de e-commerce pour le compte de LSAT\_Nokia (Doctoral dissertation, Université Virtuelle de Tunis).

[38] Url: https://openclassrooms.com/fr/courses/apprenez-a-coder-avec-javascript, Consulter le :28-06-2019.

[39] Url: https://www.keepapi.ovh/formation/developpeur/mysql/,Consulter le : 30- 06 -2019.

[40] Définition PHP, infowebmaster.fr, informations et ressources pour webmasters, 2007

[41 ]Url:https://www.handybackup.net/backup\_terms/phpmyadmin-definition.shtml, Consulter le : 28 –06-2019.

[42] Url: https://searchmobilecomputing.techtarget.com/definition/Android-Studio, Consulter le : 30- 06 -2019.

[43] Url : https://www.raywenderlich.com/3-firebase-tutorial/, Consulter le : 30- 07 -2019.